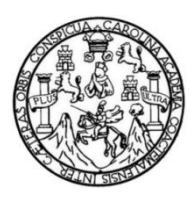

Universidad de San Carlos de Guatemala Facultad de Ingeniería Escuela de Ingeniería en Ciencias y Sistemas

## **MICROSOFT DYNAMICS 365 FOR FINANCE AND OPERATIONS, SU ECOSISTEMA Y EL USO EN LA INDUSTRIA MANUFACTURERA**

**Felipe Antonio López de León** 

Asesorado por el Ing. Byron Alberto Hernández Fernández

Guatemala, mayo de 2021

UNIVERSIDAD DE SAN CARLOS DE GUATEMALA

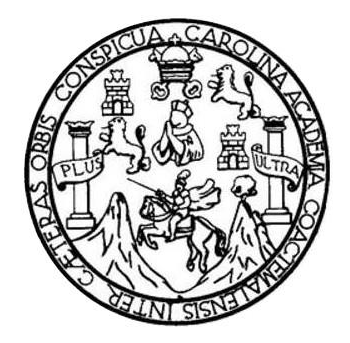

FACULTAD DE INGENIERÍA

## **MICROSOFT DYNAMICS 365 FOR FINANCE AND OPERATIONS, SU ECOSISTEMA Y EL USO EN LA INDUSTRIA MANUFACTURERA**

TRABAJO DE GRADUACIÓN

## PRESENTADO A LA JUNTA DIRECTIVA DE LA FACULTAD DE INGENIERÍA POR

### **FELIPE ANTONIO LÓPEZ DE LEÓN**

ASESORADO POR EL ING. BYRON ALBERTO HERNÁNDEZ FERNÁNDEZ

AL CONFERÍRSELE EL TÍTULO DE

**INGENIERO EN CIENCIAS Y SISTEMAS**

GUATEMALA, MAYO DE 2021

## UNIVERSIDAD DE SAN CARLOS DE GUATEMALA FACULTAD DE INGENIERÍA

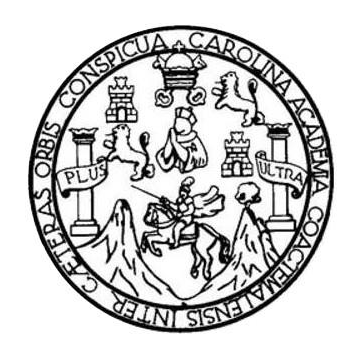

#### **NÓMINA DE JUNTA DIRECTIVA**

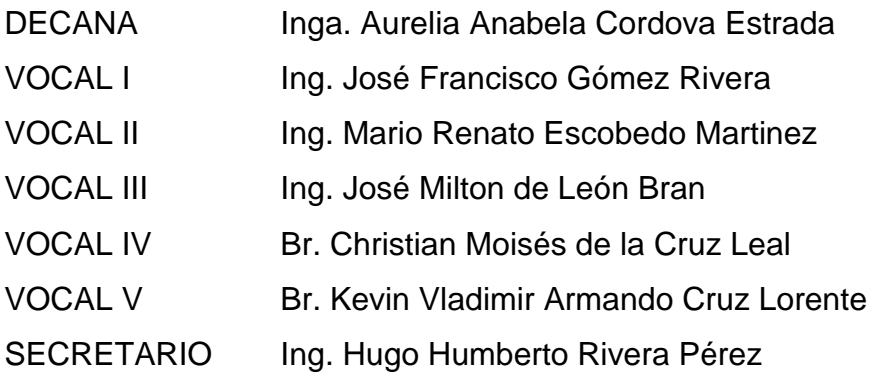

### **TRIBUNAL QUE PRACTICÓ EL EXAMEN GENERAL PRIVADO**

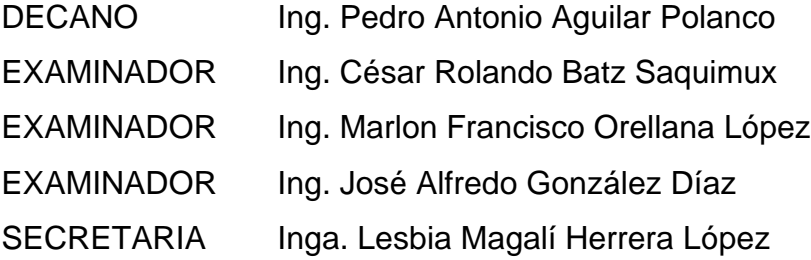

### **HONORABLE TRIBUNAL EXAMINADOR**

En cumplimiento con los preceptos que establece la ley de la Universidad de San Carlos de Guatemala, presento a su consideración mi trabajo de graduación titulado:

## **MICROSOFT DYNAMICS 365 FOR FINANCE AND OPERATIONS, SU ECOSISTEMA Y EL USO EN LA INDUSTRIA MANUFACTURERA**

Tema que me fuera asignado por la Dirección de la Escuela de Ingeniería en Ciencias y Sistemas, con fecha 20 de julio de 2020.

**Felipe Antonio López de León**

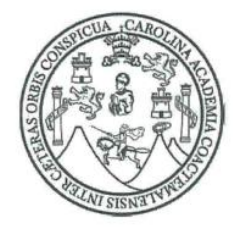

Universidad de San Carlos de Guatemala Facultad de Ingeniería Escuela de Ingeniería en Ciencias y Sistemas

Guatemala 8 de enero de 2021

Ingeniero Carlos Alfredo Azurdia Coordinador de Privados y Revisión de Trabajos de Graduación Facultad de Ingeniería USAC.

Respetable Ingeniero Azurdia:

Por este medio hago constar que he revisado el trabajo de graduación del estudiante Felipe Antonio López de León, identificado con DPI 2223 46248 0101, titulado "MICROSOFT DYNAMICS 365 FOR FINANCE AND OPERATIONS, SU ECOSISTEMA Y EL USO EN LA INDUSTRIA MANUFACTURERA", y a mi criterio estoy de acuerdo y satisfecho con el resultado obtenido cumpliendo con los objetivos propuestos en el protocolo.

Agradeciendo su atención a la presente, aprovecho la oportunidad para suscribirme, Atentamente,

Aormación andez BYRON ALBERTO HERNÁNDEZ FERNÁNDEZ Ingeniero en Sistemas de Información

Colegiado No. 15620

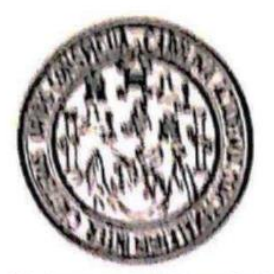

Universidad San Carlos de Guatemala Facultad de Ingenieria Escuela de Ingeniería en Ciencias y Sistemas

Guatemala, 19 de enero de 2021

Ingeniero **Carlos Gustavo Alonzo** Director de la Escuela de Ingeniería **En Clencias y Sistemas** 

Respetable Ingeniero Alonzo:

Por este medio hago de su conocimiento que he revisado el trabajo de graduación del estudiante FELIPE ANTONIO LÓPEZ DE LEÓN con carné 201122936 y CUI 2223 46248 0101 titulado "MICROSOFT DYNAMICS 365 FOR FINANCE AND OPERATIONS, SU ECOSISTEMA Y EL USO EN LA INDUSTRIA MANUFACTURERA" y a mi criterio el miamo cumple con los objetivos propuestos para su desarrollo, según el protocolo aprobado,

Al agradecer su atención a la presente, aprovecho la oportunidad para suscribirme,

Atentamente,

Ing. Carlos Altredo Azurdia Coordinador/do Privados y Revisión de Trabajos de Graduación

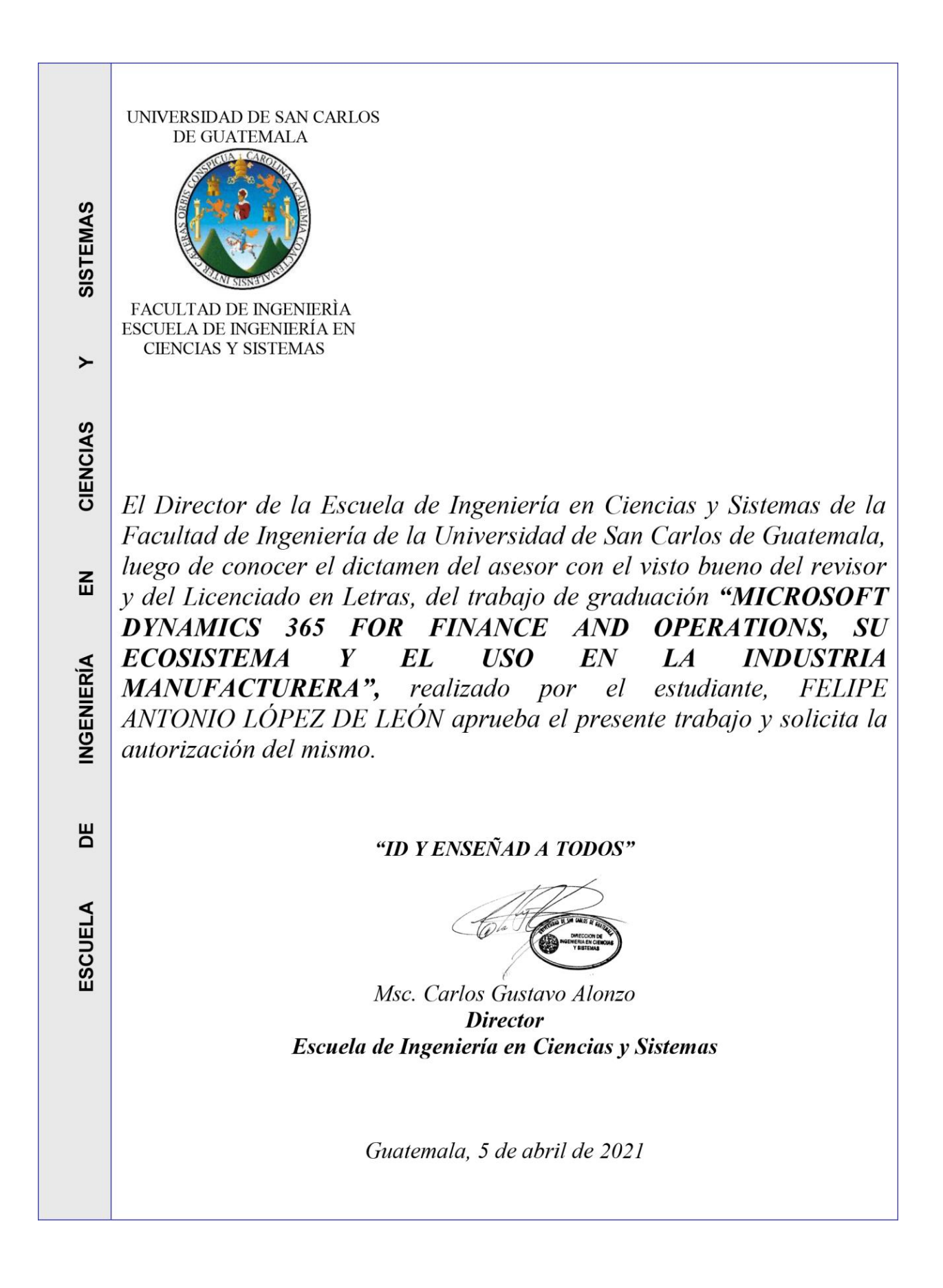

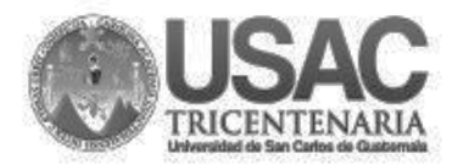

Decanato **Facultad de Ingeniería** 24189101 - 24189102

DTG. 197.2021

La Decana de la Facultad de Ingeniería de la Universidad de San Carlos de Guatemala, luego de conocer la aprobación por parte del Director de la Escuela de Ingeniería en Ciencias y Sistemas, al Trabajo de Graduación titulado: MICROSOFT DYNAMICS 365 FOR FINANCE AND OPERATIONS, SU ECOSISTEMA Y EL USO EN LA INDUSTRIA MANUFACTURERA, presentado por el estudiante, universitario: Felipe Antonio López de León, y después de haber culminado las revisiones previas bajo la responsabilidad de las instancias correspondientes, autoriza la impresión del mismo.

IMPRÍMASE: UNIVERSIDAD DE SAN CARLOS DE GUATEMAL **DECANA** ACULTAD DE INGENIERÍA Inga. Anabela Cordova Estradà ╈ Decana

Guatemala, mayo de 2021

AACE/asga

#### **ACTO QUE DEDICO A:**

- **Dios** Por darme salud, vida y bendiciones; y ser siempre la luz que me guía por el camino correcto.
- **Mis padres** Felipe López y Esther de León, por siempre apoyarme y creer en mí, que con esfuerzo y sacrificio me sacaron adelante.
- **Mis hermanas** Por ser el apoyo moral en los momentos difíciles y nunca abandonarme cuando las necesito.
- **Mis amigos** Porque gracias a ellos, siempre pudimos salir adelante en los cursos y pruebas que ponía la carrera y hacer de las mismas algo alegre en la vida que siempre recordaré.
- **Mi familia** Por creer indudablemente en mí siempre, dándome ánimos.

## **AGRADECIMIENTOS A:**

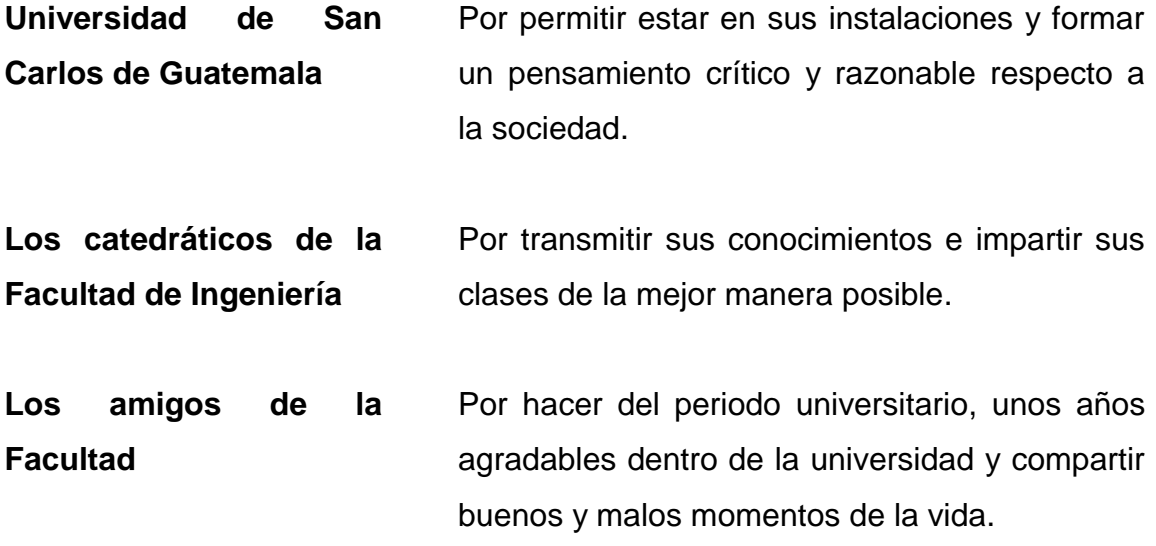

# **ÍNDICE GENERAL**

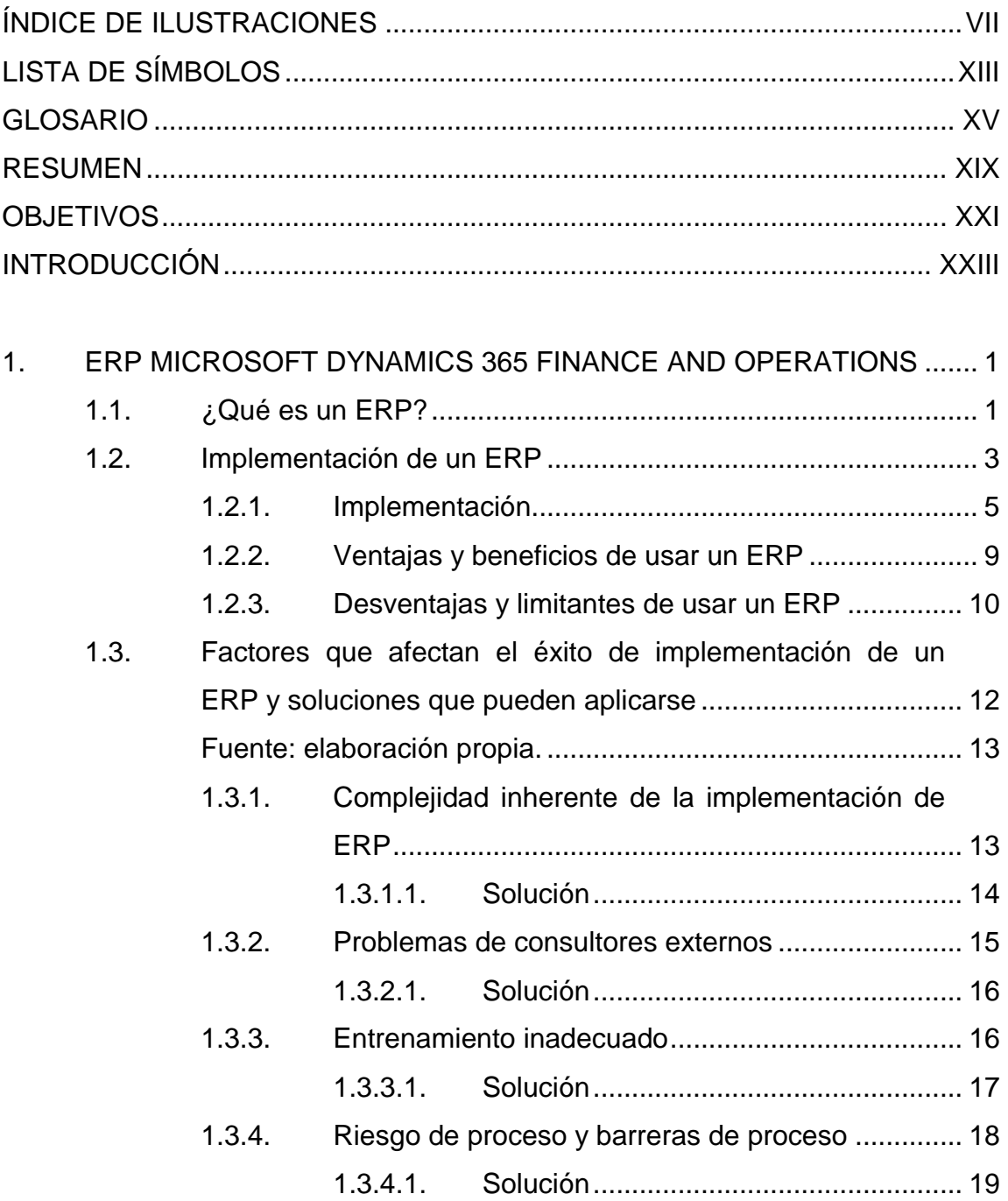

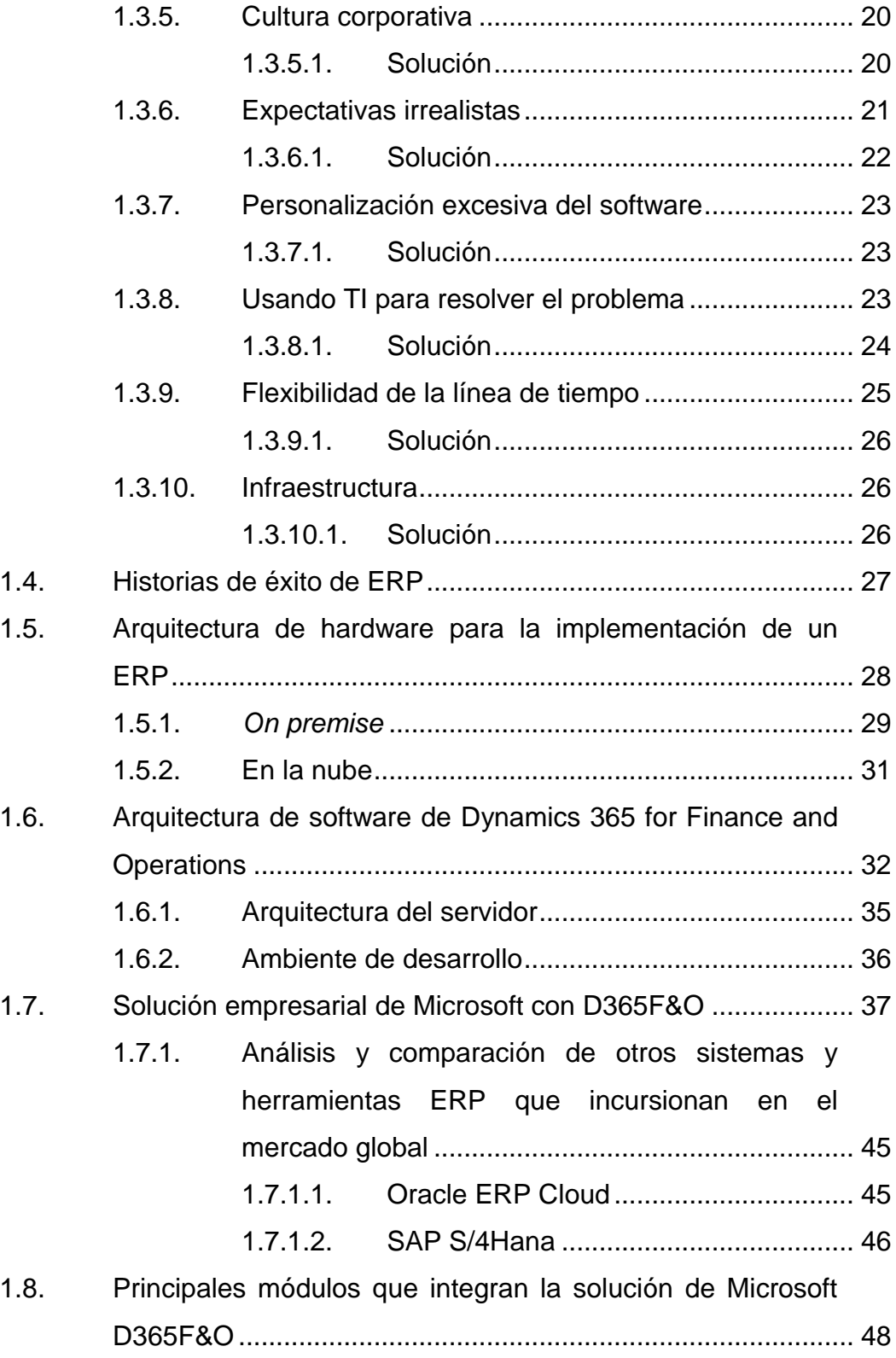

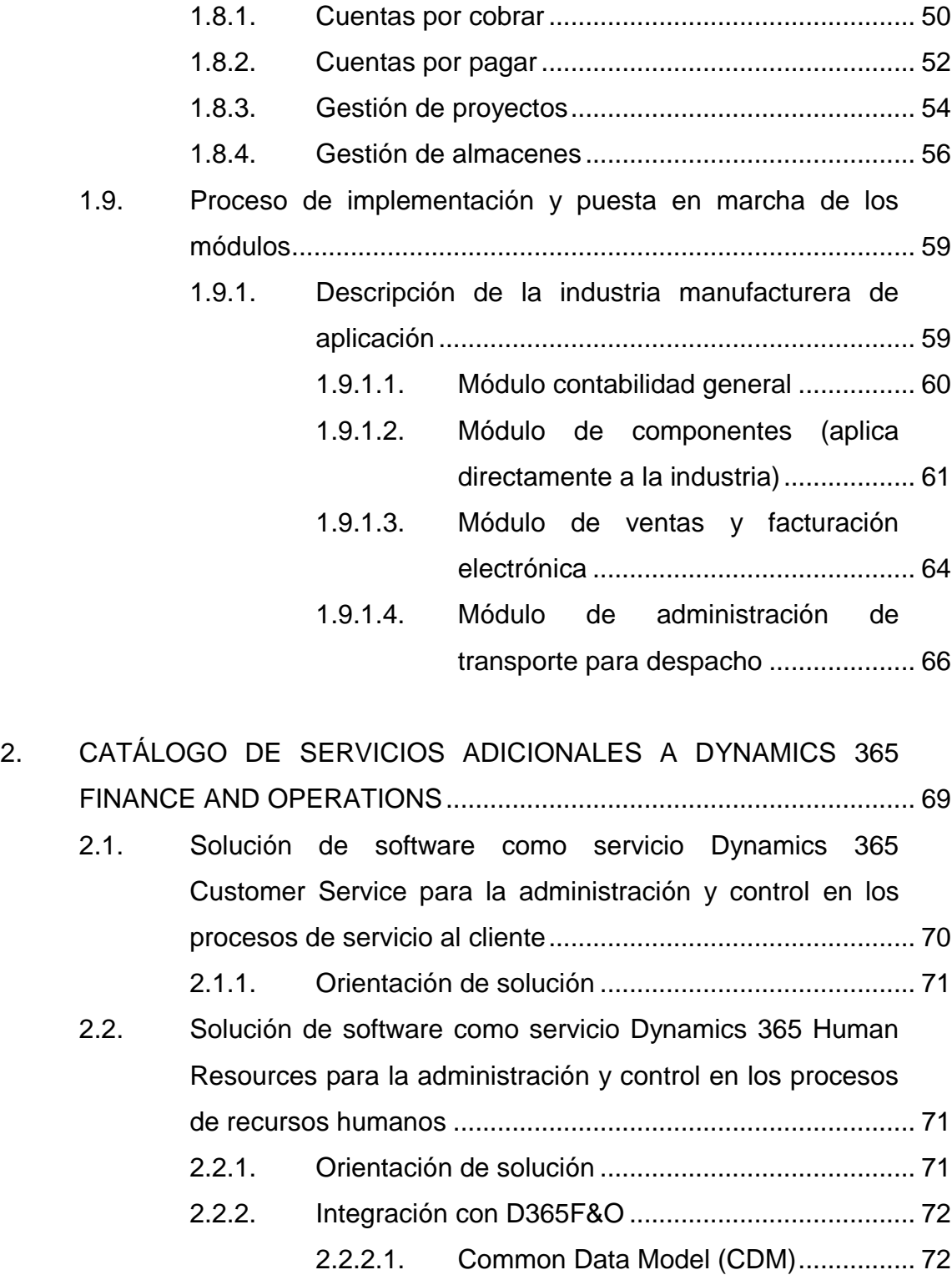

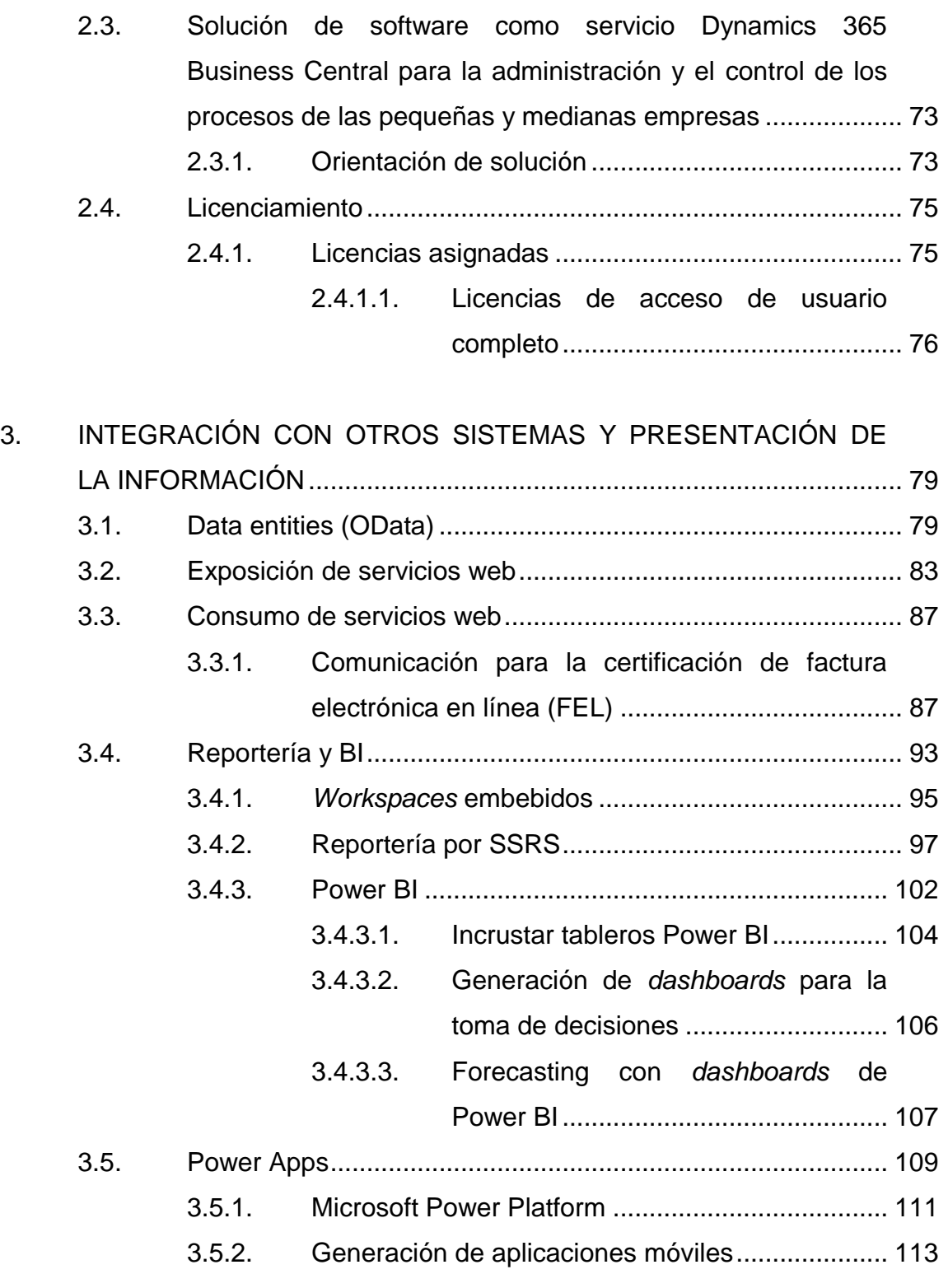

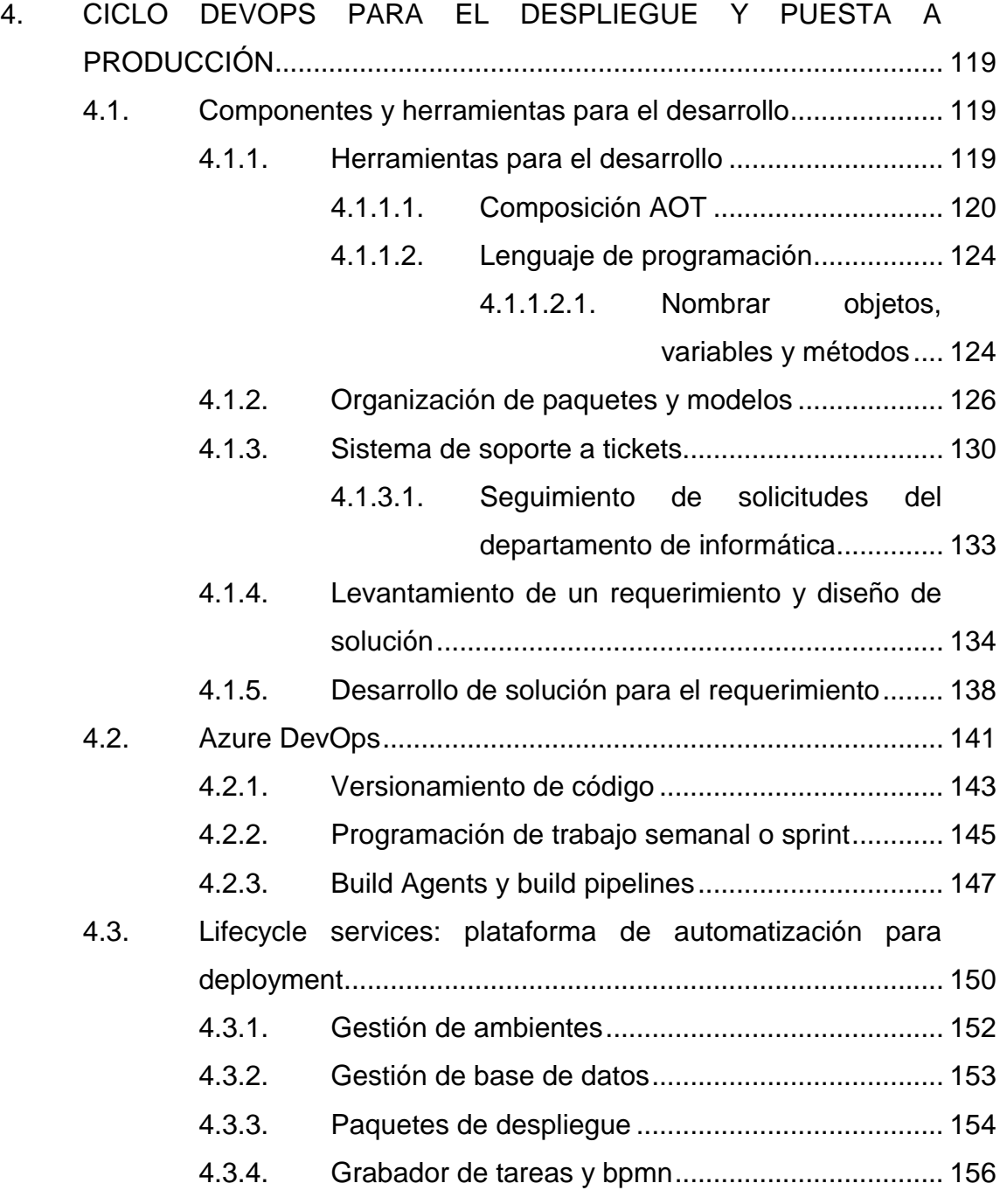

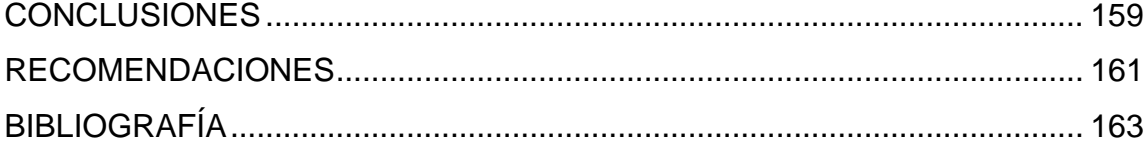

VI

# <span id="page-22-0"></span>**ÍNDICE DE ILUSTRACIONES**

### **FIGURAS**

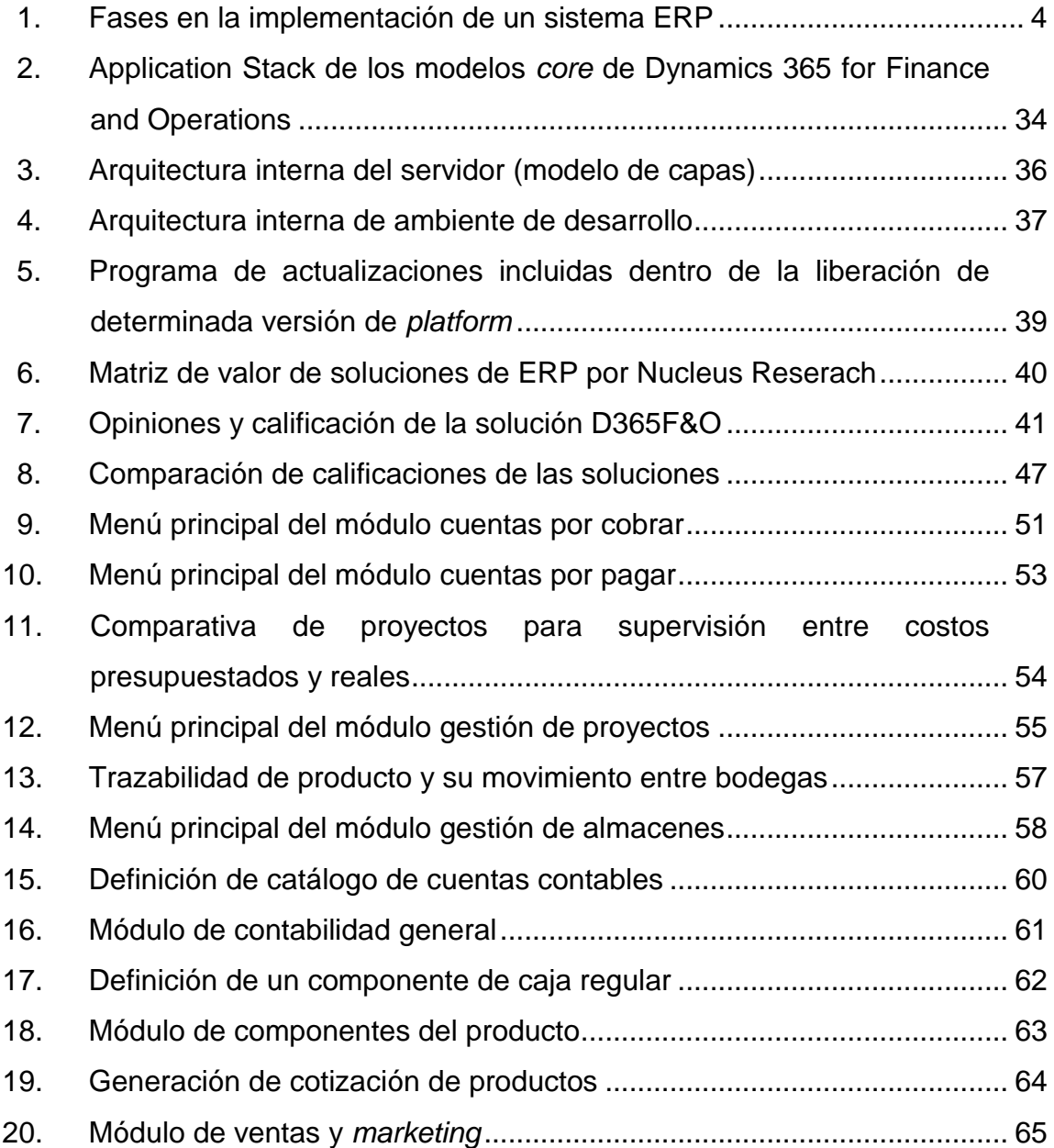

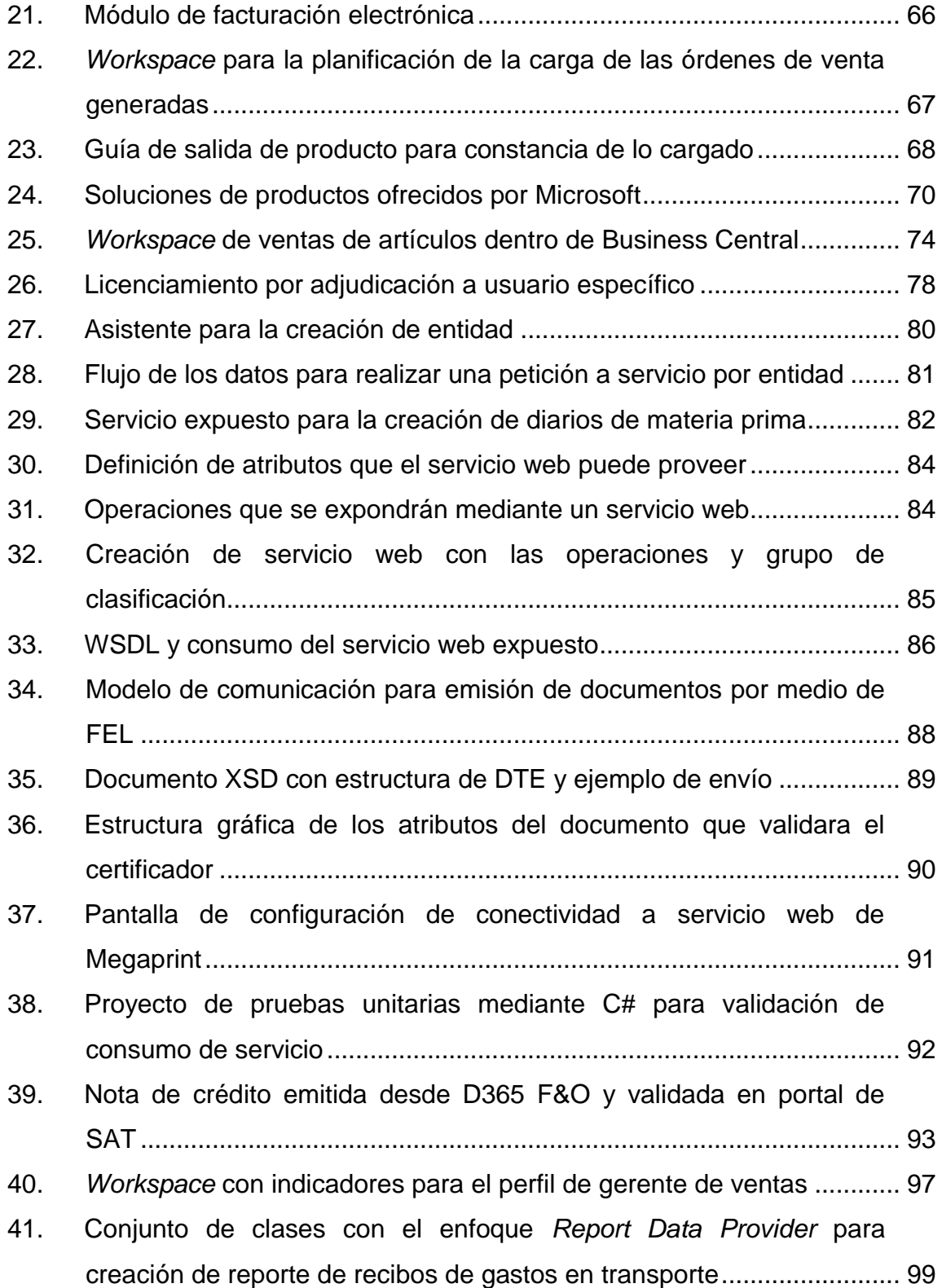

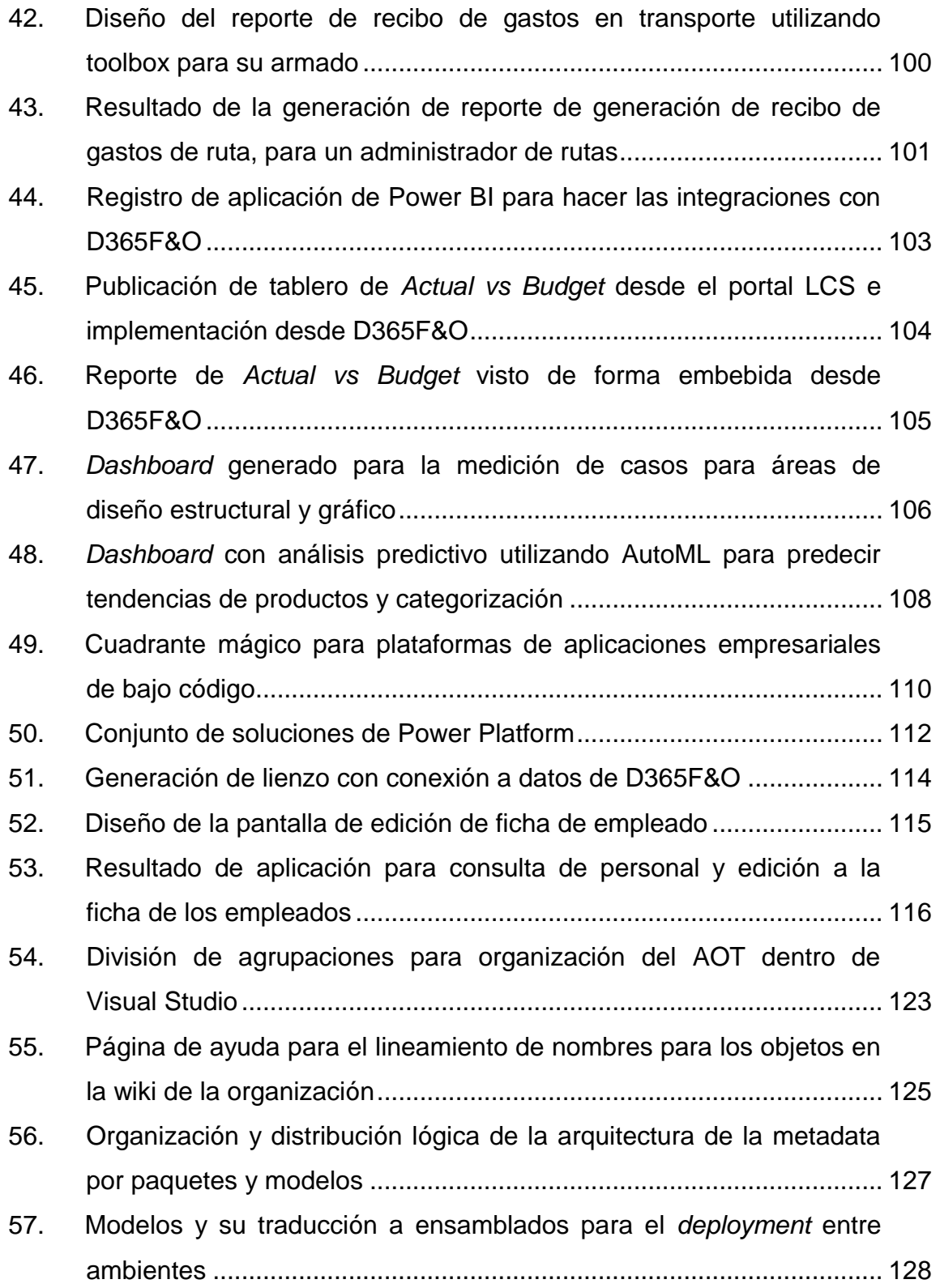

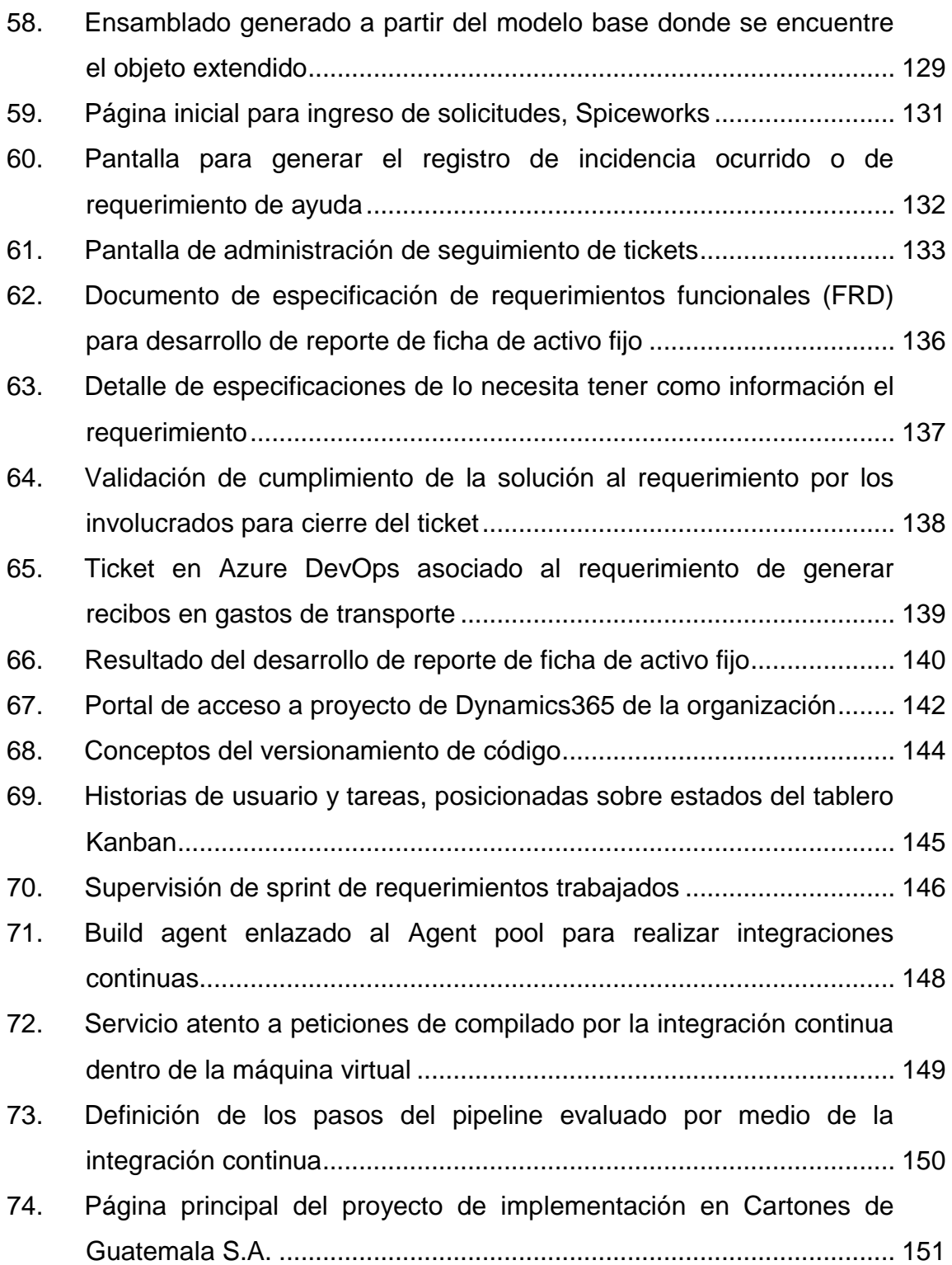

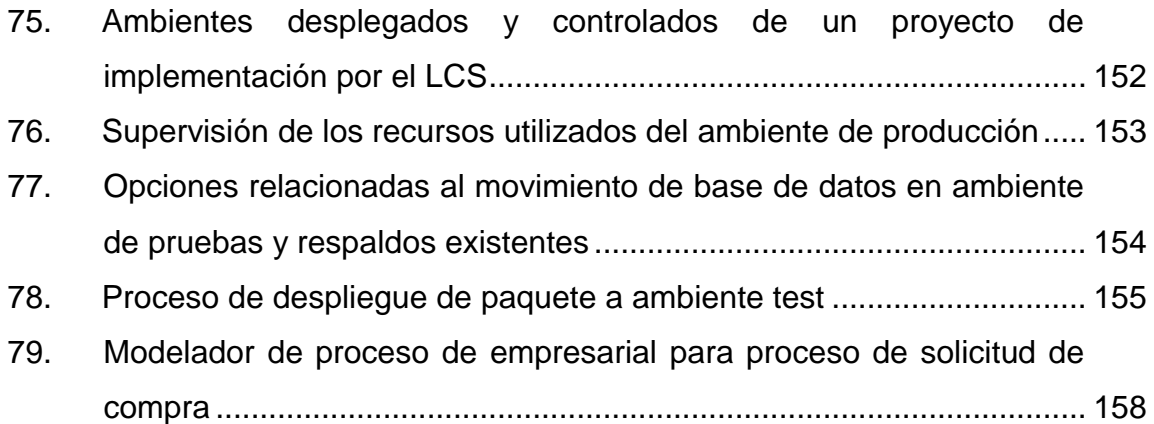

#### **TABLAS**

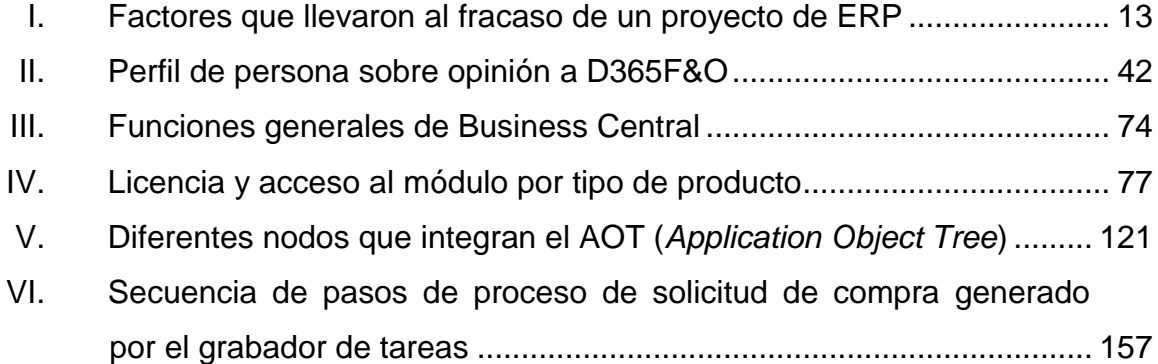

XII

## **LISTA DE SÍMBOLOS**

- <span id="page-28-0"></span>**.NET** Es un framework de Microsoft que hace un énfasis en la transparencia de redes, con independencia de plataforma de hardware y que permite un rápido desarrollo de aplicaciones.
- **C#** Lenguaje de programación multiparadigma desarrollado específicamente para la plataforma NET.
- **x++** Lenguaje de programación desarrollado por Microsoft para la personalización de Dynamics AX.

#### **GLOSARIO**

<span id="page-30-0"></span>**API** *Application Programming Interface*, es un conjunto de subrutinas, funciones y procedimientos que ofrece cierta biblioteca para ser utilizado por otro software como una capa.

*Business Intelligence* Inteligencia empresarial, se refiere a la utilización de datos en una empresa para facilitar la toma de decisiones dentro de la misma.

**Core Haciendo** referencia a la parte nativa de un ERP, adoptan un enfoque holístico y estructurado con el objetivo de correlacionar todos los procesos empresariales clave utilizados por una empresa en un solo sistema ERP y que se mantiene como la base.

**ETL** *Extract, Transform and Load,* es el proceso que permite a las organizaciones mover datos de múltiples fuentes, reformatearlos y limpiarlos, cargarlos en otro almacén de datos, *datamart* o *data warehouse* para realizar análisis.

**Frameworks** Es un conjunto estandarizado de conceptos, prácticas y criterios para enfocar un tipo de

XV

problemática particular que sirve como referencia, para enfrentar y resolver nuevos problemas.

**FRD** Es el documento de especificación de requerimientos funcionales, en este documento se describe y detalla la información del requerimiento.

**Go-live** Salida en vivo de un sistema después de completar el proceso de configuración, capacitación e implementación. Es una fase fundamental dentro de la logística en el equipo de trabajo de las empresas.

**KPI** *Key Performance Indicator*, es un medidor de desempeño y está directamente relacionado con un objetivo fijado previa y normalmente se expresa en valores porcentuales.

*Legacy* Un sistema heredado es un sistema informático que ha quedado anticuado pero que sigue siendo utilizado por el usuario y no se quiere o no se puede reemplazar o actualizar de forma sencilla.

**On premise** Se llama solución On premise a aquellos sistemas que son instalados en la propia empresa. Se trata de tener a mano los servidores y el software que proporcionan un determinado servicio.

**POO** Programación orientada a objetos es un paradigma de programación que viene a innovar la forma de

XVI

obtener resultados. Los objetos se utilizan como metáfora para emular las entidades reales del negocio a modelar.

- **REST** *Representational State Transfer*, es un estilo de arquitectura software para sistemas hipermedia distribuidos, como la *World Wide Web*.
- **ROI** Referencia al retorno sobre la inversión y es una métrica usada para saber cuánto la empresa ganará a través de sus inversiones a futuro por proyecciones.
- **SaaS** Hace referencia al software como servicio, permite a los usuarios conectarse a aplicaciones basadas en la nube a través de Internet y usarlas, sin posibilidad de obtener el código fuente.
- **SLA** *Service Level Agreement* (SLA) es un contrato que describe el nivel de servicio que un cliente espera de su proveedor.
- *Stakeholder Stakeholder* se refiere a todas aquellas personas u organizaciones afectadas por las actividades y las decisiones de una empresa.
- **TI** En Informática es el área responsable de atender las necesidades de cómputo, tales como la asesoría en

el manejo de software, configuración de equipo para impresión o conexión a Internet.

Token Se utiliza como complemento o en lugar de una contraseña. Actúa como una llave electrónica para acceder a algo.

**XSD** XML *Schema Definition*, es un lenguaje de esquema utilizado para describir la estructura y las restricciones de los contenidos de los documentos XML.

#### **RESUMEN**

<span id="page-34-0"></span>Con la presentación del siguiente estudio se busca dejar un análisis completo de todo lo que conlleva el involucramiento de la implementación de un ERP que toca puntos tan generales como las ventajas y las desventajas de la adopción de una tecnología de ERP para discernir entre la conveniencia o no de la misma; se incluyen diferentes ejemplos de factores de compañías que en el pasado han adoptado y que han significado un éxito o fracaso en las fases de implementación.

La investigación hace un énfasis en la adopción dentro de una organización enfocada al giro comercial manufacturero de la fabricación de cajas de cartón, específicamente con el ERP de Microsoft: Dynamics 365 for Finance and Operations y la descripción de parte de los módulos que la integran; muestra en forma ejemplificada las formas que este puede comunicarse con otros sistemas que se encuentran desplegados como para el proceso de producción y como con el uso de las diferentes herramientas que con el ecosistema de un ERP, llegan a utilizarse y que de alguna forma ayudan a manejar diferentes puntos específicos en el día a día en el movimiento que se genera dentro de la organización.
## **OBJETIVOS**

### **General**

Generar un trabajo de investigación que aporte conocimiento a las personas desde las bases de lo que significa un sistema ERP (*Enterprise Resource Planning*) hasta los aspectos más puntuales como las herramientas con las que este se puede personalizar específicamente con el ERP de Microsoft: Dynamics 365 for Finance and Operations para dotarla con ejemplificación de su aplicación dentro de una organización del sector manufacturero, en donde este ha sido implementado y se encuentra en evolución constante.

## **Específicos**

- 1. Describir la información granular correspondiente que involucra el tema de un ERP para determinar la conveniencia de su aplicación o no dentro de una organización.
- 2. Introducir al conocimiento de los diferentes módulos que integran la solución de Microsoft en cuanto a ERP y su implementación dentro del sector manufacturero para tener un panorama de su adopción.
- 3. Determinar parte de la cadena de servicios y productos adicionales a un ERP que pone a disposición Microsoft con el fin de analizar alternativas de solución a determinadas necesidades de las industrias.
- 4. Ver las diferentes formas de hacer una integración del sistema Dynamics 365 for Finance and Operations para exponer la facilidad con que se logra unir con otras soluciones que requieran de comunicación.
- 5. Mostrar las herramientas de gestión y desarrollo con las que una persona puede interactuar en el diario vivir en el ecosistema de Dynamics 365 for Finance and Operations con la finalidad de ver el uso y explotación que a las mismas se les puede dar.

## **INTRODUCCIÓN**

Los sistemas previos a un ERP datan de la Segunda Guerra Mundial, cuando el gobierno estadounidense empleó programas especializados que se ejecutaban en las enormes y complejas computadoras recién surgidas en los principios de los años 40 para controlar la logística u organización de sus unidades.

Estas soluciones tecnológicas fueron conocidas como los primeros sistemas para la planeación del requerimiento de materiales (*Material Requirements Planning Systems* o MRP *Systems*).

Teniendo como base este conocimiento las compañías industriales a finales de los años 50, se dedicaron a impulsar su adopción y se dieron cuenta de que estos sistemas les permitían llevar un control de diversas actividades como control de inventario, facturación, pagos y administración de nómina. De manera paralela, la evolución de las computadoras favoreció a que estos sistemas fueran creciendo en cuanto al número de compañías que los utilizaban tomando como ventaja más clara, que tenían los datos de forma centralizada en un único sistema, lo que garantizaba la comunicación relacionada de la información.

En los años 60 y 70, los sistemas MRP evolucionaron para ayudar a las compañías a reducir los niveles de inventario de los materiales que usaban. Ello porque al planear sus requerimientos de insumos, con base en lo que realmente les demandaban, los costos se reducían ya que se compraba solo lo que se utilizaría.

XXIII

Para la década de los 80 estas soluciones tecnológicas pasaron a usar otras siglas: MRP II o planeación de los recursos de manufactura (*Manufacturing Resource Planning*). Su alcance fue distinto: permitían atender factores relacionados con la planeación de las capacidades de manufactura; un MRP II, a diferencia de los sistemas previos, reconocía que las empresas padecían interrupciones en la operación, cambios súbitos y limitaciones en recursos que iban más allá de disponibilidad de materiales.

Así, a principios de los años 90, había dos posiciones en el escenario de soluciones tecnológicas para empresas. Por un lado, los MRP, y por otro, los MRPII. Pero el mundo había cambiado y estas soluciones nacidas en los ambientes de manufactura ya eran insuficientes para un mercado donde había organizaciones de todo tipo: servicios, financieras, comerciales, entre otras, que también necesitaban una solución para controlar sus procesos y, en consecuencia, ser más competitivas. Entonces surgió ERP.

ERP son las siglas en inglés de *Enterprise Resource Planning* (planificación de los recursos de la empresa). Es un término generalizado en el mundo del software bajo el que se engloban una gran variedad de paquetes software, generalmente multimodulares, que ofrecen soluciones integradas diseñadas para dar soporte a múltiples procesos de negocio. Un ERP puede contener software para gestión de producción, gestión de clientes, compras, cuentas a pagar, cuentas a cobrar, contabilidad general, facturación, gestión de inventario, recursos humanos, nóminas o cualquier otra función que se tenga que desarrollar dentro de la compañía.

Estas aplicaciones se han asentado como soluciones integrales en la mayor parte de las funciones a desarrollar por la empresa. Esto ayuda a dichas

XXIV

compañías a entender mejor su actividad, estandarizar sus procesos de negocios y definir mejores políticas.

Los ERP ayudan a crear procesos más eficientes con lo que las compañías se pueden concentrar más en otros esfuerzos, como servir a sus clientes y maximizar los beneficios. Hoy en día es bien sabido que una compañía que no se apoya en tecnología para controlar su giro de negocio, tiene menos posibilidades de sobrevivir en un mundo tan competitivo y dotado de gran poder al adoptar el uso de estos sistemas.

Microsoft hoy en día a través de su producto personalizable y extensible Dynamics 365 for Finance and Operations busca maximizar la visibilidad financiera y la rentabilidad de las compañías, a través de la automatización y modernización de sus operaciones y procesos, que apoya la toma de decisiones basadas en datos para la impulsión del crecimiento de los negocios.

XXVI

# **1. ERP MICROSOFT DYNAMICS 365 FINANCE AND OPERATIONS**

#### **1.1. ¿Qué es un ERP?**

Un sistema ERP (*Enterprise Resource Planning*) hace referencia a un sistema de software que integra y administra los datos e información generada en cada área o departamento de alguna compañía, que logra automatizar y unificar muchos de los procesos del negocio asociados a aspectos operativos y productivos, se caracterizan generalmente por estar compuestos por diferentes partes integradas en una única aplicación y que suelen recibir el nombre de módulos (elemento con función propia concebido para ser agrupado de distintas maneras con otros elementos constituyendo una unidad mayor).

Estas partes o módulos tienen funcionalidades de administración sobre distintas áreas de la compañía, por ejemplo: producción, ventas, compras, logística, contabilidad, almacenes e inventarios, gestión de nóminas, entre otros. Solo se puede definir un ERP como la integración de todas estas partes.

No se puede hablar de ERP en el momento que tan solo se integra uno o uno, pequeña parte de los procesos de negocio, a menos que la estructura organizacional de la compañía este compuesta únicamente por un número limitado de áreas o departamentos que limite el uso de determinados módulos.

Las características que distinguen a un ERP de cualquier otro software empresarial son:

- Modulares: entienden que una empresa es un conjunto de departamentos que se encuentran generando información que comparten de forma interrelacionada y que se genera a partir de sus procesos, es decir, la funcionalidad se encuentra dividida en módulos, los cuales pueden instalarse de acuerdo con los requerimientos del cliente.
- Configurables: pueden ser configurados mediante desarrollos en el código del software y parametrizados a su forma de actuar dentro del giro del negocio de la compañía, mediante los valores indicados por las personas responsables o dueñas de los procesos. Por ejemplo, para controlar inventarios es posible que una empresa necesite manejar la partición de lotes (se procede a definir qué tipos de lotes pueden existir, los límites, tipos de almacenamiento, entre otros), pero otra empresa no.
- Especializados: brindar soluciones existentes en áreas de gran complejidad y bajo una estructura de constante evolución en cuanto al modelado de los procesos. Estas áreas suelen ser el verdadero problema de las empresas, además de contener todas las áreas transversales. Trabajar bajo ERP especializados es el paso lógico de las empresas que requieren soluciones reales a sus verdaderas necesidades y que a medida que el proceso cambia la forma de uso del ERP se adapte al cambio de este. Un ERP genérico solo ofrece un bajo porcentaje de efectividad basado en respuestas generalistas que requieren ampliaciones funcionales.
- Integrales: permiten controlar los diferentes procesos de la compañía, entendiendo que todos los departamentos de una empresa se relacionan entre sí; es decir, que el resultado de un proceso es punto de inicio del siguiente o incluso procesos de comunicaciones paralelas que requieren

de la intervención de personas de múltiples departamentos para realizar un proceso (por ejemplo, que el área de ventas, para generar una aprobación de orden de venta, consulta con el área de créditos y cobros para ver posibilidad de crédito al cliente, que a su vez consulta de la información que el área contable tiene registrada; toda esta comunicación ayuda al proceso para tomar la decisión). Las empresas que no utilizan un sistema ERP necesitan tener varios programas que controlen cada proceso de la compañía, que tiene como desventaja que, al no estar integrados, la información puede duplicarse y guardarse de forma inconsistente, que crece el margen de posible contaminación en la información (sobre todo por errores de captura).

### **1.2. Implementación de un ERP**

Todo proceso de implementación de un sistema ERP debe ser un proyecto que se haya definido y que tenga bases sólidas donde sea altamente analizada la viabilidad o factibilidad de este, en sí la complejidad de este proceso variará de acuerdo con el software elegido y del nivel de complejidad de los procesos de la compañía que desea adoptarlo. Existen una serie de fases que resultan comunes para llevar a cabo en este proceso.

#### Figura 1. **Fases en la implementación de un sistema ERP**

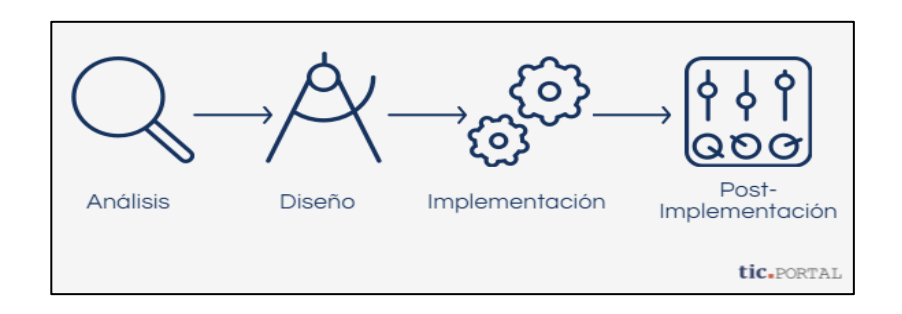

Fuente: Tic.Portal. *Implantación de un ERP: ¿cuáles son sus fases, pasos y metodologías?*.https://www.ticportal.es/temas/enterprise-resource-planning/implantacion-erp. Consulta: 29 de julio de 2020.

- Análisis: en esta fase se deben buscar las alternativas de solución que se encuentran en el mercado (incluso se puede entrar en planes de crear una solución a lo interno, que conlleva un proceso mucho más exhaustivo y complejo por involucrar el desarrollo de la solución), con base en las necesidades a cubrir que los usuarios, que interactúan dentro de los diferentes procesos de la compañía hayan definido. Se deben definir claramente los objetivos que a nivel organizacional el software debe garantizar durante el tiempo que funcione en la empresa.
- Diseño: en esta fase se desarrollará todo lo relacionado con la retrospectiva de las soluciones que brinda el ERP a través de sus funcionalidades principales. Además, bien se pueden plantear escenarios de configuración de los módulos de acuerdo con los procesos principales del sistema (incluso se podrían hacer ensayos de ejemplo con diferentes configuraciones) y también se comenzará con la migración de información existente desde el software anteriormente utilizado (se pueden utilizar procesos de ETL para hacer limpieza de acuerdo con el

modelado y estructura que contendrán los datos guardados en el nuevo sistema, para guardar la información, si así lo requiere).

- Implementación: esta fase es considerada como crucial y que, en su ejecución de acuerdo con lo analizado y diseñado, define el éxito o fracaso del proyecto, aquí se realizará la instalación del software y la puesta en marcha del nuevo programa; debido a su importancia se expandirá la información de lo que conlleva esta fase y los temas relacionados.
- Postimplementación: esta fase de un proyecto sucede únicamente, si el proyecto en la fase de implementación ha tenido éxito y en la misma se realizarán ajustes a determinados detalles o características, se intentará mejorar el sistema en cada problema que pueda encontrarse o bien para hacer las personalizaciones y extensiones a la solución principal, para que la interactividad se ajuste mejor a las reglas y el giro del negocio, como conclusión y cierre del proyecto se realiza un análisis final del proyecto.

## **1.2.1. Implementación**

Al cubrir una amplia gama de aspectos de la gestión de los procesos de una empresa, un sistema de software ERP está basado en un producto de gran tamaño y complejidad en la industria, por lo que requiere de una planificación exhaustiva para llegar a cubrir sus diferentes fases.

Al implementar tales sistemas en una compañía, la metodología tradicional solía involucrar a un grupo de analistas de requerimientos, programadores y usuarios. Este fue el esquema que se empleó, por lo menos hasta el desarrollo de Internet debido a que los consultores debían tener acceso a las computadoras de la compañía con el fin de instalar los datos actualizados y estandarizados al ERP; hoy en día dependiendo de la arquitectura de distribución de hardware utilizada; se suele llevar de forma más flexible e incluso trabajando de forma paralela (dependiendo de la fase de trabajo) entre los diferentes grupos de personas que entran en juego en la misma.

Debido a que la implementación resulta ser un enorme, complejo y arriesgado proceso, muchas de estas no han tenido éxito en la consecución de sus objetivos trazados en la concepción de la idea de la implementación de un sistema ERP.

La implementación, además de ser un proceso complejo, es un proceso que afecta en mayor o menor medida a la totalidad de la empresa en la que se lleva a cabo el concepto de implementación es distinto al de instalar un sistema informático tradicional. El sistema requiere una organización y un análisis cuyos procesos estén perfectamente integrados y claros en la definición de los pasos que estos conllevan; eso significa incrementar el nivel de interacción interdepartamental con el objetivo de unificar el flujo de la información común a las distintas áreas de la empresa, obteniendo un panorama general de los involucrados en cierto proceso, de manera muy diferente a la forma de operación de los sistemas aislados tradicionales.

Por lo general llevar a cabo una implementación sin ayuda profesional, resulta muy difícil o imposible, por tema de conocimiento en el abordamiento de los pasos de las diferentes fases. Este tipo de proyectos pueden llegar a ser muy caros para grandes compañías, especialmente para las transnacionales (debido a la cantidad de interactividad que pueda tener su expansión y de la cantidad de diferentes nichos de mercado o industrias en las que esta

participe). Las compañías especializadas en la implementación del ERP, sin embargo, pueden agilizar estos procesos y completar la tarea en una cantidad considerable de tiempo, según la extensión de los procesos y la cantidad de módulos que la compañía necesita poner en marcha.

Al momento de realizar la implementación de los sistemas ERP, las compañías muchas veces buscan la ayuda de un proveedor o vendedor de ERP o de consultoras tecnológicas que participan ya sea de forma independiente o como *partner* de la marca principal del ERP que lleva a cabo en nombre de esta.

La consultoría en materia de ERP es de dos tipos, la consultoría de negocios o funcional y la consultoría técnica:

- La consultoría de negocios o funcional: es la que estudia los procesos de negocios actuales de la compañía y evalúa su correspondencia con los procesos del sistema ERP con el objetivo de identificar mejoras o fallas en los mismos, lo cual generalmente incluye la personalización de ciertos aspectos de los sistemas ERP para las necesidades de las organizaciones; también, estos realizan el levantado de requerimientos para nuevos procesos en la implementación, que toma en cuenta que realizan entrevistas y otros tipos de técnicas para la extracción de las necesidades que son plasmadas posteriormente en documentos funcionales de requerimientos o FRD (*Functional Requirements Document*).
- La consultoría técnica: muchas veces implica generar nuevas funcionalidades y adaptaciones de la aplicación a través de la programación, son los encargados de traducir las necesidades que

anteriormente han sido generadas por las personas de la consultoría de negocios, a soluciones dentro del proceso esquematizado dentro de los FRD. Según el avance o experiencia de este puesto, se tiende a expandir las funcionalidades de este hacia otras áreas que van mucho más que la mera programación, entrando en juego temas de base de datos, administración de servidores y servicios, entre otras.

La mayoría de los proveedores de ERP permiten modificar su software (protege sin dejar de lado la base de estos que es conocido como la parte nativa, que representa la esencialidad o *core* del sistema) para las necesidades de los negocios de sus clientes, inclusive en ocasiones ponen a la mano herramientas que ayudan a aligerar temas de desarrollos o configuraciones, con los muy conocidos *frameworks* u otros tipos de *kits* de herramientas que simplifican el trabajo.

Muchas de las empresas que buscan la implementación de un ERP cometen el error de buscar soluciones a bajo coste, o no contratar a una empresa integradora que se enfoque a este tipo de trabajo y que posee experiencia en dicho ámbito. Estas empresas, no solamente proporcionan ayuda en la implementación, sino que muchas veces apoyan en hacer ver y aclarar a sus clientes, todos los aspectos para determinar lo necesario tanto en hardware, software y en la gestión del cambio para preparar una solución que además de satisfacer las necesidades planteadas, cubra de la mejor forma posible y óptima a las mismas.

Para llevar a cabo la implementación es muy importante tener en cuenta y muy en claro la problemática de la industria y el giro del negocio de la empresa solicitante, además de definir secuencias correctas en la implementación

siguiendo o adoptando una metodología de trabajo (importante es adoptar una metodología para controlar la gestión y administración del proyecto).

## **1.2.2. Ventajas y beneficios de usar un ERP**

Dentro de las ventajas y mejoras más importantes que pueden ser impulsadas a través de la implementación de un sistema ERP se encuentran:

- Estandarización de los procesos del negocio y aseguramiento del cumplimiento en las cadenas de suministros y de la interoperabilidad de los procesos (conlleva también a definir los límites y funciones que cada puesto de la cadena, con las tareas que debe realizar).
- Protección de la información del negocio por medio de la seguridad de accesos por la definición de roles, deberes y privilegios.
- Proporcionar herramientas de alto nivel que permiten tener un mejor seguimiento con todas las personas qué interactúa la empresa en el exterior y que forman parte vital de la organización (clientes, proveedores, contratistas, personal potencial, entre otros), que mejora la comunicación, eficacia y productividad.
- Fomenta la integridad de la información, por medio de la unificación, lo que conlleva a que los altos mandos al tener información fiable y centralizada sean capaces de generar el proceso de toma decisiones de manera sustentada.

 ROI (retorno de la inversión) mucho más acelerado siempre y cuando la herramienta se explote de la mejor manera y que sea el pivote en los movimientos de la organización.

## **1.2.3. Desventajas y limitantes de usar un ERP**

Muchos de los problemas que tienen las compañías con la adopción de un sistema ERP se deben a:

- La inversión inadecuada para la educación y capacitación continua del personal encargado de su gestión, por tratar de ahorrar gastos en algo primordial como es la capacitación. Se debe tener claro que un sistema no funcionará si los usuarios no dan un correcto manejo y uso del mismo; muchas compañías reducen costos reduciendo entrenamientos, por lo cual, los propietarios de pequeñas empresas están menos capacitados en la adopción de un sistema de esta magnitud; lo que significa que el manejo del sistema ERP es operado por personal no calificado para dicha tarea, el seguimiento de estos entrenamientos se debe realizar incluyendo los cambios de implementación y de prueba en la post implementación.
- Falta de políticas corporativas donde no se tiene claro el panorama que pueda afectar a cómo se obtienen los datos del ERP y cómo se mantienen actualizados. Las políticas deben ir orientadas a cubrir los requerimientos que soliciten los usuarios y que no generen la ineficiencia de un trabajador o de algún departamento, ya que esto puede causar en el sistema un 'cuello de botella'.
- Cambio de personal o rotación alta en las compañías pueden causar una inestabilidad en los procesos y resulta en la falla del punto de la falta de capacitación al emplear administradores que no están capacitados para el manejo del sistema ERP, que incluso pueden resultar proponiendo cambios en las prácticas de los negocios que no están sincronizados con el sistema.
- La instalación del sistema ERP generalmente resulta ser muy costosa; hacer frente a dichos costos asociados requiere de una cantidad considerable de dinero en fases tempranas de la implementación y es común que los proveedores del ERP pueden cobrar sumas de dinero para la renovación de sus licencias anuales, lo cual no está relacionado con el tamaño del ERP de la compañía o sus ganancias. Por otro lado, una vez que el sistema esté establecido, los costos de los cambios pueden ser muy altos (que reduce la flexibilidad y las estrategias de control).
- Los ERP son vistos como sistemas muy rígidos, difíciles de adaptarse al flujo específico de los trabajadores y el proceso de negocios de algunas compañías, este punto se cita como una de las principales causas de falla que genera como resultados que los usuarios de operaciones sientan que son sistemas difíciles de usar.
- Muchos de los eslabones integrados necesitan exactitud en otras aplicaciones para trabajar efectivamente. Una compañía puede lograr estándares mínimos, y luego de un tiempo los 'datos sucios' (datos inexactos o no verificados) reducirán la confiabilidad de algunas aplicaciones.

- La mala imagen de unión de la compañía puede causar problemas en su contabilidad, la moral de sus empleados y las líneas de responsabilidad incluso puede generar la resistencia en compartir la información interna entre departamentos llegando a reducir la eficiencia del software.
- Problemas frecuentes de compatibilidad con algunos de los sistemas *legacy* que, por falta de llevar a cabo una comunicación correcta, pueda generar discrepancia en la información y datos sin integridad, que duplica el trabajo de los usuarios.

## **1.3. Factores que afectan el éxito de implementación de un ERP y soluciones que pueden aplicarse**

Se han aprendido muchas lecciones de proyectos ERP fallidos, como ha sido evidenciado por el volumen de información disponible a lo largo de la historia de casos de compañías que no han tenido éxito en la puesta en marcha en la implementación de estos. Muchas de las fallas ocurrieron en 1999, en un intento de realizar la gestión a problemas del año 2000, lo que puede sugerir que las empresas tenían necesidades urgentes que forzó la implementación y se quiso aligerar los pasos que una buena fase hubiera requerido.

Aparentemente, los adoptantes posteriores han sido beneficiados al conocer los errores de sus predecesores ya que las investigaciones más actuales describen implementaciones que en su mayoría han sido exitosas.

La falla más obvia nunca es la implementación del sistema ERP. Pero un proyecto puede ser considerado fallido si el nuevo sistema no se utiliza en su totalidad.

A continuación, un listado de los factores que en la mayoría de los casos fueron identificados como las causas principales para calificar a los proyectos de ERP fallidos:

## Tabla I. **Factores que llevaron al fracaso de un proyecto de ERP**

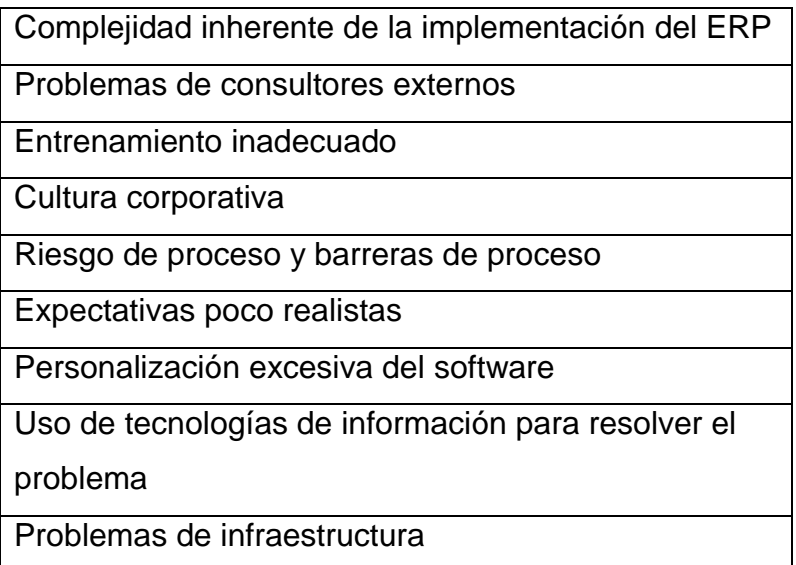

Fuente: elaboración propia.

## **1.3.1. Complejidad inherente de la implementación de ERP**

Los sistemas ERP son complejos e implementar uno puede ser una tarea difícil, que requiere mucho tiempo y resulta ser un proyecto con alta inversión inicial para una empresa. La tecnología está estrechamente integrada y requiere de un compromiso, eso puede llevar años completar. Además, no hay garantía del resultado en todas las áreas y, a menudo, requiere de un cambio en la forma en que una empresa lleva a cabo sus procesos para que funcione.

Se han citado muchas razones para el fracaso del caso Hershey:

- El proyecto fue originalmente programado para llevar cuatro años, pero la empresa obligó a que la implementación se pusiera en marcha en solo 30 meses.
- La empresa implementó simultáneamente un paquete de relaciones con el cliente y un paquete logístico que aumenta sustancialmente la complejidad general y la curva de aprendizaje de los empleados.
- La empresa se puso en marcha en su época de mayor actividad del año, justo antes de Halloween, y los retrasos resultantes hicieron que las ganancias del tercer trimestre cayeran en \$ 151 millones en comparación con el anterior.

Un paso que a menudo se toma para reducir la complejidad y el tiempo involucrado en un proyecto de ERP es usar plantillas de proceso. Los gerentes no están dispuestos a gastar tiempo, esfuerzo y dinero en trabajar a través de las complejidades inherentes a la configuración de un sistema ERP para procesos específicos de la empresa. Utilizan plantillas de proceso para acortar el proceso y acelerar la implementación. Aunque el uso de las plantillas es más simple y aceleran el proceso, promueven la generalización, lo que puede limitar ganancias de rendimiento y ventaja competitiva.

## **1.3.1.1. Solución**

Si es posible, se debe planificar la fecha de entrada en funcionamiento del proyecto ERP durante los períodos lentos de la empresa. El despliegue de módulos se debe realizar por etapas y tomando en cuenta la dependencia de

estos (por ejemplo, no se puede sacar antes un módulo de logística, si no se tiene estructurado el módulo de almacenes) y no se debe intentar implementar otros módulos o aplicaciones simultáneamente.

No se debe acelerar el calendario de actividades plasmadas en el cronograma: las pruebas críticas y la capacitación de los usuarios probablemente pagarán el precio. Es probable que se requiera cierto grado de conformidad con la lógica del proceso. La empresa debe asegurar que las plantillas de proceso utilizadas en la implementación reflejan los mejores procesos comerciales para su organización.

En algunos módulos, por ejemplo, el de recursos humanos, los procesos tienden a ser relativamente estandarizados, por lo que utilizar plantillas en este módulo puede tener más sentido que utilizar en procesos que son altamente exclusivos de la empresa.

## **1.3.2. Problemas de consultores externos**

En la demanda de WL Gore contra PeopleSoft y Deloitte & Touche, la compañía alega que PeopleSoft envió consultores no calificados para hacer el trabajo, lo que obligó a la empresa a confiar en la línea directa de servicio al cliente para configurar el programa después de que ocurrieran problemas importantes cuando el sistema se puso en marcha.

Deloitte & Touche pagó tarifas de referencia a PeopleSoft, lo que llevó a PeopleSoft a recomendarlos como consultores a pesar de que no tenían la experiencia necesaria para implementar el software. Luego se requirió que Gore contratara a otro grupo de consultores para reparar el daño, lo que implica cientos de miles de dólares más.

Un fabricante de productos forestales con sede en Atlanta utilizó cuatro empresas consultoras en varias fases de su proyecto de implementación de SAP. Según el CIO, los consultores discutieron entre ellos mismos sobre cómo abordar el proyecto. En lugar de asociarse con el fabricante, luchaban por el control y el exceso de personal del proyecto, que la empresa finalmente había estimado.

## **1.3.2.1. Solución**

Es importante determinar antes del inicio del proyecto la experiencia actualmente disponible dentro de la empresa. Esto ayudará a definir el papel del consultor a elegir y en su defecto el número de recursos requeridos.

El líder del proyecto debe entrevistar al personal propuesto para el proyecto, asegúrese de que el contrato estipule que esas mismas personas trabajarán asignados a tareas únicamente del proyecto, y en algunos casos la remuneración puede basarse en la finalización con éxito del proyecto. También es importante integrar a los consultores con el personal corporativo para garantizar una transferencia de conocimientos al finalizar el proyecto.

#### **1.3.3. Entrenamiento inadecuado**

Cada vez más informes apuntan a una capacitación deficiente como una de las principales causas de los proyectos ERP fallidos. No solo en la educación del personal técnico, también, de la comunidad de usuarios que se supone que realmente trabajan con el sistema.

Un sistema ERP cambia la forma en que las empresas hacen negocios, pero, en lugar de capacitar a todos en la empresa sobre cómo hacer negocios de manera diferente, están capacitados a versiones de un software en

específico, por lo que lo que las empresas deben encontrar a la persona u organización adecuada para realizar la capacitación.

En Purina Mills, la empresa contrató a una consultora externa para realizar la capacitación, pero los usuarios se quejaron casi de inmediato de que necesitaban un traductor que les ayudara a comprender lo que los consultores trataban de informar en las capacitaciones.

La empresa necesitaba a alguien para capacitar a los usuarios que entendieran el proceso actual y que pudiera relacionarlo con los nuevos procesos, lo que produjo que se despidieron a los formadores externos y desarrollaron la formación en curso, de forma interna.

## **1.3.3.1. Solución**

Un CIO puede ver la diferencia entre educación y formación, ya que la educación es el por qué, quién y dónde y entrenamiento es el cómo. En lugar de una formación básica y específica de software, se necesita una comprensión basada en el flujo de información a través del sistema.

Mead Corp emprendió un ambicioso programa educativo. Antes de la puesta en marcha del proyecto, cada empleado asistió a un curso que explico por qué la empresa se estaba volviendo más estandarizada y cómo se veía una cadena de suministro integrada. Los usuarios afectados por los cambios de proceso también serían informados sobre cómo encaja su proceso en la cadena de suministro general. Justo antes del *go live*, la tarea de capacitación ocurriría para que el usuario recuerde el conocimiento adquirido. El CIO sugirió que se requiere liderazgo, después implementación y mucho refuerzo, reentrenamiento y reeducación.

## **1.3.4. Riesgo de proceso y barreras de proceso**

'Riesgo de proceso' es el riesgo de que una empresa sufra pérdidas financieras significativas o daños a su reputación como resultado de cambios significativos en la forma en que la empresa hace las cosas.

Hay varios tipos de riesgo de proceso:

- Caídas en el desempeño: la eficiencia disminuye a medida que los empleados aprenden nuevos trabajos y tecnología.
- Peleas de proyectos: cuando ocurren problemas, la alta dirección abandona el proyecto.
- Problemas de proceso: la nueva implementación es más de lo que la empresa puede manejar, los plazos se deslizan y surgen problemas de rendimiento.
- Fallos del proceso: después de la puesta en marcha, el nuevo proceso simplemente no funciona.

Existen tres barreras de proceso citadas que contribuyen al fallo del ERP, que son:

 Centrarse en la tecnología: el software por sí solo no resolverá los problemas comerciales.

- Ignorar la definición de requisitos: los procesos se adoptan para adaptarse al software. Los procesos son forzados al software que no está diseñado para manejarlos.
- Omitir la fase del plan de implementación: pasar de la definición de requisitos a fase de desarrollo.

## **1.3.4.1. Solución**

Ninguna cantidad de capacitación puede reemplazar la interacción de práctica en tiempo real con un nuevo sistema. Es probable que se produzcan caídas en el rendimiento. La tarea es minimizar la longitud y profundidad de este decaimiento a través de la formación adecuada de la comunidad de usuarios.

La alta dirección debe permanecer totalmente comprometida con el proyecto. Los errores del proceso se pueden evitar colocando un buen equipo de proyecto junto, y mejor si ha tenido experiencia en colaboraciones anteriormente, encabezado por un líder de proyecto experimentado. Así como un detallado, plan de implementación bien pensado.

Además, se deben desarrollar buenas métricas de desempeño. Gestionar el riesgo implica cambiar la forma en que las personas son medidas, gestionando y recompensando. Las buenas métricas ayudan a los gerentes a evaluar más el desempeño con precisión para identificar los problemas antes de que se salgan de control.

## **1.3.5. Cultura corporativa**

La cultura corporativa se refiere tanto a la participación y accesibilidad de los patrocinadores de liderazgo en el proyecto y el reconocimiento del papel que juegan los empleados en una implementación exitosa. Muchos proyectos fracasan porque los empleados no se dan cuenta de las necesidades y beneficios del proyecto y serán resistentes al cambio. Además, los usuarios no se apropian del proyecto.

En una compañía fabricante de productos forestales que no consideró el efecto en la implementación de sus subsidiarias o regionales. En un intento por centralizar las operaciones e integrar los sistemas administrativos, la empresa eligió implementar SAP en todas las regionales. El problema se dio cuando en sus 12 principales divisiones desconocían las estrategias a largo plazo de la empresa y cómo esas estrategias les harían perder parte de su autonomía. Cuando finalmente se dieron cuenta esto, 11 meses después de iniciado el proyecto, se negaron a tomar en cuenta los cambios que el proyecto iba a tomar en consideración y el proyecto fue descartado.

## **1.3.5.1. Solución**

Los CEO y CFO deben apoyar y monitorear visiblemente el avance del proyecto. El liderazgo empresarial activo en todas las fases del proyecto reduce la probabilidad de fracaso del proyecto. Cada proyecto necesita un patrocinador, alguien que puede hacer que las cosas sucedan. El patrocinador debe provenir de los tramos superiores de la organización por las siguientes razones:

- El patrocinador debe tener la influencia para obtener los recursos necesarios sin escalar muchos escalones en la estructura organizacional para la aprobación.
- El patrocinador debe mostrar que la alta dirección tiene un interés en el proyecto tanto como en los que realizan las tareas del día a día.
- El patrocinador debe traer a las partes en conflicto a la mesa y la fuerza necesaria para generar compromisos de manera oportuna.

Alpha Industries experimentó una implementación exitosa de ERP que resultó en una disminución de niveles de inventario, mayor servicio al cliente, información precisa sobre el inventario terminado y trabajo en proceso. Todo lo cual le ha dado a la gerencia la capacidad de hacer mejor y más decisiones oportunas. Un factor que contribuyó al éxito del proyecto fue involucrar a los usuarios de un principio. Se tomaron el tiempo de preparar al personal para el cambio, lo que les permitió tomar el proceso de cambio de la mejor forma. Involucraron a todos y dieron a los usuarios la propiedad del proyecto, desde el principio entendieron que 'la gente hace que estos proyectos funcionen'.

Ellos le dieron una directriz general y un sentido al proyecto, educando a los usuarios sobre cómo encajar en el proceso general, y comunicando regularmente a través de folletos, boletines y sesiones de capacitación.

#### **1.3.6. Expectativas irrealistas**

En determinada empresa, la comunidad de usuarios quería una aplicación de *Business Intelligence* instalado junto con la implementación de un sistema ERP para facilitar la comunicación con la información del sistema. Cuando se

seleccionó una empresa consultora externa para implementar el proyecto, habían pasado meses. Sin embargo, la fecha de puesta en marcha del proyecto ya había sido comunicado a los usuarios y la empresa no estaba dispuesta a cambiarlo.

La firma consultora, reconociendo que las expectativas de los usuarios serían imposibles de cumplir, rechazó el proyecto. La firma que se contrató no cumplió con las expectativas de los usuarios y el proyecto fue clausurado.

## **1.3.6.1. Solución**

Para evitar el problema de la mala gestión de las expectativas de los usuarios, el director del proyecto debe:

- Explicar lo que se puede y lo que no se puede lograr.
- Comprender las expectativas del usuario.
- Priorizar las expectativas del usuario y comunicar las prioridades a la comunidad de usuarios.
- Documentar formalmente las expectativas del usuario.
- Validar continuamente los entregables del proyecto según las expectativas.

#### **1.3.7. Personalización excesiva del software**

Un error tecnológico que a menudo se comete en las implementaciones es que las organizaciones modifican el software más de lo que deberían, en lugar de modificar sus procesos comerciales. Lo que se sugiere es que la personalización casi siempre significa problemas. Duele el rendimiento y puede causar problemas de actualización y pruebas.

## **1.3.7.1. Solución**

Empresas que han realizado procesos de implementación con éxito citan que para lograrlo es que dentro de las mismas deben encontrar un paquete de ERP que refleje sus prácticas comerciales lo más cerca posible, luego resuelva implementar el paquete sin modificaciones significativas.

Los gerentes dentro de Mead Corp tomaron una decisión clave para minimizar el riesgo en la implementación que adopta un enfoque básico en donde se comprometieron a instalar el software empaquetado nativamente, sin modificaciones. Mead Corp reunió 1 000 requisitos para que el escenario óptimo del software cumpliera. Solo hubo 11 áreas donde sus procesos no coincidían con el software y el comandante tomó la decisión de modificar los procesos de Mead Corp para adaptarlos al software de Oracle.

## **1.3.8. Usando TI para resolver el problema**

La mayoría de las empresas están descubriendo que una necesidad empresarial cuantificada es un requisito previo para un alto nivel de satisfacción con las iniciativas de planificación de recursos empresariales.

Muchas iniciativas de ERP todavía son impulsadas por el uso de determinado sistema y estos tienen más probabilidades de fracasar que los dirigidos por empresas con objetivos claros, procesos definidos y la identificación de necesidades a cubrir.

A menudo, la gerencia aplica la tecnología como la solución para corregir fallas fundamentales en el negocio subyacente y los procesos. Las empresas que implementan un paquete ERP a menudo ven la nueva tecnología como una nueva competencia central, pero solo debe verse como un medio para lograr la competencia a través de mejores procesos comerciales.

FoxMeyer Drug se declaró en quiebra y citó como causa una implementación fallida de ERP. Ellos se subieron al tren de ERP muy temprano, cuando el software fue diseñado específicamente para empresas de fabricación, no de distribución. El software no pudo manejar el procesamiento de sus necesidades y fue un fallo total.

#### **1.3.8.1. Solución**

Los nuevos procesos comerciales deben establecerse, pensarse e implementarse antes que el software. Las herramientas se seleccionan, compran y ponen en marcha, mientras que la evolución empresarial hacia el ERP es más que una herramienta de software.

El éxito de una organización dependerá del rediseño del proceso y personalizar la tecnología para que se ajuste a ese proceso, en vez de una situación al revés. Antes de comprometerse con un paquete de software ERP específico, las empresas deben tomarse el tiempo para evaluar sus necesidades. Necesitan definir de antemano:

- Cómo quieren administrar su negocio.
- Qué problemas deben resolverse.
- Cuáles son las prioridades.
- El proceso actual: qué funciona y qué no.
- Un plan de implementación, que incluya plazos y entregables.
- Qué software resolverá mejor sus problemas, y si cumplirá con sus objetivos y prioridades.

## **1.3.9. Flexibilidad de la línea de tiempo**

Aunque muchos expertos de la industria insisten en que los plazos de implementación de ERP se siguen de cerca, la empresa debe asegurarse de que el sistema esté completamente probado y listo para su implementación o hacer frente a las consecuencias negativas.

Un ejemplo de afección en el tiempo fue Whirlpool, sufrió retrasos en el envío de sus productos después de que se puso en marcha con un sistema de implementación. A pesar de que se habían cumplido todos los pasos en la etapa de prueba, en Whirlpool eligieron regirse al tiempo calendarizado para llevar a cabo esta etapa. La decisión resultó en un sistema de envío paralizado que dejó electrodomésticos en almacenes y tiendas con retrasos de seis a ocho semanas para el envío de pedidos.

#### **1.3.9.1. Solución**

Es importante ceñirse a los horarios en las implementaciones de ERP porque el proceso es largo y los retrasos complicados y pueden aumentar los costos sustancialmente. Sin embargo, la gerencia debe revisar de cerca la necesidad de extender el cronograma para asegurar el éxito del proyecto.

Es contraproducente insistir en una fecha límite del proyecto si cumplir con esa fecha da como resultado un fracaso de implementación.

## **1.3.10. Infraestructura**

Cuando se implementa un sistema ERP, la WAN puede ser arrastrada por conflictos entre ERP y tráfico de correo electrónico. Puede darse el caso que el correo electrónico o uso de red este consumiendo el ancho de banda completo entre ubicaciones. Como resultado, los datos de misión crítica en el sistema ERP y los módulos se verían afectados en los distintos sitios, entre otros de los muchos casos que la falta de planeación de una infraestructura de hardware que se planee implementar no pueda ser soportada por la complejidad de esta.

## **1.3.10.1. Solución**

Analizar y cambiar a una tecnología de cliente ligero para reducir el tráfico WAN e instalar un *Packetshaper*, un dispositivo de administración de red que administra el ancho de banda.

Los problemas de infraestructura deben considerarse en el despliegue de cualquier sistema grande. Tecnología de servidor, las mediciones de ancho de

banda y los requisitos de la base de datos deben investigarse antes de iniciar la instalación de cualquier sistema ya sea *On premise* o en la nube.

### **1.4. Historias de éxito de ERP**

Hay tantas razones para las implementaciones de ERP exitosas como para las que fallan en los proyectos. Sin embargo, el éxito parece medirse a menudo, si el proyecto llegó a tiempo y por debajo del presupuesto.

Considerando estos puntos se hace de un lado que, utilizar completamente el sistema para lograr alcanzar los objetivos planteados y que ayuden a la mejora de la organización, haciendo de manifiesto que se ignoran las prácticas comerciales mejoradas. Las medidas de desempeño deben ser desarrolladas y estandarizadas para brindar a las organizaciones una imagen más clara de los beneficios derivados de la implementación de la planificación de recursos empresariales.

La mayoría de los estudios y análisis de los que se han tomado en cuenta en contrapartida con los factores de fracaso anteriormente mencionados se está de acuerdo en algunas reglas:

- Establecer los procesos comerciales antes de seleccionar el software.
- Dotar al equipo del proyecto de miembros de la comunidad de usuarios que se dedican a las operaciones de los procesos del día a día, además del personal de TI.
- Desarrollar un plan de implementación y cumplirlo, lo más apegado que se pueda del mismo, contemplando cuando se requiera el agregar

colchones de tiempo que puedan generar un margen de maniobrabilidad en determinadas situaciones imprevistas.

- Capacitar a los usuarios a fondo sobre los cambios de proceso y el flujo de información de forma gráfica y posteriormente realizarla en forma operativa a través del software estipulado por el proyecto.
- El proyecto no termina con la puesta en marcha, sino que debe ser monitoreado continuamente, lo que se conoce como la fase de post implementación, de no llevar a cabo estos mantenimientos se corre el riesgo de obsolescencia en la solución, lo que generará su desuso y muerte.

## **1.5. Arquitectura de hardware para la implementación de un ERP**

Las diferentes soluciones de software de ERP pueden llegar a ser instaladas dentro de dos tipos de arquitectura de hardware que presentan ciertos tipos de ventajas y desventajas en la que conviene hacer un análisis meticuloso, sobre los beneficios y factibilidades que pueda traer y considerando la cantidad de ambientes que se puedan llegar a necesitar que soporten el procesamiento necesario para que no se encuentren problemas al momento del uso, y como ya se ha descrito anteriormente resulta en uno de los factores claves que pueden significar el éxito o fracaso de los proyectos.

La elección de la implementación depende de la industria, necesidades y expectativas. Esta decisión no se puede tomar a la ligera. Por eso, es altamente recomendable que el análisis debe realizarse con un equipo de expertos que tengan historial de llevar a cabo estos tipos de decisiones y de proyectos y que

evaluará cada implementación para elegir la opción adecuada para una empresa.

En la decisión también debe tomarse en cuenta los requisitos básicos de cada empresa y lo que se planea llevar a cabo en un futuro, la proyección de lo que se espera llegar a alcanzar y los estatutos regulatorios en ciertos países si así lo amerita el caso, por considerar temas de legislación. Por ejemplo, Rusia requiere que los servidores estén en el país y esto podría influir en su decisión de implementación; China también por tema de legislaciones gubernamentales no permite que la implementación pueda llegar a darse si no es por un proveedor de servicios de nube que el gobierno autorice.

## **1.5.1.** *On premise*

Con una implementación local dentro de las instalaciones de la propia empresa, los datos y procesos comerciales se desconectan de la nube, lo que conlleva ver otras formas de comunicación con el exterior (si los procesos o la forma de trabajo de la compañía así lo requiere). Se almacena y ejecutan localmente en su propio centro de datos todo lo que conlleva a la implementación de un sistema.

Este enfoque requiere una inversión en centros de datos y / o servidor. Se requiere conectividad por uno o varios proveedores de servicio de Internet para la administración del sistema y las actualizaciones.

Este escenario de adoptar una arquitectura *On premise* es viable si la solución va orientada a evitar que no se almacenen datos comerciales en la nube, es la inversión correcta si no se está listo para ejecutar el negocio en la

nube debido a regulaciones, condiciones geográficas o inversiones recientes en hardware.

Específicamente hablando de una solución de Dynamics for Finance and Operations *On premise*, se tendrá acceso a una interfaz de usuario y una funcionalidad de aplicación similares a las de una implementación en la nube. Sin embargo, hay algunas diferencias que se deben considerar:

- Solo puede haber una versión detrás de la versión en la nube de Microsoft Dynamics 365 Finance and Operations. El objetivo de Microsoft es eliminar el soporte para múltiples versiones de Dynamics 365 Finance and Operations. Para lograr esto se requiere que los clientes locales mantengan la paridad con la nube, de lo contrario, es posible que la solución no sea compatible.
- La configuración de alta disponibilidad de datos y las soluciones de recuperación ante desastres son administradas directamente dentro de la compañía o por un tercero.
- Dynamics 365 for Finance and Operations recomienda como mínimo 3 entornos. Desarrollo (DEV), pruebas de aceptación de usuarios (UAT) y producción (PROD). Esto requiere un entorno robusto y costos asociados de infraestructura y mantenimiento.
- La empresa debe administrar la infraestructura, incluida la programación de actualizaciones del sistema operativo.
- El mantenimiento de la base de datos SQL debe realizarse internamente.
Teniendo esto en cuenta, los costos adicionales para implementar y administrar estas capacidades pueden generar mayores gastos. Por otro lado, hay varias funciones que no están disponibles en la implementación local.

### **1.5.2. En la nube**

La implementación en la nube proporciona una solución que es fácil de escalar de acuerdo con las necesidades de una empresa, los recursos en cuestión de procesamiento, espacio de disco, ancho de banda resultan manipulables en cuestión de minutos. Como los centros de datos están completamente administrados por un proveedor de estos servicios, los costos del hardware y la infraestructura de TI tienden a ser más bajos que los de tener una infraestructura que se encuentre localizada en las instalaciones de la empresa, montada con sus propios recursos.

Las implementaciones en la nube combinan disponibilidad, recuperación ante desastres, despliegue de entornos, capacidades de inteligencia y de monitoreo, infraestructura y servicios de bases de datos en un solo entorno.

Estas características permiten acceder a datos críticos para mejorar los procesos de toma de decisiones en una forma segura y con alta disponibilidad no importando la localización de donde uno lo requiera, estos proveedores además ofrecen lo que es un SLA (acuerdo de nivel de servicio) en el que garantizan contar con todos los servicios requeridos en la mayoría del tiempo.

En particular, la implementación en la nube es la inversión adecuada si lo que se requiere es implementar una solución empresarial que proporcione valor, una amplia gama de funcionalidades, una integración perfecta con otras soluciones basadas en la nube, movilidad, seguridad de datos, conocimientos empresariales potentes y una reducción considerable de los costes relacionados a los mantenimientos que requiere tener los recursos dentro de la empresa, a través de servicios de hardware, instalación, mantenimiento e implementación.

Específicamente, una solución de Dynamics 365 for Finance and Operations puede ser montada a través de la plataforma de Azure, y de esta utiliza muchas características, como Microsoft Azure Storage, redes, monitoreo y SQL Azure. Juntos, la funcionalidad de Azure y LCS que se construyen para implementar Dynamics ofrecerán un servicio de nube robusto.

# **1.6. Arquitectura de software de Dynamics 365 for Finance and Operations**

Esta versión de Dynamics 365 for Finance and Operations brinda cambios significativos en la experiencia de desarrollo en comparación con otras versiones del ERP, específicamente la de Microsoft Dynamics 2012, coloquialmente conocido como AX.

Estos cambios incluyen:

- Desarrolla y guarda contra archivos locales basados en XML toda la metadata que representa el código fuente de la aplicación y no contra la base de datos en línea.
- Microsoft Visual Studio reemplaza a MorphX (Entorno de desarrollo embebido que permite la modificación en modo desarrollador en la versión de 2012 y 2009 del ERP) como entorno de desarrollo.
- El compilador de x++ que es el lenguaje con el que se encuentra desarrollada la herramienta, genera *Common Intermediate Language* (CIL) para todas las características. CIL es el mismo lenguaje intermedio utilizado por otros lenguajes basados en .NET.
- Nuevo cliente basado en navegador y nuevos patrones de diseño para formularios que se pueden aprovechar para proporcionar una experiencia mejorada al usuario final y que por otro lado ayuda a la estandarización de formatos para la presentación de pantallas en la creación de nuevos desarrollos.
- El nuevo modelo de ciclo de vida de aplicaciones (ALM) para la automatización de la creación, la automatización de pruebas y el despliegue de modelos en la nube, se realiza a través de Azure DevOps que es la herramienta centralizadora para la gestión de código y lo relativo.
- La pila de aplicaciones del *core* del ERP se divide en tres modelos independientes (Concepto de modelos no era manejado en las versiones anteriores del ERP y que sustituye al concepto de capas): *Application Platform, Application Foundation y Application Suite*.

# Figura 2. **Application Stack de los modelos** *core* **de Dynamics 365 for Finance and Operations**

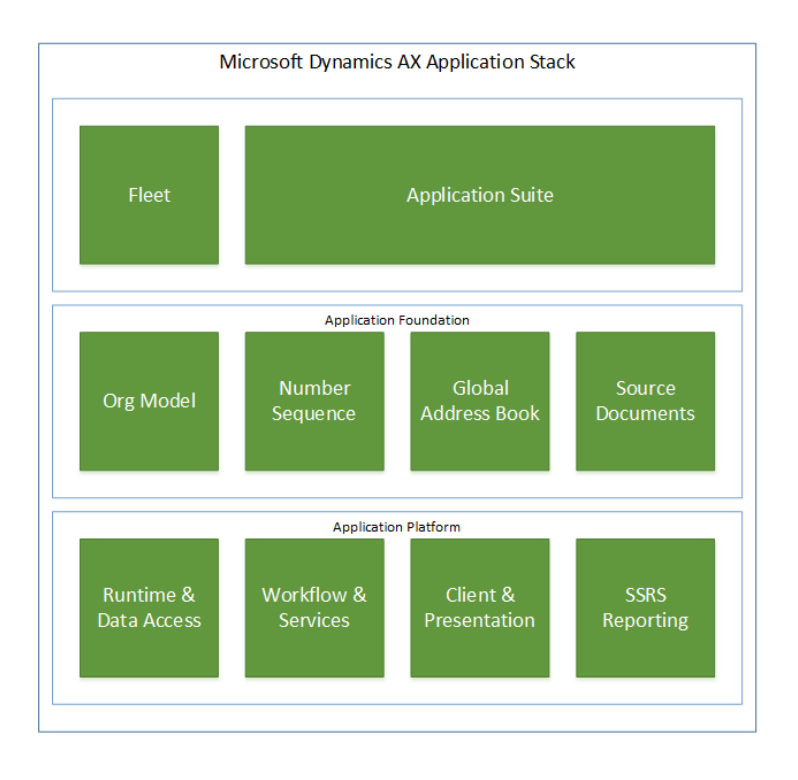

Fuente: Application Stack. *Aprenda los conceptos básicos de AX D365 FO*. https://daxingwitheshant.blogspot.com/2018/03/dynamics-365-for-finance-and-operations.html. Consulta: 29 de agosto de 2020.

La separación de los modelos permite un nuevo desarrollo de aplicaciones en los modelos de base y que posteriormente pueden ser utilizados por otros modelos desarrollados de acuerdo con las necesidades identificadas a cubrir por nuevas características que pueden consumir y hacer uso de estas dependencias de los modelos *core*.

#### **1.6.1. Arquitectura del servidor**

El servidor a través de servicios es el responsable de devolver todos los datos y metadatos de los formulario y controles solicitados por peticiones HTTP desde el navegador cliente, es decir, todo es procesado desde el servidor y únicamente el cliente es el encargado de la parte del renderizado de la respuesta, además la construcción de la solución involucra la interacción entre capas que se encargan del paso de comunicación y validar accesos para resolver respuestas. La base de la aplicación se implementa en una aplicación web de Internet Information Services (IIS).

Deben considerarse dos tipos de clientes para el acceso: clientes activos y clientes pasivos.

- Clientes activos pueden iniciar mediante acciones especificadas que son desencadenadas por un evento a través de programación y que requieren respuestas del servidor. Ejemplo: el generar una liquidación de nómina para un empleado, conllevará a crear las transacciones de nómina correspondiente a dicha liquidación y generar el procesamiento del pago asociado.
- Clientes pasivos no pueden iniciar mediante programación de acciones basadas en las respuestas del servidor, estas se basan en redirecciones HTTP para la autenticación. Ejemplo: la solicitud de la pantalla de los empleados de la empresa a través del navegador web.

### Figura 3. **Arquitectura interna del servidor (modelo de capas)**

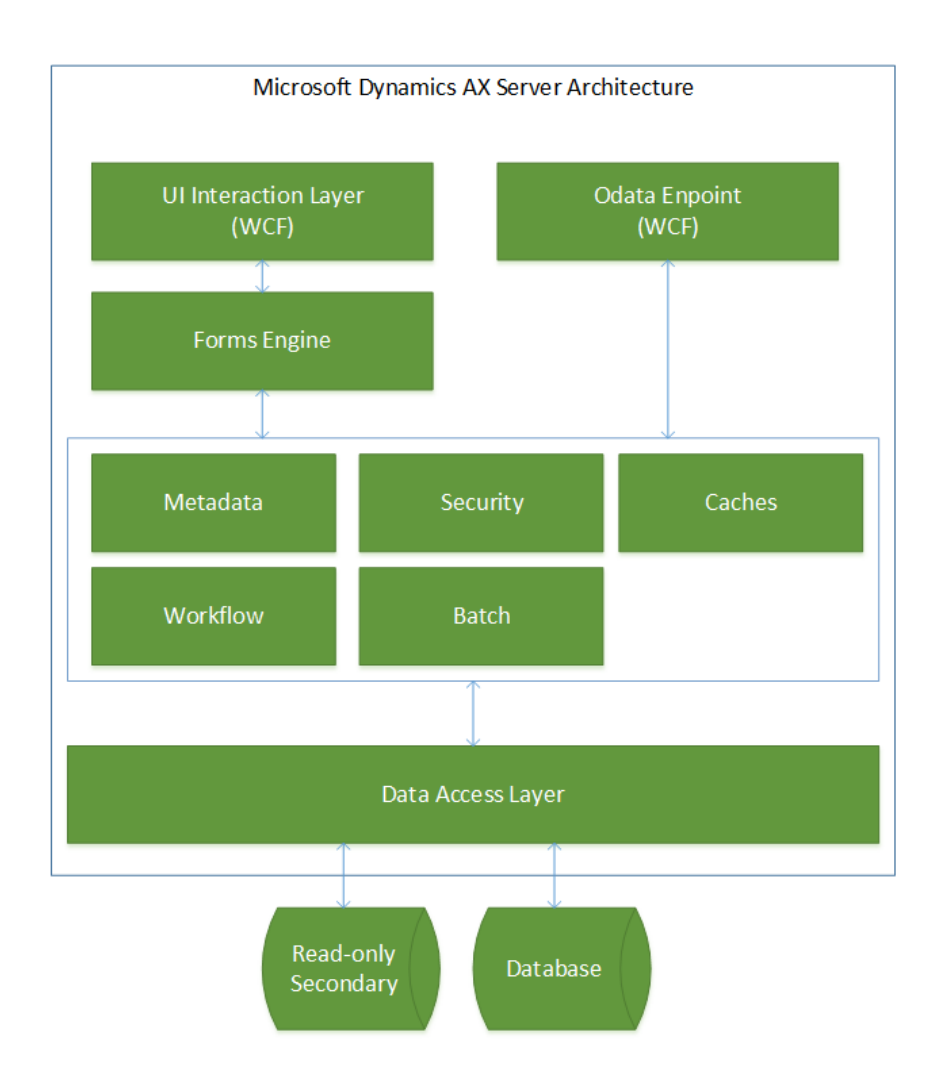

Fuente: Application Stack. *Aprenda los conceptos básicos de AX D365 FO*. https://daxingwitheshant.blogspot.com/2018/03/dynamics-365-for-finance-and-operations.html. Consulta: 29 de agosto de 2020.

#### **1.6.2. Ambiente de desarrollo**

Los ambientes que se ponen a disposición para los desarrolladores de soluciones y que expanden la solución original incluyen el *kit* de desarrollo de software (SDK), que consta de las siguientes herramientas:

- Visual Studio Professional y componentes *plugins* para trabajar soluciones de proyectos de Dynamics 365 F&O.
- Team Foundation Server y Azure Devops (anteriormente, conocido como Visual studio team services) que permite escenarios de gestión de código fuente por control de versiones a través de proyectos que almacenan los repositorios remotos y es la herramienta colaborativa entre múltiples desarrolladores.

### Figura 4. **Arquitectura interna de ambiente de desarrollo**

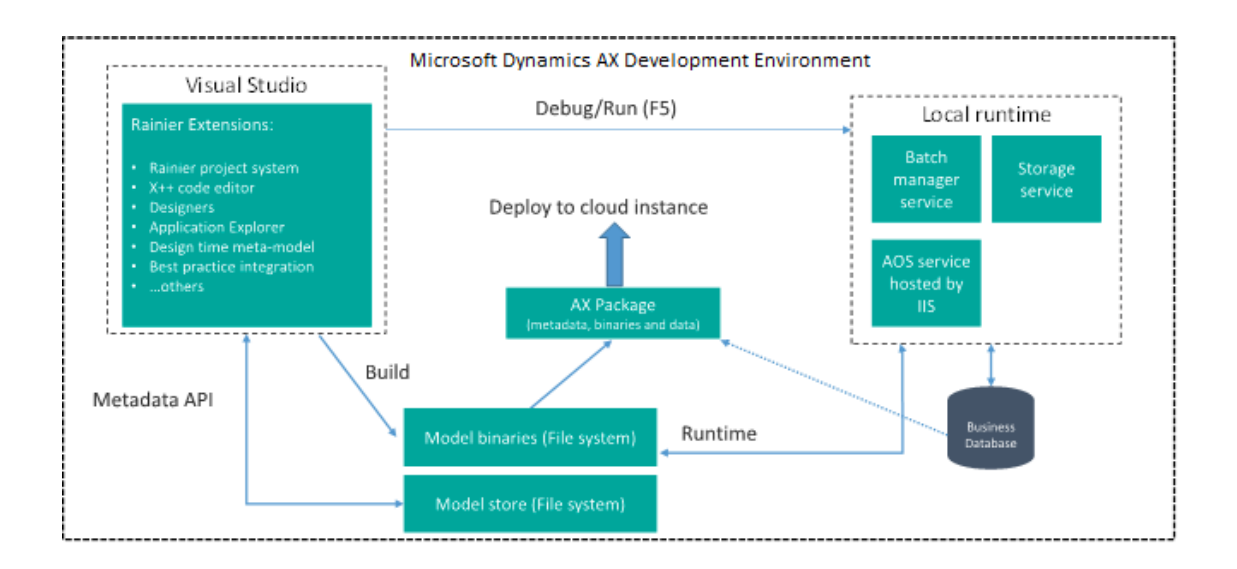

Fuente: Application Stack. *Aprenda los conceptos básicos de AX D365 FO*. https://daxingwitheshant.blogspot.com/2018/03/dynamics-365-for-finance-and-operations.html. Consulta: 29 de agosto de 2020.

### **1.7. Solución empresarial de Microsoft con D365F&O**

Dynamics 365 for Finance and Operations o en forma abreviada conocido como D365F&O es la tecnología ERP puesta a disposición por Microsoft como

su oferta empresarial enfocada a los sectores de medianas y grandes empresas en cuestión de empleados y procesos, esta solución se centra en los roles que pueden ser utilizados dentro de una organización independientemente de la industria o giro del negocio, la cual provee de las capacidades que los usuarios necesitan para abordar el desempeño financiero, los procesos y procedimientos de fabricación, la logística comercial y la cadena de suministro y cumplimiento normativo, todo mientras se busca facilitar la inversión inteligente en innovación por parte de los clientes.

El ecosistema que pone a disposición la herramienta genera productividad empresarial generado así la posibilidad de tener un aceleramiento en el crecimiento de los negocios, la utilidad abarca procesos financieros y contempla el uso de operaciones a nivel global, lo que hace que la adopción del cambio sea altamente fomentada para que las empresas puedan adaptarse a los cambios de los mercados.

Microsoft presentó su programa One Version que está diseñado para facilitar el proceso de actualización con cada lanzamiento de producto semestral. El programa ha tenido éxito en mantener más del 80 por ciento de los clientes de la nube ejecutando versiones recientes de las aplicaciones, pero aun brindando a los clientes flexibilidad para adoptar nuevas capacidades o correcciones de errores detectados y prepararse para actualizaciones que pueden ser aplicadas por parte de los administradores de los entornos en caso de ser necesarios.

38

# Figura 5. **Programa de actualizaciones incluidas dentro de la liberación de determinada versión de** *platform*

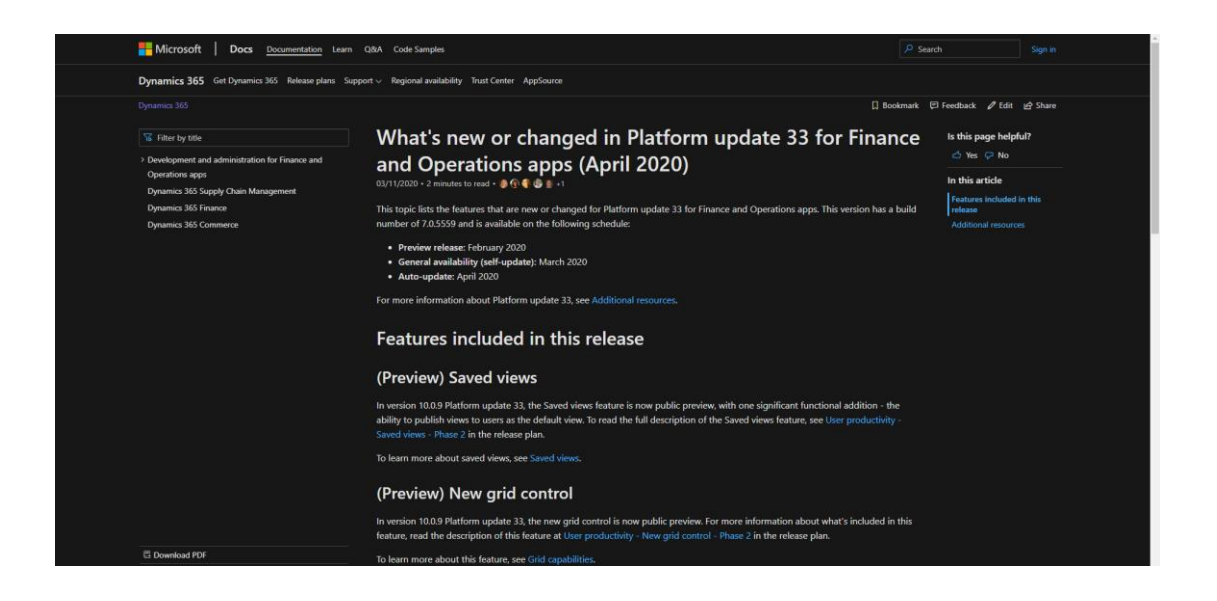

Fuente: Dynamics 365. *2019 release wave 2 plan*. https://docs.microsoft.com/enus/dynamics365-release-plan. Consulta: 29 de agosto de 2020.

Dentro de la solución continuamente también se están incorporando informes de Power BI en áreas de trabajo de aplicaciones que incluye las nuevas capacidades de inteligencia artificial de la plataforma que son una extensión de innovación dentro de la herramienta.

Power BI Embedded es un servicio que brinda a los desarrolladores la capacidad de insertar análisis de datos de Power BI en aplicaciones, lo que representa solo una fracción de lo que Microsoft está invirtiendo para llevar las capacidades de IA y ML a su pila de tecnología. Como Microsoft avanza con su *suite* de aplicaciones sobre su plataforma y servicios en la nube, es uno de los puntos por los cuales le acredita seguir siendo un actor líder en el mercado, de acuerdo con los estudios y análisis presentados por Nucleus Research.

#### Figura 6. **Matriz de valor de soluciones de ERP por Nucleus Reserach**

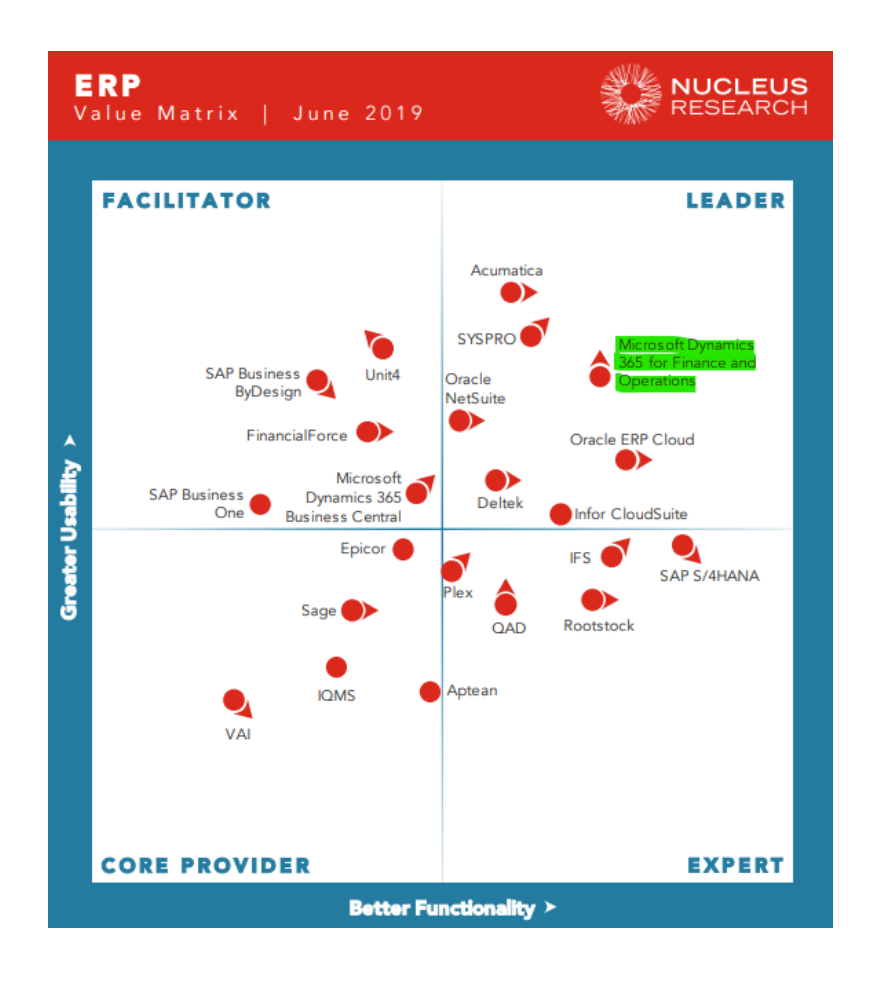

Fuente: Nucleus. *La matriz de valor de tecnología de investigación de Nucleus es la evaluación más completa del valor real que ofrece una solución*. https://nucleusresearch.com/valuematrix/. Consulta: 29 de agosto de 2020.

De acuerdo con la experiencia en usabilidad y por las reseñas que diferentes usuarios hacen a través del portal de Gartner para la evaluación de diferentes herramientas de trabajo en este caso para las herramientas de ERP utilizadas en diferentes industrias se observa claramente notas altamente aceptables para la solución de Dynamics 365 for Finance and Operations y que contrastan la información recabada por estos estudios, tanto como el presentado por nucleus research como Gartner.

# Figura 7. **Opiniones y calificación de la solución D365F&O**

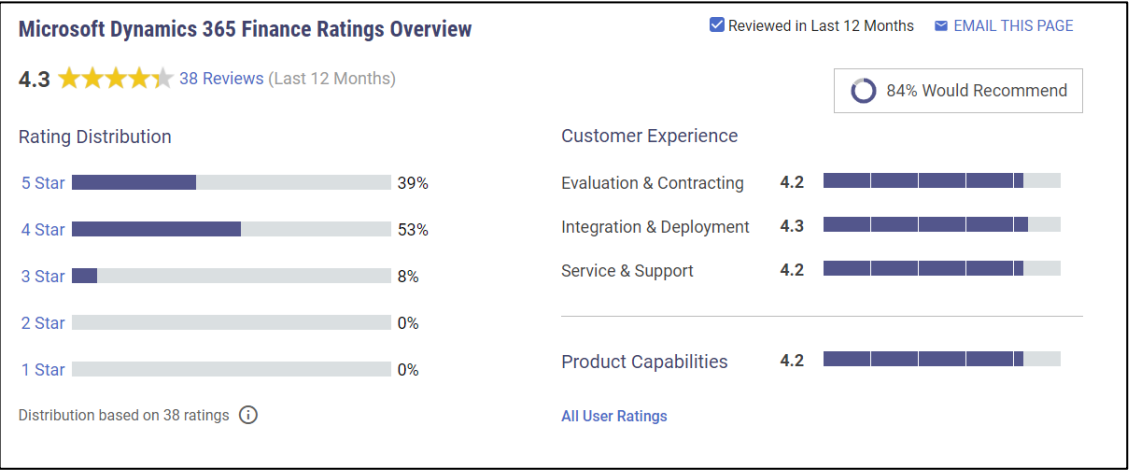

Fuente: Gartner. *Reseñas organizadas por mercados*. https://www.gartner.com/reviews/market. Consulta: 30 de agosto de 2020.

Dentro del mismo análisis presentado por Gartner se han encontrado comentarios como los siguientes basado en las más recientes opiniones realizadas por los usuarios de acuerdo con la fecha de consulta:

# Tabla II. **Perfil de persona sobre opinión a D365F&O**

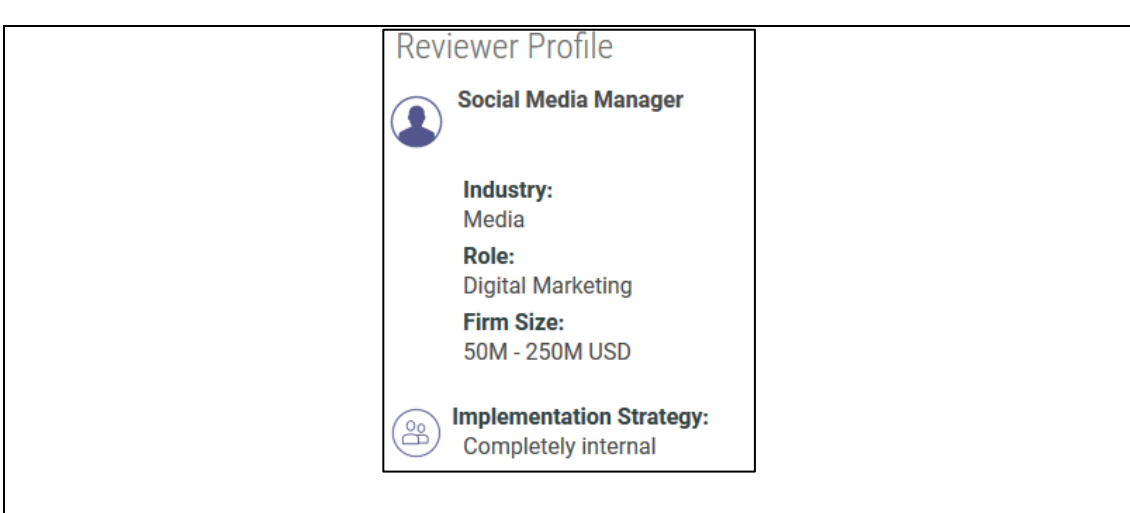

Este software ha beneficiado mucho a mi empresa porque contiene excelentes recursos de gestión de cuentas comerciales que en general son muy fantásticos por sus atributos especializados de un proceso que permite una buena sincronización de datos importantes para compartir, esta aplicación permite personalizar dentro de la aplicación su interfaz, ha sido muy magnífica porque cubre un sistema financiero que te ayuda a conocer las finanzas de la empresa que llevas a cabo por su interés en automatizar todo el negocio.

¿Qué es lo que más le gusta del producto o servicio?

Cuenta con un gran sistema totalmente personalizable que permite grandes ventas, servicio cómodo por su uso que está muy bien estructurado por el avance que genera a las aplicaciones como tal para la empresa que brinda un buen comercio y servicio a los clientes por la cantidad de soluciones y teoría de la gestión empresarial mediante procesos de almacenamiento de documentos que son muy seguros y efectivos al momento de utilizarlos para completar las finanzas de las empresas y equipos de trabajo, ayuda a comprender las necesidades y problemas de las ventas dando buena explicación y comprensión del comercio a nivel universal.

¿Qué es lo que más le disgusta del producto o servicio?

He tenido problemas con la creación de complementos de ciertos campos de trabajo, suele tardar o no responde como debe, su costo es un poco elevado y la interfaz es un poco lenta, experimenté varios problemas con las aplicaciones ya que me preguntan para información detallada que ya he brindado y tengo que mencionarlo nuevamente para continuar con el proceso el cual en ocasiones no responde o su sistema no navega como debería, suelo tener interrupciones ya que parece tener muchas ventanas abiertas que a menudo confunde a los usuarios.

## Continuación de la tabla II.

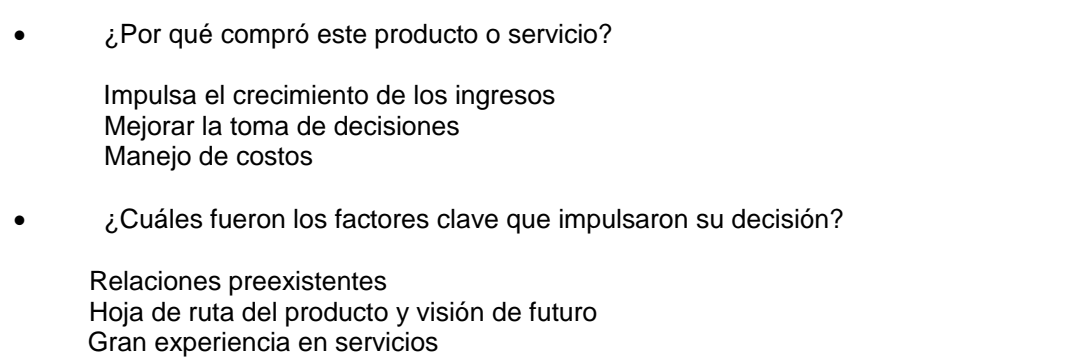

Fuente: Gartner. *Reseñas organizadas por mercados*. https://www.gartner.com/reviews/market. Consulta: 30 de agosto de 2020.

De la reseña anteriormente detallada se observó también que la mayoría en sus opiniones destacaban puntos como:

- Facilidad de uso del ERP a través de una interfaz limpia e intuitiva para su uso.
- Por la metodología de implementación que se aborda (la implementación que se realiza a través de la plataforma LCS define una serie de pasos a seguir y cumplir para ir avanzando en el proyecto, de esto se hablará posteriormente) se logró el *go live* de la aplicación en un menor tiempo a los que se tenían contemplados en la fase de planeación y análisis (también es específico de cada empresa, ya que la forma de planeación para una, puede que no sea aplicable a otra, de igual forma los módulos con los cuales se hace el lanzamiento del producto puede variar dependiendo de las necesidades).

 Solución altamente construida para dar soporte a todas las áreas que pueden integrar una empresa y ayuda a redefinir y esclarecer los procesos.

También se puede mencionar como puntos bajos de la herramienta que los usuarios pudieron detectar como fallas o inconvenientes durante el uso:

- Tiempo de respuesta altos para la generación de reportes o apertura de otras páginas hacia otros formularios (debido a la arquitectura por capas anteriormente mencionado de cómo está construida la solución, se garantiza seguridad mientras se sacrifica el rendimiento en la misma, a parte pueden intervenir otros puntos como la falla de conectividad a internet entre otros).
- Exceso de capacidades puestas en las diferentes pantallas con funcionalidades que no son necesarios o se desconoce su uso, pero este punto es más una falta de capacitación de los consultores que lleva a cabo el proceso de enseñanza de los usuarios que por no saber la forma del manejo de los procesos por parte de la herramienta obvian determinadas partes de funcionalidad.

# **1.7.1. Análisis y comparación de otros sistemas y herramientas ERP que incursionan en el mercado global**

A continuación, se hace la descripción del análisis y comparación de otros sistemas y herramientas ERP que incursionan en el mercado global.

#### **1.7.1.1. Oracle ERP Cloud**

Oracle, que cubre una amplia gama de industrias, ha tenido éxito en el traslado de clientes empresariales a la nube en servicios financieros, servicios profesionales, alta tecnología, medios y hotelería, educación, atención médica, comercio minorista, sector público, comunicaciones, transporte, fabricación y bienes de consumo. La amplitud de la funcionalidad de Oracle permite a las empresas de casi cualquier industria ejecutar sus operaciones de un extremo a otro, cubriendo los flujos de trabajo en ERP, gestión del rendimiento empresarial, gestión de la cadena de suministro, logística y CRM.

Oracle ha seguido invirtiendo en su funcionalidad en la nube para responder a requisitos más específicos de la industria, buscando igualar la profundidad funcional que las empresas han logrado en sus entornos locales. Como parte de su impulso hacia la nube, Oracle ha desarrollado Oracle Soar, un programa para ayudar a los clientes a hacer el cambio. Diseñado para automatizar varios pasos de actualización, Oracle Soar busca reducir el tiempo y el costo asociados con la transición a la nube, con un objetivo de 20 semanas.

El proveedor también ha continuado con su inversión agresiva en IA y ML, buscando agregar inteligencia a sus aplicaciones, con capacidades como asistentes digitales, procesos automatizados y análisis de datos a través de la

45

adquisición de DataFox por parte de Oracle (Oracle adquirió DataFox en octubre de 2018).

Oracle está ganando acuerdos en todas las verticales a las que presta servicios, lo que es un testimonio de la inversión en capacidades específicas de la industria que ha realizado. A medida que más clientes maduran en sus implementaciones en la nube y demuestran la profundidad de la funcionalidad a la que están acostumbrados en sus entornos locales y está siguiendo una tendencia para demostrar valor que incluso puede llegar a superar a otros proveedores en el mercado de los ERP.

### **1.7.1.2. SAP S/4Hana**

El proveedor ha seguido centrándose en sus productos S/4HANA, tanto en las instalaciones como en la nube, entregando actualizaciones trimestrales de SAP S/4HANA Cloud y actualizaciones anuales de SAP S/4HANA. Las aplicaciones de SAP cubren una gran variedad de industrias y áreas funcionales que incluyen finanzas, servicios profesionales, fabricación, servicios, adquisiciones, cadena de suministro, comercio, gestión de activos, ventas, y recursos humanos.

El proveedor tiene tres componentes clave para su marco empresarial inteligente: Tecnologías inteligentes, Plataforma digital e Intelligent Suite. SAP se está enfocando en brindar capacidades más inteligentes a su software ERP, que continuó con su versión 1905 disponible en mayo de 2019. En la última versión, SAP se centró en brindar a los usuarios herramientas como asistentes digitales, aprendizaje automático y análisis predictivo para ayudar con automatización e integración de procesos comerciales. Por ejemplo, en la fabricación a través de la aplicación Record Defect, con cada entrada de un

46

defecto por parte de un operador, el sistema mejora sus capacidades predictivas al asignar el código correcto al problema y proponer la corrección.

Si bien SAP está expandiendo el universo de casos de uso, la adopción de los clientes todavía es lenta en la mayoría de las organizaciones, y muchas luchan con la gestión del cambio digital. A medida que SAP busca ayudar a los clientes en la transición a sus aplicaciones en la nube, el proveedor ha actualizado varias funciones de su portal de implementación de SAP Activate, incluida la orientación metodológica actualizada, la gestión de cambios organizacionales y la configuración impulsada por el negocio.

El proveedor también ha mejorado su automatización de pruebas de regresión y pruebas basadas en roles para ayudar a las organizaciones mientras se preparan para trasladar sus entornos. A medida que SAP trae casos de uso de tecnología más atractivos a sus productos ERP, se espera que los clientes obtengan un mayor valor de las capacidades inteligentes en el futuro.

#### Figura 8. **Comparación de calificaciones de las soluciones**

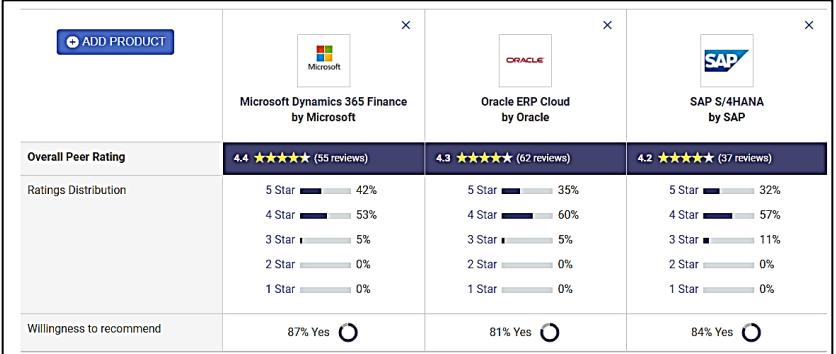

Fuente: Gartner. *Reseñas organizadas por mercados*. https://www.gartner.com/reviews/market. Consulta: 30 de agosto de 2020.

# **1.8. Principales módulos que integran la solución de Microsoft D365F&O**

La solución de Dynamics 365 for Finance and Operations se divide en diferentes módulos que en si buscan dar soporte a las grandes clasificaciones de procesos: área financiera, operaciones y cadena de suministro.

 Área financiera: engloba el conjunto de módulos que dan soporte de forma centralizada a dar análisis en tiempo real de forma integrada para tener una inteligencia financiera y así buscar objetivos que vayan arraigados a la rentabilidad de los negocios. Permite correr procesos automatizados para priorizar tareas de forma eficiente por medio de la integración de aplicaciones de Office 365.

El apoyo de esta área también se logra en la reducción de gastos operativos por medio de la automatización de procesos incluso con la planificación y control de presupuestos conciliados y así anticiparse a los resultados que devuelven la transaccionalidad de las operaciones.

Las empresas con operaciones internacionales simplifican el trabajo debido a la capacidad para tener un catálogo de cuentas flexible que puede adaptarse a requisitos financieros cambiantes e impuestos globales.

 Operaciones: la finalidad del ERP es el de apoyar a que las empresas trabajen de una forma más inteligente. Por eso, la herramienta permite realizar la producción a partir de un abastecimiento de *lean manufacturing*, fabricación discreta y fabricación en procesos; se pueden hacer combinaciones ideales para generar el máximo aprovechamiento de la materia prima.

Ofreciendo una visibilidad cercana de los recursos, pudiendo hacer cambios en los parámetros de fabricación para cada categoría de productos, como: fabricar contra *stock*, contra pedido, extraer según pedido y configurar o fabricar según pedido.

Al final, lo que se logra es maximizar el flujo de materiales y reducción de tiempo para los productos terminados con una gestión logística y de almacenes avanzada; teniendo en cuenta los posibles riesgos que se puedan presentar en la calidad del producto u otros problemas, gracias a la información en tiempo real y la inteligencia predictiva.

 Cadena de suministro: una buena logística requiere un procesamiento de envíos y transferencias óptimo, reduciendo costes mediante la optimización de tiempos en sitios, almacenes y medios de transporte.

El control también es fundamental en estos apartados, ofreciendo una visibilidad y un manejo de todos los almacenes para actuar proactivamente, reducir costes de adquisición y controlar cada proceso de forma automatizada.

La interrelación departamental resulta esencial con otros departamentos indispensables en procesos logísticos, tales como compras y ventas, producción y almacenes. A través de la herramienta se puede tener una vista integral de todo el flujo en la cadena de suministro.

Este ERP es una herramienta moderna y adaptable que permite una implementación escalable y flexible a un desarrollo continuo ante cambios de requisitos, nuevas normativas o cambios en la empresa. En un mundo global y cambiante, la adaptación a cualquier cambio resulta clave para el éxito; y con la herramienta se puede lograr dicha innovación, para conseguir los resultados empresariales deseados.

#### **1.8.1. Cuentas por cobrar**

Este módulo permite tener una correlación de seguimiento a las transacciones que están íntimamente ligadas a los clientes de la empresa y que presenta el soporte necesario para mantener el control sobre dicha cartera, este módulo sería el equivalente al producto en cuestión de CRM que puede ser adquirido como producto individual en Dynamics 365 Customer Service. Entre las funcionalidades que permite trabajar este módulo se encuentran:

- Configuración de clientes para control de facturas y pagos de estos.
- Definir los límites de crédito y cobro asociados al cliente para agilizar procesos de criterios de verificación de límites en vencimientos predefinidos.
- Crear facturas de cliente basadas en pedidos de ventas por artículos o servicios, partiendo de cotizaciones solicitadas.
- Especificar facturas de servicios que no estén relacionadas con pedidos de ventas.
- Recibir pagos mediante varios tipos o métodos de pago. Entre estos se incluyen letras de cambio, efectivo, cheques, tarjetas de crédito y pagos electrónicos.

 Organizaciones que tienen varias entidades jurídicas, puede usar pagos centralizados para registrar pagos en una entidad jurídica única en nombre de las demás entidades jurídicas.

# Figura 9. **Menú principal del módulo cuentas por cobrar**

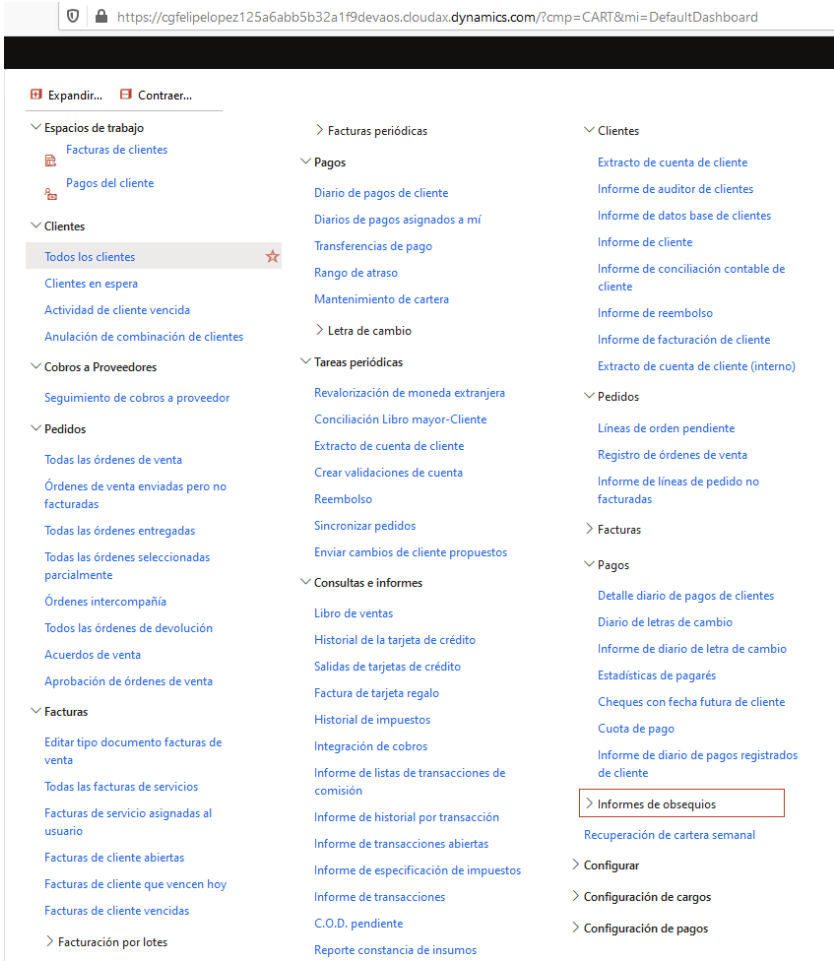

#### **1.8.2. Cuentas por pagar**

Este módulo permite tener una correlación de seguimiento a las transacciones que están íntimamente ligadas a los proveedores de la empresa y que presenta el soporte necesario para mantener el control sobre dicha cartera. Entre las funcionalidades que permite trabajar este módulo se encuentran:

- Especificar facturas de proveedor manualmente o recibirlas electrónicamente a través de una entidad de datos expuesta como servicio de comunicación para integraciones con otros sistemas.
- Recepcionadas las facturas, se pueden revisar y aprobar mediante un diario de aprobación de facturas que comprueba el cumplimiento en los requisitos de aprobación de pagos.
- Utilizar la conciliación de facturas, a través de las directivas de facturas de los proveedores y mediante una automatización por medio de la definición de un flujo de trabajo crear el proceso de revisión de manera que las facturas que cumplan con los criterios establecidos se aprueben automáticamente y las facturas restantes se marquen para revisión por parte de un usuario autorizado.
- Configuración de procedimientos para liquidaciones a facturas determinando especiales descuentos por pronto pago que apliquen de acuerdo con políticas de los proveedores.

52

# Figura 10. **Menú principal del módulo cuentas por pagar**

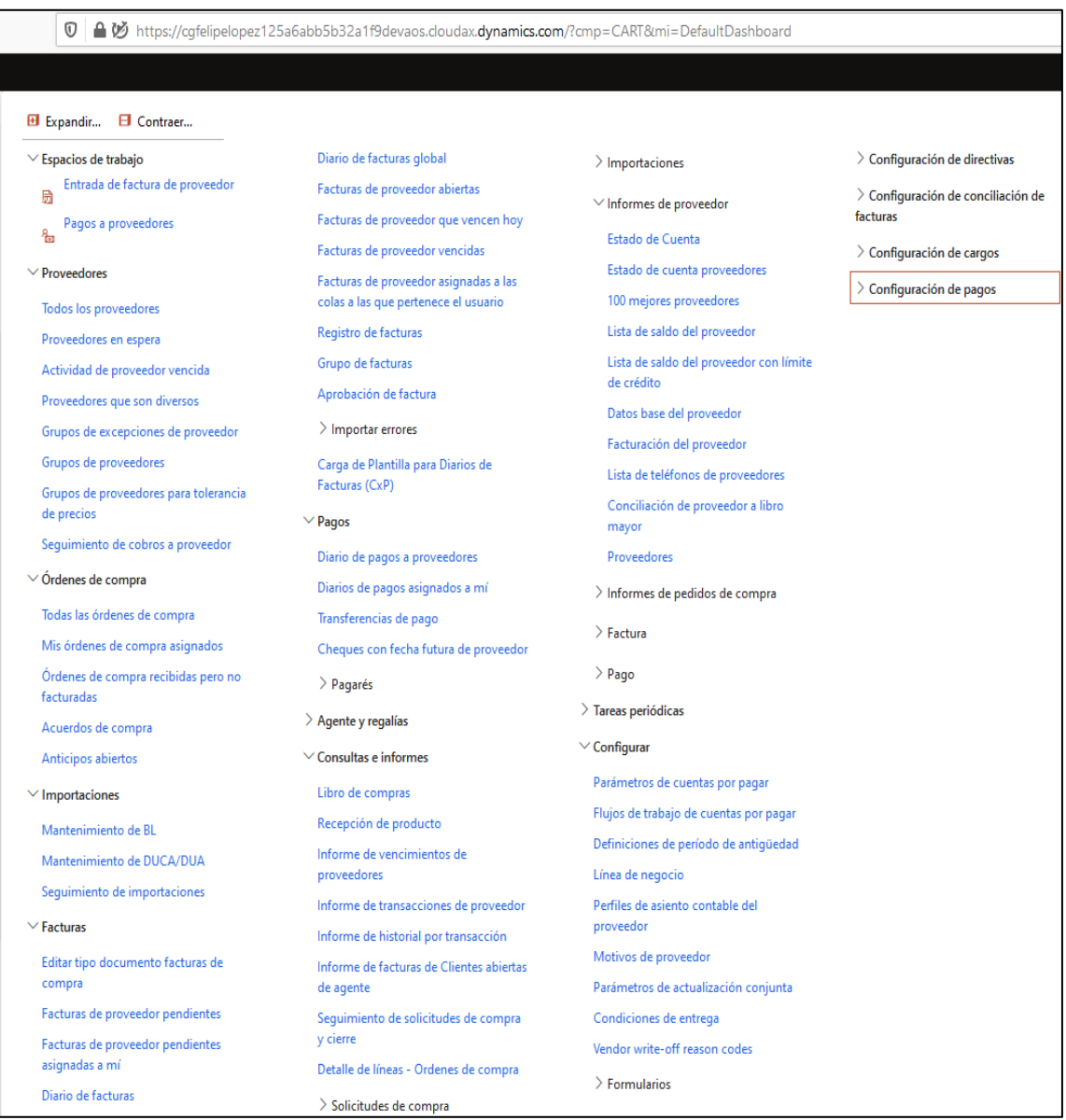

### **1.8.3. Gestión de proyectos**

El módulo para la gestión de proyectos va orientado a la parte de innovación dentro de las industrias para explotar ideas de servicios, nuevos productos, oportunidades de expansión, entre otros.

Los proyectos en sí realizarán ocupación de recursos y afectan los resultados financieros por el desembolso o ingreso que puedan generar. Entre las funcionalidades que permite trabajar este módulo se encuentran:

Crear presupuestos de proyectos desglosando detalles asociados.

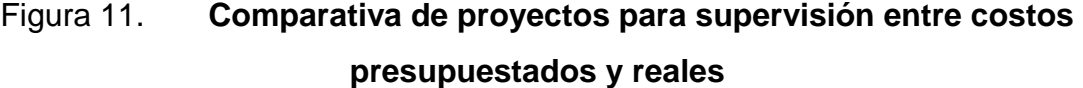

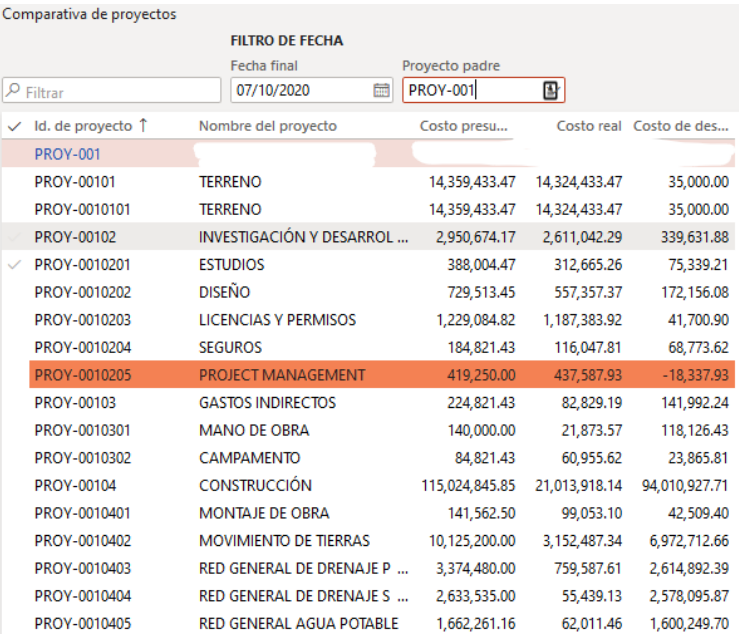

- Generar contratos de proyectos para formalizar el acuerdo de relación entre diferentes partes para darle seguimiento al proyecto.
- Crear estructuras de desglose de trabajo para ver precisión en cuanto las estimaciones que puedan ser controladas en relación con desvíos de programación a lo programado.
- Armar previsiones en costos para transacciones específicas a modo de controlar los riesgos identificados.

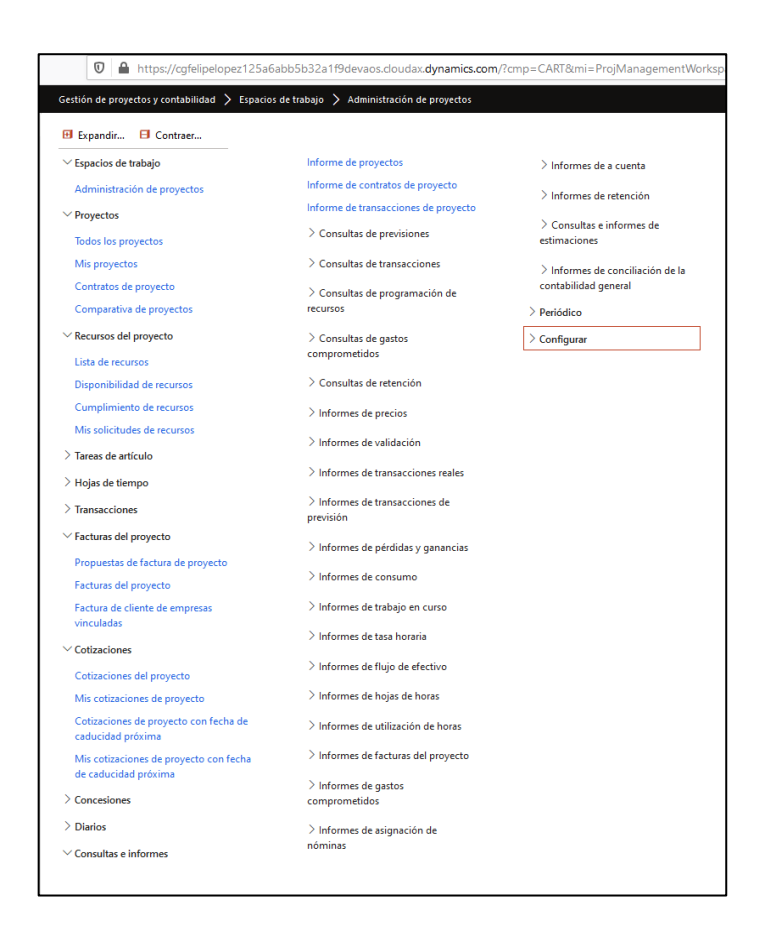

# Figura 12. **Menú principal del módulo gestión de proyectos**

#### **1.8.4. Gestión de almacenes**

El módulo de gestión de almacenes ayuda en la parte de gestionar procesos de almacén en empresas de fabricación, distribución y comercio minorista. Este módulo tiene una gran diversidad de características y funcionalidades que aprovechan sacarle el máximo rendimiento a las instalaciones derivadas de una gestión de almacén y bodega.

La gestión de almacenes está completamente relacionada con otras áreas por la interactividad que la materia prima suele tener con otros procesos empresariales, tales como la gestión del transporte, la producción de productos terminados, el control y gestión de la calidad, las compras, las ventas, las transferencias de producto entre almacenes y las devoluciones de productos.

Entre otras funcionalidades que el módulo soporta se tienen:

- Integración de documentos de origen desde donde se realizan los pedidos de ventas, devoluciones, pedidos de transferencia, pedidos de producción y Kanban.
- Flujo de trabajo de material entrante y saliente basado en consultas.
- Integración total con las ofertas de fabricación y transporte.
- Control total de las capacidades de límites y de las unidades en existencia con métricas de volumen de la ubicación.

56

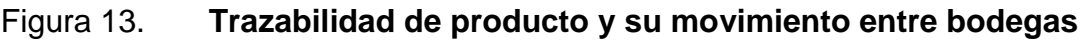

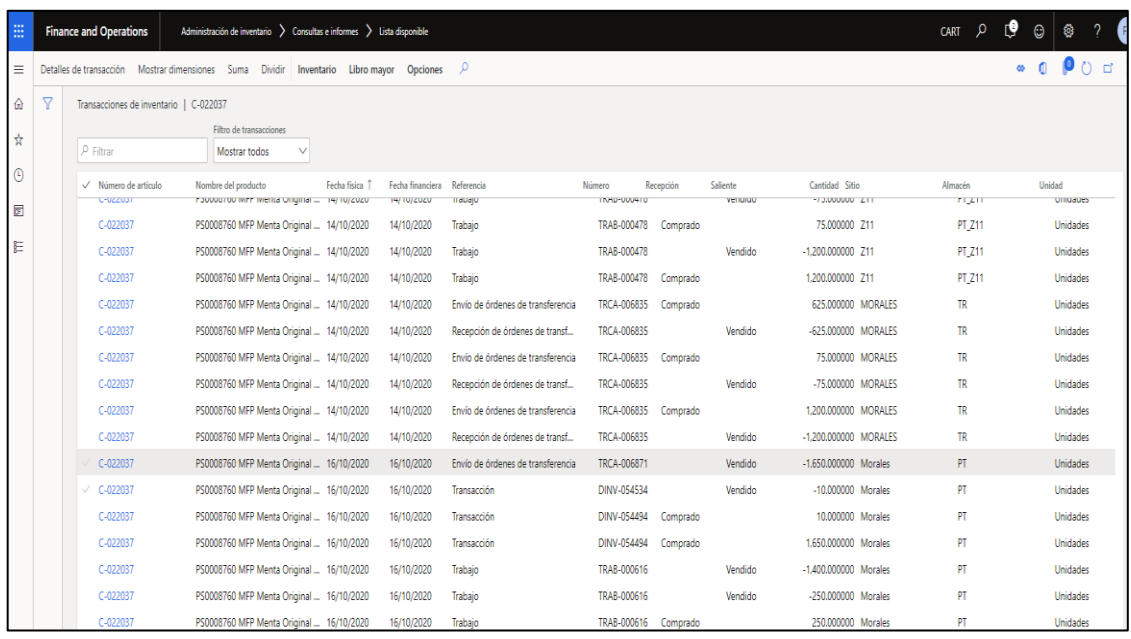

- Propiedades de inventario controladas por el estado del inventario para determinar si es operable para su despacho.
- Soporte de subcategorías para lotes de producción del artículo.
- Estrategias de selección para la rotación del inventario y gestión de fechas aplicable para productos perecederos.
- Capacidades de conteo avanzadas relacionadas a la impresión y enrutamiento de etiquetas con el soporte de códigos de barras.
- Control de calidad totalmente integrado (QMS).
- Rastreabilidad completa de la gestión de material de los trabajadores.
- Procesamiento de oleadas de salida para la gestión del despacho y darle trazabilidad al trabajo involucrado para su puesta dentro de los vehículos de transporte.

Figura 14. **Menú principal del módulo gestión de almacenes**

| Gestión de almacenes > Cargas > Todas las cargas     |                                                       |                                                       |                                                 |
|------------------------------------------------------|-------------------------------------------------------|-------------------------------------------------------|-------------------------------------------------|
| Expandir to<br>Contraer to                           |                                                       |                                                       |                                                 |
| $\vee$ Espacios de trabajo                           | Todo el trabajo                                       | Programación del recuento cíclico                     | $\vee$ Configurar                               |
| 딩<br>Planificación de trabajo de salida              | Detalles del trabajo                                  | $\angle$ Reabastecimiento                             | Parámetros de gestión de almacen                |
| ₩<br>Supervisión de trabajo de salida                | Transacciones de inventario de trabajo                | Consultas e informes                                  | Directivas de ubicación                         |
| $\angle$ Cargas                                      | Tareas de procesamiento put diferido                  | Inventario disponible por ubicación                   | Códigos de directiva                            |
| $\vee$ Liberar al almacén                            | Registro de excepciones de trabajo                    | Inventario físico disponible                          | Métodos de registro de la carga                 |
| Liberar al almacén                                   | Registro del historial de creación de<br>☆<br>trabajo | Etiquetas de matrícula de entidad de                  | Trabajador                                      |
| Liberación automática de órdenes de                  | Historial de trabajo temporal                         | almacén                                               | Estándares de mano de obra                      |
| venta                                                | Informe de trabajo cerrado                            | Captura de datos de auditoría de<br>trabajo           | > Habilitar procesos de gestión de<br>almacenes |
| Liberación automática de órdenes de<br>transferencia | Informe de trabajo                                    | Conocimiento de embarque                              | $\ge$ Ruta de documentos                        |
| Liberación automática de L. MAT. y                   | $\sum$ Entrante                                       | Recepción de matrícula de entidad de<br>almacén mixta |                                                 |
| líneas de fórmula                                    | $\sum$ Saliente                                       | Informe de trabajo cerrado                            | $\sum$ Oleadas                                  |
| <b>Envíos</b>                                        | $\angle$ Almacén                                      | Informe de trabajo                                    | $\angle$ Inventario                             |
| Todos los envíos                                     | $\sum$ Transporte en contenedores y paquetes          | Informe de cargas                                     | > Dispositivo móvil                             |
| Envíos activos                                       | $\vee$ Recuento cíclico                               | Informe de lista de carga                             | $\sum$ Envío                                    |
| Envíos abiertos                                      | Trabajo de recuento cíclico abierto                   | Informe de hoja de recuento cíclico                   | $\sum$ Carga                                    |
| Envíos en oleada<br>Envíos de picking                | Trabajo de recuento cíclico cerrado                   | Informe de contenido de contenedor                    | $\sum$ Trabajo                                  |
| Envíos listos para enviar                            | Revisión pendiente del trabajo de                     | > Registros de dispositivo móvil                      |                                                 |
| Detalles de envío                                    | recuento cíclico                                      | > Informes de supervisión de almacén                  | $\angle$ Filtros de producto                    |
| Registro de modificación del envío                   | Trabajo de recuento cíclico por<br>ubicación          | > Informes de lista de selección                      | $\geq$ Almacén                                  |
| Oleadas de salida                                    | Trabajo de recuento cíclico por artículo              | > Análisis del rendimiento de almacén                 | $\sum$ Contenedores                             |
| $\vee$ Trabajo                                       | Informe de hoja de recuento cíclico                   | $\angle$ Tareas periódicas                            | $\angle$ Reabastecimiento                       |

#### **1.9. Proceso de implementación y puesta en marcha de los módulos**

El proceso de llevar a la fase de implementación de un módulo dentro de un sistema ERP conlleva tener bien definidos los procesos, como funcionan internamente los módulos en cuanto a las variantes en configuraciones establecidas y que cambios pueden llegar adoptarse de las buenas prácticas en los procesos internacionales que otras industrias aplican dentro de sus organizaciones; pero bien puede darse el caso que por conveniencia en el flujo de los procesos se debe realizar una adaptación a como normalmente el ERP se encuentra definida su funcionalidad; es ahí cuando entran en juego las personalizaciones que a través de programación y desarrollos son aplicados estos cambios en los procesos.

#### **1.9.1. Descripción de la industria manufacturera de aplicación**

El enfoque de la investigación de aquí en adelante se centrará en explicar su aplicación dentro de una organización empresarial que es 'Cartones de Guatemala', la cual participa dentro de la industria de la manufactura de producción de cajas de cartón corrugado. Bien es de destacar que las partes de aplicación pueden variar de acuerdo con las necesidades que las mismas puedan tener de acuerdo con la necesidad de la organización o incluso de acuerdo con la etapa en que se encuentre la implementación de determinados módulos que debe ir en línea con la madurez de los procesos dentro de la misma o bien el uso de las diferentes herramientas que giran alrededor de la solución que se utilicen de forma distintas. Para mencionar la organización empresarial de una forma más corta siempre se hará con el descriptivo de 'la organización'.

59

#### **1.9.1.1. Módulo contabilidad general**

El módulo de contabilidad general permite definir toda la parte financiera que le da soporte a los diferentes tipos de transacciones que surgen en la estructura contable de la organización y por medio de las cuales se categorizan estas asociándolas a las cuentas contables que se manejan al interior.

De igual manera como los resultados se presentan con base en periodos de contabilización, dentro del módulo se definen la apertura y cierre de los mismos para delimitar los rangos de trazabilidad que se brindan a las cuentas.

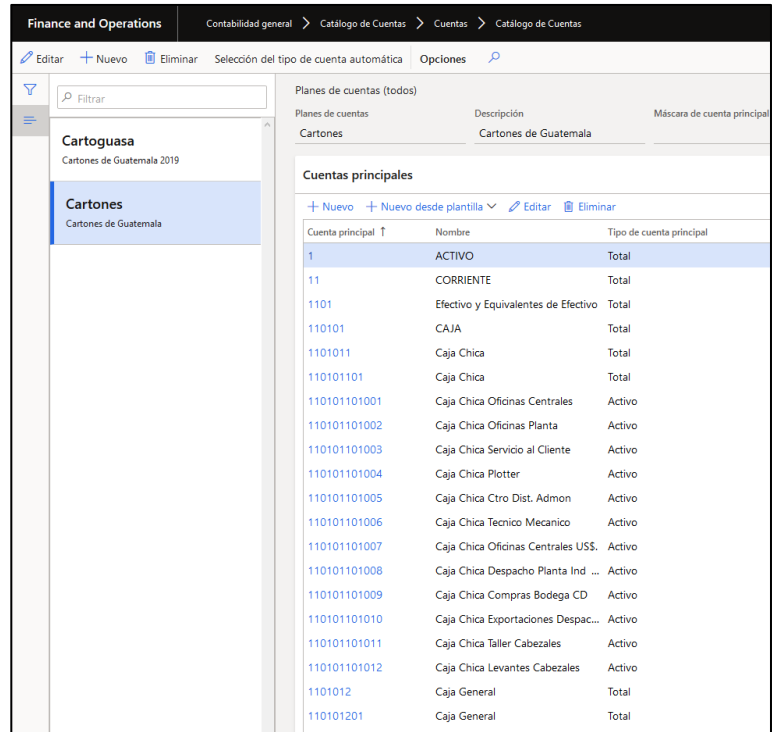

### Figura 15. **Definición de catálogo de cuentas contables**

### Figura 16. **Módulo de contabilidad general**

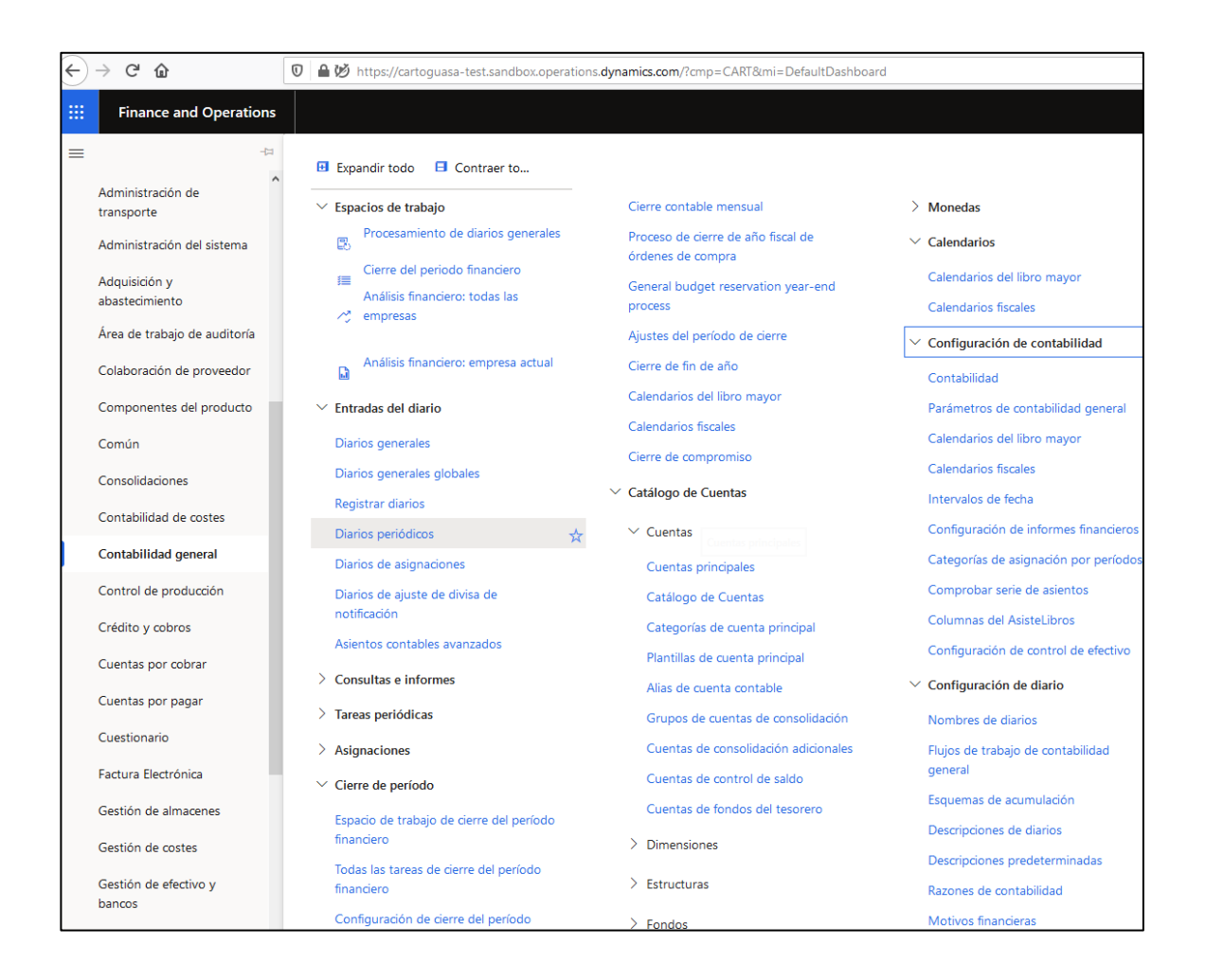

Fuente: elaboración propia, empleando herramienta Snipping Tool.

# **1.9.1.2. Módulo de componentes (aplica directamente a la industria)**

Debido al grado de especialidad que se requiere manejar para un producto de venta como las cajas de cartón, resulta prácticamente insuficiente el manejo por un artículo de venta que se puede generar dentro del sistema de forma nativa, por lo que el hacer un módulo en el cual se llevara a cabo la definición de todas las características que definen a cada componente (traducción de un producto de caja de cartón corrugado, en sus diferentes presentaciones) se hace necesario.

Las funcionalidades de este módulo surgen alrededor de las características que integran a los componentes que se ponen a la venta por medio de la especificación requerida por los clientes con base en las necesidades de los productos y que adicional involucran la comunicación con otro sistema llamado CTI en el cual se lleva el manejo del control de la producción del producto terminado por parte de las maquinas corrugadoras del cartón y que producen las láminas por medio de la alimentación del papel.

#### Figura 17. **Definición de un componente de caja regular**

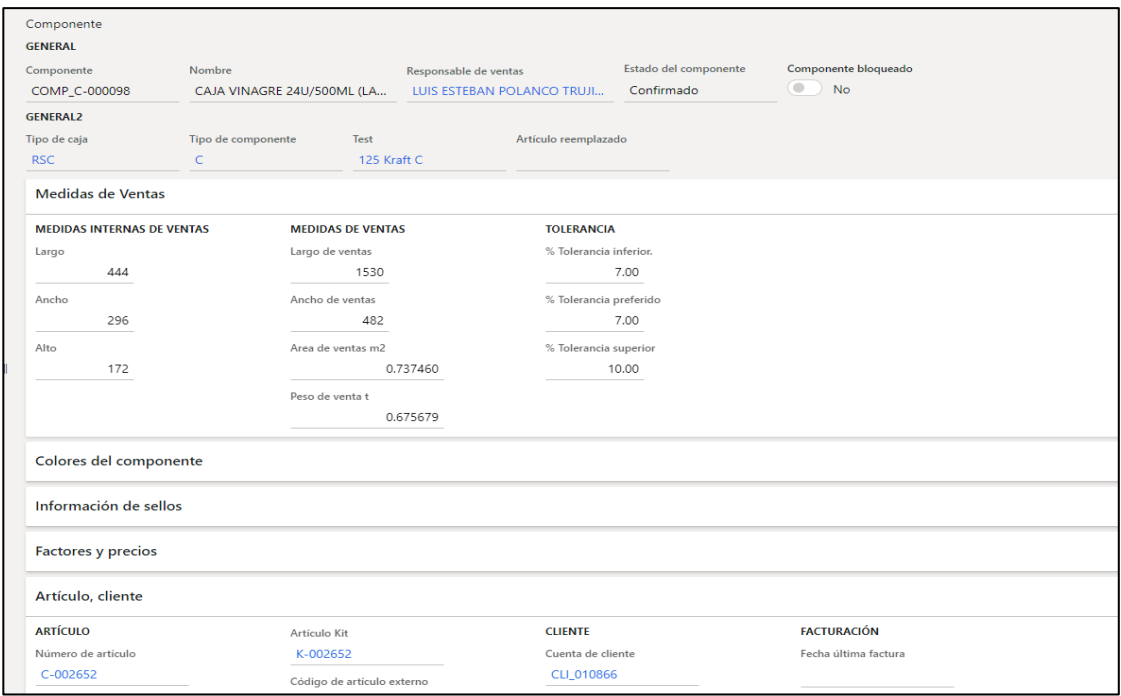

Para la implementación de este módulo se realizaron las siguientes tareas:

- Carga de catálogos maestros de las características del componente, como: tipo de *coating*, tipo de pegues, tipo de cintas, tipo de impermeabilizante, tipo de flautas, tipos de pestaña.
- Definición de los parámetros con los cuales sirven para la guía de creación de los nuevos productos y definición de *endpoints* de comunicación con el sistema de CTI.

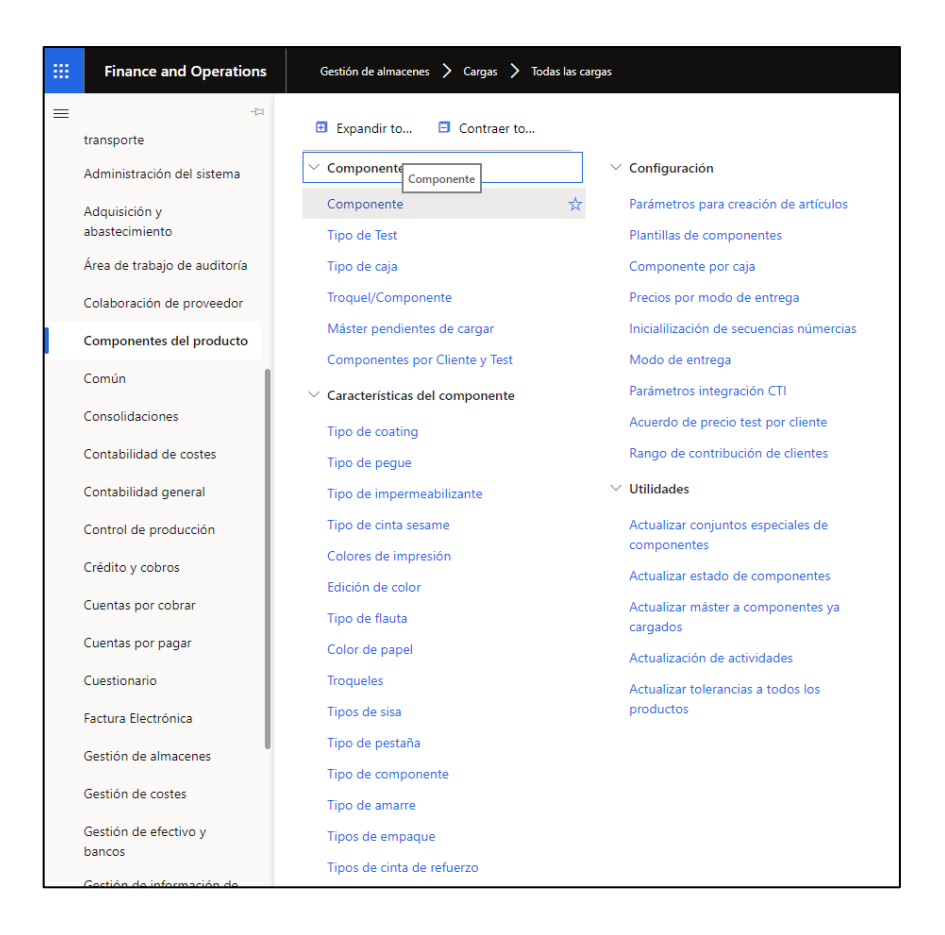

Figura 18. **Módulo de componentes del producto**

#### **1.9.1.3. Módulo de ventas y facturación electrónica**

Este módulo complementa la parte de la variedad de funciones con las que cuenta el módulo de cuentas por cobrar, aquí se entra a ver la parte de los procesos que se gestionan en el procedimiento de una compra por parte de un cliente, como lo pueden ser cotizaciones, gestión de órdenes de compra, casos de remisiones a clientes de pedidos, acuerdos comerciales entre clientes, precios y descuentos, entre otros.

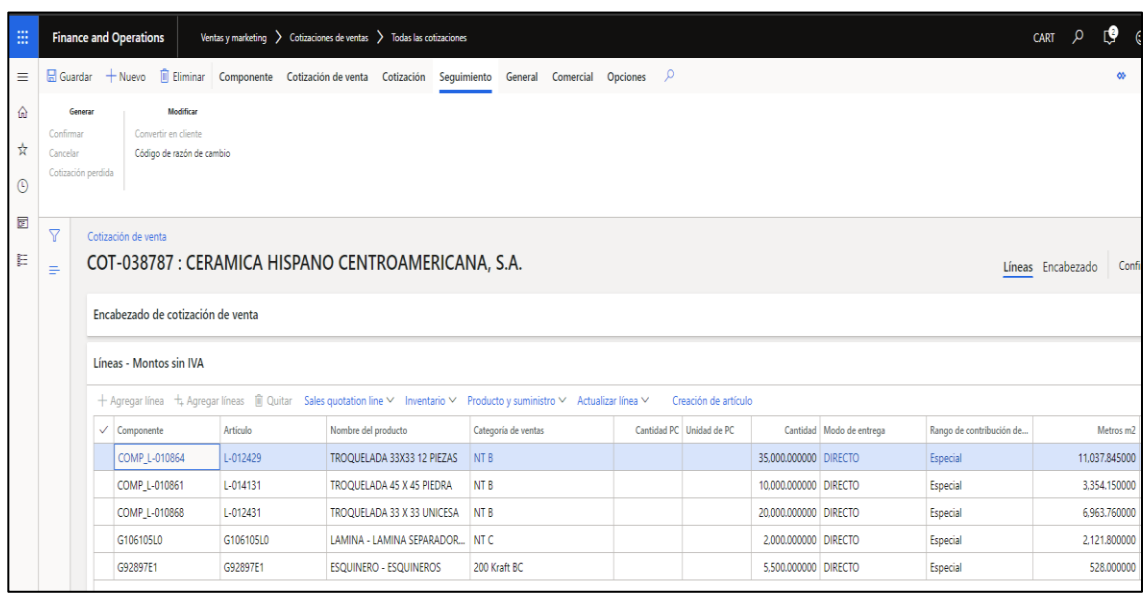

#### Figura 19. **Generación de cotización de productos**

Fuente: elaboración propia, empleando herramienta Snipping Tool.

Por medio de las cotizaciones que ayudan a identificar oportunidades potenciales, se pueden definir las órdenes de venta, donde ya se procede a través de una confirmación a la parte de la producción de lo encargado dentro de la misma.

#### Figura 20. **Módulo de ventas y** *marketing*

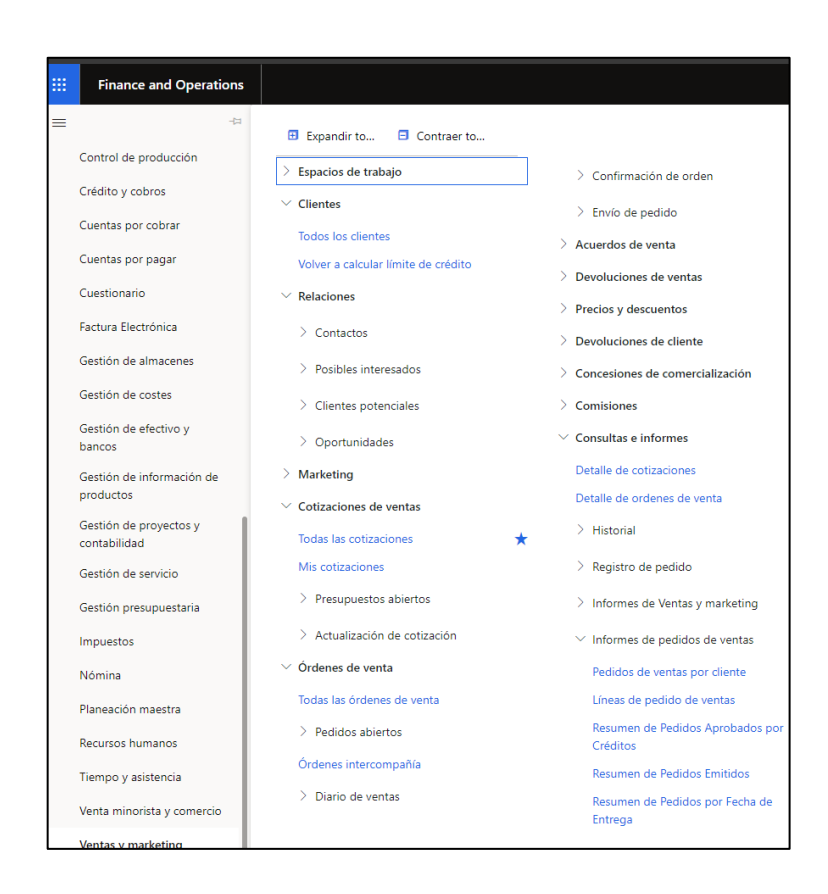

Fuente: elaboración propia, empleando herramienta Snipping Tool.

Arraigado a las órdenes de venta, cuando esta se convierte en una venta y se concreta se debe realizar la facturación, y específicamente en Guatemala se lleva el control de las facturas emitidas por lo que se conoce como un certificador, que es el que avala que el proceso de la venta debe aprobarse para un posterior traslado de la emisión del aval hacia la SAT (ente regulador de impuestos en Guatemala), proceso por el cual el módulo de facturación electrónica sirve para hacer la comunicación con el ente certificador, con el cual se hace una contratación de sus servicios. Las partes más importantes de este módulo es la definición del certificador y la gestión de los accesos que avalan la firma con la cual los documentos son presentados ante el ente fiscal.

### Figura 21. **Módulo de facturación electrónica**

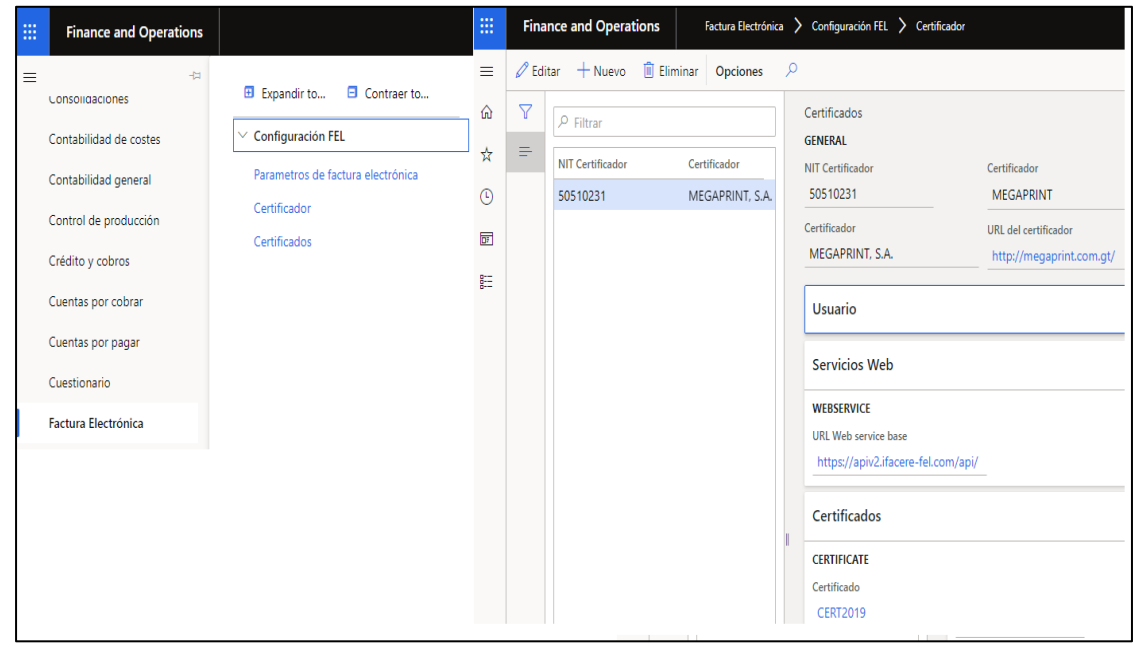

Fuente: elaboración propia, empleando herramienta Snipping Tool.

# **1.9.1.4. Módulo de administración de transporte para despacho**

El área de despacho de los productos se gestiona a través de lo que es el módulo de la administración del transporte que permite generar y armar las cargas que se realizarán para manipular un conjunto de órdenes de ventas que serán transportadas a los destinos finales de los clientes o bien hacia otra bodega (dependiendo de los acuerdos comerciales acordados con los clientes para cada una de las entregas). El módulo como tal ayuda a cubrir la parte de la carga y el trabajo a realizar por parte de los operarios encargados de llenar los contenedores de los camiones para darle un seguimiento de dichas actividades realizadas desde los almacenes y sitios donde se encuentran los artículos de
producto terminado, listo para su abordaje y entrega a los lugares de entrega pactados con los clientes.

## Figura 22. *Workspace* **para la planificación de la carga de las órdenes de venta generadas**

| 曲                 | <b>Finance and Operations</b><br>Administración de transporte > Planificación > Área de trabajo de planificación de la carga                                                                                                    |              |                               |                                   |             |        |                |                        |                                    |                       |                         |  |
|-------------------|----------------------------------------------------------------------------------------------------|--------------|-------------------------------|-----------------------------------|-------------|--------|----------------|------------------------|------------------------------------|-----------------------|-------------------------|--|
| $\equiv$          |                                                                                                    |              | Guardar Liquidación de gastos | Oferta y demanda Filtros Opciones | $\circ$     |        |                |                        |                                    |                       |                         |  |
| ⋒<br>☆<br>$\odot$ | Información relacionada<br>Consolidar<br>Agregar<br>Área de trabaio índice y la ruta<br>Todo el pedido a la carga nueva<br>Área de trabaio de planificación de la carga<br>A nueva carga<br>Todo el pedido a la carga existente<br>A carga existente<br>Documento original |              |                               |                                   |             |        |                |                        |                                    |                       |                         |  |
| 同                 | $\triangledown$                                                                                                    |              |                               |                                   |             |        |                |                        |                                    |                       |                         |  |
| 距                 | Área de trabajo de planificación de la carga                                                                                                    |              |                               |                                   |             |        |                |                        |                                    |                       |                         |  |
|                   | Filtro de oferta y demanda<br>Sitio<br>Almacén<br>Fecha de envio<br>Fecha de recepción<br>₩<br>爾<br>爾<br>$\checkmark$<br>$\checkmark$<br>24/10/2020<br><b>Transferir líneas</b><br>Líneas de ventas<br>Líneas de orden de compra<br>Mostrar dimensiones                    |              |                               |                                   |             |        |                |                        |                                    |                       |                         |  |
|                   |                                                                                                    | $\checkmark$ | Código postal                 | Ciudad                            | País/región | Estado | Orden de venta |                        | Número de línea Número de artículo |                       | Cantidad Unidad de inve |  |
|                   |                                                                                                    |              | 03008                         | 03008                             | <b>GTM</b>  | 03     | OV-039426      | 2.0000000000 C-025615  |                                    | 1.000.000000 Unidades |                         |  |
|                   |                                                                                                    |              | 03008                         | 03008                             | <b>GTM</b>  | 03     | OV-039426      | 3,0000000000 C-024515  |                                    | 1.000.000000 Unidades |                         |  |
|                   |                                                                                                    |              | 03008                         | 03008                             | <b>GTM</b>  | 03     | OV-039426      | 4.0000000000 C-024516  |                                    | 1.000.000000 Unidades |                         |  |
|                   |                                                                                                    |              | 01063                         | 01063                             | <b>GTM</b>  | 01     | OV-039474      | 1.0000000000 G261658L0 |                                    | 7,000.000000 Unidades |                         |  |
|                   |                                                                                                    |              | 03008                         | 03008                             | <b>GTM</b>  | 03     | OV-039516      | 1.0000000000 C-017193  |                                    | 1,000.000000 Unidades |                         |  |

Fuente: elaboración propia, empleando herramienta Snipping Tool.

De acuerdo con las disposiciones de ley para el tránsito de los productos, también están procedimientos paralelos en los cuales se determina la generación de informes que ayudan a dar soporte de la carga, por cualquier inconveniente que se pueda tener para lo transportado.

# Figura 23. **Guía de salida de producto para constancia de lo cargado**

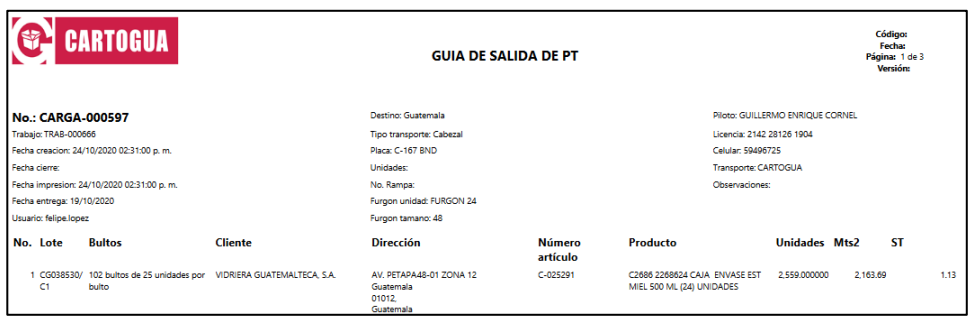

Fuente: elaboración propia, empleando herramienta Snipping Tool.

# **2. CATÁLOGO DE SERVICIOS ADICIONALES A DYNAMICS 365 FINANCE AND OPERATIONS**

Dynamics 365 es una serie de productos y de soluciones de software bajo el concepto de SAAS (Software *As A Service*), que integra toda la oferta que Microsoft pone a disposición para cubrir las demandas para la gestión empresarial, en áreas específicas.

Se puede mencionar que Dynamics 365 entre los múltiples productos llegan a tener en combinación un resultado equivalente a lo que es el soporte para CRM y ERP, con la integración de otros productos de Microsoft como Office 365 Y Power BI, entre otros.

El conjunto de productos se puede adquirir por separado o bien, en una misma plataforma todas las soluciones para la empresa, dependiendo de lo que las organizaciones disponen y de qué tipo de servicio de aplicaciones permitan gestionar cualquier función específica de cualquier negocio.

De este modo, se trata de una solución de gestión empresarial con utilización internacional; a la que se puede acceder desde cualquier tipo de dispositivo y lugar del mundo con conexión a internet (mediante aplicaciones web, móviles y de escritorio).

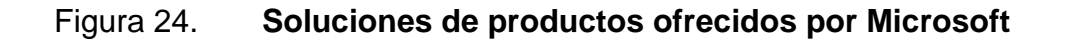

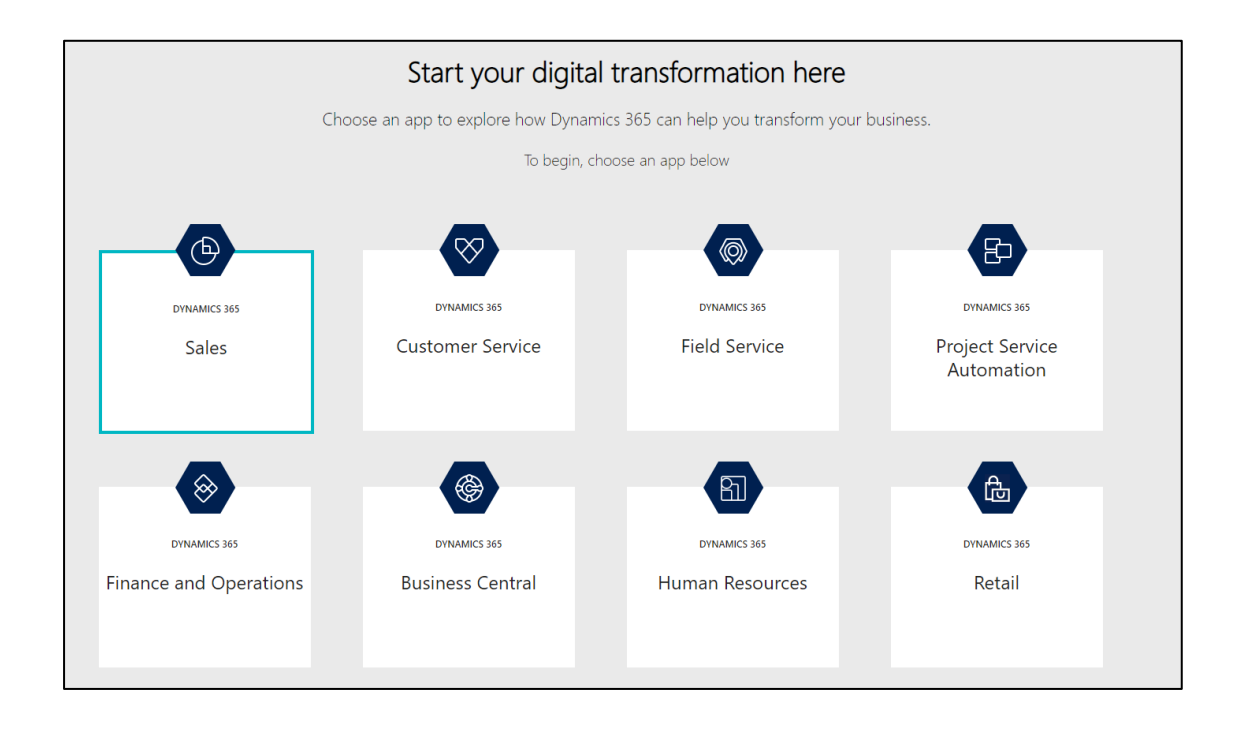

Fuente: Dynamics 365. *Comience aquí su transformación digital.* https://trials.dynamics.com/Dynamics365. Consulta: 30 de agosto de 2020.

# **2.1. Solución de software como servicio Dynamics 365 Customer Service para la administración y control en los procesos de servicio al cliente**

A continuación, se presenta la solución de software como servicio Dynamics 365 Customer Service para la administración y el control en los procesos de servicio al cliente.

## **2.1.1. Orientación de solución**

Dynamics 365 for Customer Service amplía las capacidades de un CRM para la gestión del servicio al cliente. De este modo permite capacitar a los operarios que tienen contacto directo con los consumidores de sus productos para fidelizar al cliente o usuario; siempre con el foco en la adaptación a necesidades que estos demandan y que suelen ser cambiantes, adaptándose con agilidad.

Entre otras cosas, Dynamics 365 for Customer Service permite tener un contacto con estos en cualquier momento y lugar, personalizaciones milimétricas al perfil de cliente, gestión de comunidades de usuarios y un soporte inmejorable a los profesionales de la atención al cliente.

# **2.2. Solución de software como servicio Dynamics 365 Human Resources para la administración y control en los procesos de recursos humanos**

A continuación, se hace la descripción de la solución de software como servicio Dynamics 365 Human Resources para la administración y control en los procesos de recursos humanos.

## **2.2.1. Orientación de solución**

Dynamics 365 for Talent como se conocía en sus inicios, es el gestor de recursos humanos de la plataforma. Esta aplicación pretende mejorar el proceso de selección, aumentar el impacto de las personas en la organización y maximizar la fidelización de los empleados.

## **2.2.2. Integración con D365F&O**

La integración de este producto o cualquier otra que tenga la posibilidad de comunicación dentro de esta misma familia de productos se realiza a través de la definición de entidades dentro del CDM.

## **2.2.2.1. Common Data Model (CDM)**

Es un modelo de datos común que permite compartir entidades y datos entre las aplicaciones que conforman el conjunto de soluciones de la familia de Dynamics 365 y las posibles nuevas soluciones que ponen a disposición *partners* avalados y que incluso los clientes pueden desarrollar sobre este nuevo *framework*.

En palabras más generales lo que es el CDM es una representación de un repositorio de datos que tiene independencia sobre cualquier aplicación y que busca ser el centralizador de la información y los datos con el que se integrarán todas las partes de los productos involucrados.

Entonces por el mismo punto se tiene que todas estas soluciones confluyan en un *data warehouse* común capaz de modelar las diferentes áreas del negocio y sobre el que se sustentan el resto de las aplicaciones y soluciones futuras. Teniendo este origen de datos resulta ser una de las entradas principales para sistemas de inteligencia de negocio como Power BI o herramientas de predicción y tendencias como: Azure Machine Learning o Cortana Intelligence.

# **2.3. Solución de software como servicio Dynamics 365 Business Central para la administración y el control de los procesos de las pequeñas y medianas empresas**

A continuación, se hace la descripción de la solución de software como servicio Dynamics 365 Business Central para la administración y el control de los procesos de las pequeñas y medianas empresas.

## **2.3.1. Orientación de solución**

Business Central es un producto ofrecido por la marca de Microsoft a una solución de gestión empresarial que tiene como nicho de mercado para organizaciones pequeñas y medianas que automatiza y agiliza los procesos empresariales y le ayuda a gestionar las áreas de la compañía.

Altamente adaptable a los diferentes giros de negocios por su diversidad en funciones de soporte a los procesos. Business Central permite a las empresas administrar sus negocios de acuerdo con su especialización en: finanzas, fabricación, ventas, envío, gestión de proyectos, servicios y más.

Las empresas pueden agregar fácilmente funcionalidad que sea relevante para la región de operación y que esté personalizada para admitir incluso industrias altamente especializadas.

Business Central es rápido de implementar, fácil de configurar y la simplicidad guía las innovaciones en el diseño, desarrollo, implementación y usabilidad de productos.

# Figura 25. *Workspace* **de ventas de artículos dentro de Business Central**

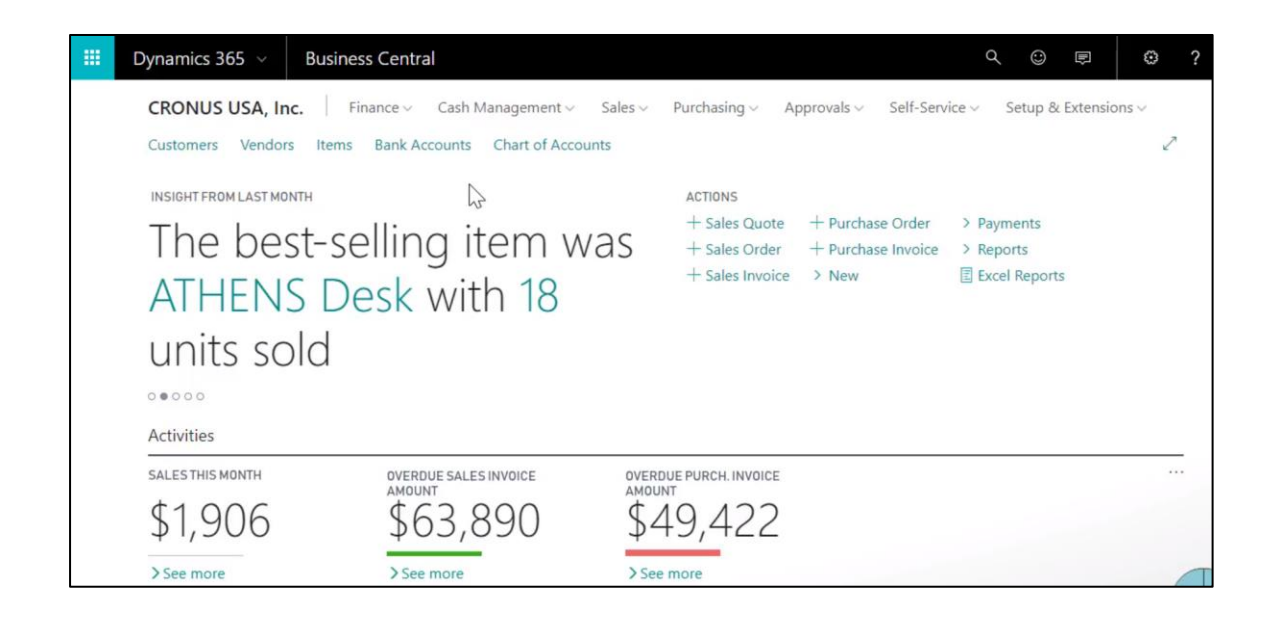

Fuente: elaboración propia, empleando herramienta Snipping Tool.

## Tabla III. **Funciones generales de Business Central**

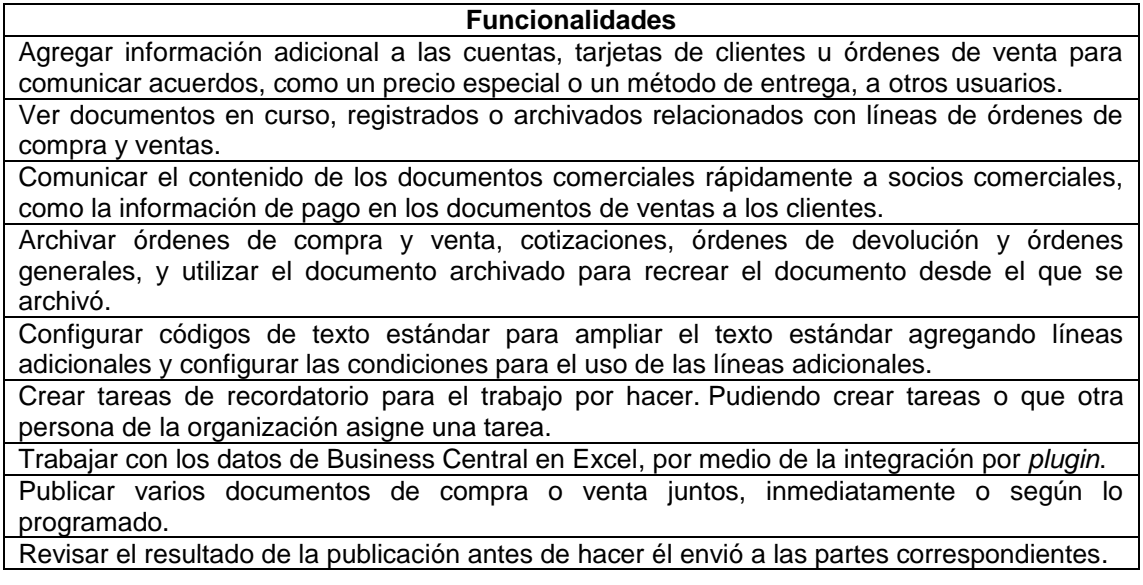

Continuación de la tabla III.

Trabajar con diarios generales, que se utilizan para registrar en cuentas del libro mayor y otras cuentas, como cuentas bancarias, de clientes, de proveedores y de activos fijos. Programar un informe para que se ejecute en una fecha y hora específicas.

Dejar que el sistema ayude a completar las tareas de forma más rápida y correcta rellenando previamente los campos o completando líneas con datos.

Registrar documentos externos, incluidos los archivos adjuntos, y después crear manualmente los documentos relacionados o convertir automáticamente los archivos en documentos electrónicos.

Configurar y usar flujos de trabajo que conecten tareas realizadas por diferentes usuarios o por el sistema, como la publicación automática.

Solicitar y otorgar aprobación para crear o publicar documentos.

Configurar definiciones de intercambio de datos para enviar y recibir documentos electrónicos.

Fuente: elaboración propia.

## **2.4. Licenciamiento**

Los productos de software anteriormente descritos son herramientas que cuando se desean examinar para explorarlas y determinar el alcance de sus funciones, con un periodo de prueba, puede ser solicitado por la página oficial https://trials.dynamics.com/Dynamics 365.

Las aplicaciones de Dynamics se licencian en una variedad de modelos que consisten en licencias asignadas que están dedicadas a un usuario o dispositivo designado y licencias no asignadas que brindan acceso a una función o servicio.

## **2.4.1. Licencias asignadas**

Las licencias asignadas proporcionan acceso a las aplicaciones a un usuario designado o dispositivo compartido dedicado.

## **2.4.1.1. Licencias de acceso de usuario completo**

Los usuarios plenos son los usuarios cuyo trabajo requiere el uso de la funcionalidad de las aplicaciones empresariales ricas en funciones.

- Los usuarios empresariales o usuarios principales, como vendedores, representantes de servicio al cliente, empleados de finanzas, controladores, recursos humanos y gerentes de cadena de suministro tienen licencia como: empresa de ventas, empresa de servicio al cliente, servicio de campo, recursos humanos, finanzas, gestión de la cadena de suministro, operaciones de proyecto, Business Central Premium y Business Central Essentials.
- Los usuarios profesionales cuyos escenarios de trabajo son generalmente complejos con capacidades optimizadas para brindar funcionalidad de soporte básico tienen licencia como: Sales Professional y Customer Service Professional.

La mayoría de las licencias de usuario completo de Dynamics 365 siguen el modelo de base más adjunto, que proporciona una forma rentable para que un solo usuario obtenga una licencia para varias aplicaciones. Para obtener una licencia de una aplicación empresarial principal de Dynamics 365, los clientes pueden comprar una licencia básica o, en muchos casos, una licencia adjunta.

Todo usuario completo debe tener una licencia básica. Este movimiento de ventas se basa en la licencia de usuario (USL). Solo las aplicaciones comerciales que son USL se pueden comprar como una licencia adjunta.

La adquisición de licencias de adjudicación elegibles adicionales a un precio reducido, las aplicaciones adicionales, la capacidad o las aplicaciones comerciales no principales no califican para la base de múltiples aplicaciones, pero se pueden comprar como licencias individuales.

Los usuarios que requieran múltiples aplicaciones comerciales centrales pueden comprar tantos SKU adjuntos como necesiten a un precio reducido. Cada licencia adjudicada solo se puede asignar a un usuario con una licencia básica de requisito previo que califique.

Los administradores no necesitan ninguna licencia para configurar y administrar aplicaciones. El administrador no podrá asignar la licencia adjunta a un usuario que no tenga la licencia base requerida. Los clientes que intenten asignar una licencia adjuntan a un usuario que no tiene la licencia básica de requisito previo, obtendrán un error durante la asignación.

|                                         |          | Licencia de adjudicación asignada por<br>usuario de Dynamics 365 y acceso a<br>módulos |           |        |               |                      |  |  |
|-----------------------------------------|----------|----------------------------------------------------------------------------------------|-----------|--------|---------------|----------------------|--|--|
| Producto de la familia                  | Finanzas | Recrisos humanos                                                                       | Proyectos | Ventas | Ventas<br>Ъго | Cadena de suministrc |  |  |
| <b>Bussiness central Essentials</b>     |          |                                                                                        |           |        | x             |                      |  |  |
| <b>Business Central Premium</b>         |          |                                                                                        |           |        | x             |                      |  |  |
| <b>Finance and Operations</b>           | x        | x                                                                                      | x         | x      | x             | x                    |  |  |
| Human Resources                         |          |                                                                                        | x         | x      | x             |                      |  |  |
| <b>Customer Enterprise Service</b>      |          |                                                                                        |           |        | x             | x                    |  |  |
| <b>Customer Enterprise Professional</b> |          |                                                                                        |           |        | x             |                      |  |  |

Tabla IV. **Licencia y acceso al módulo por tipo de producto**

Fuente: elaboración propia, empleando herramienta Snipping Tool.

# Figura 26. **Licenciamiento por adjudicación a usuario específico**

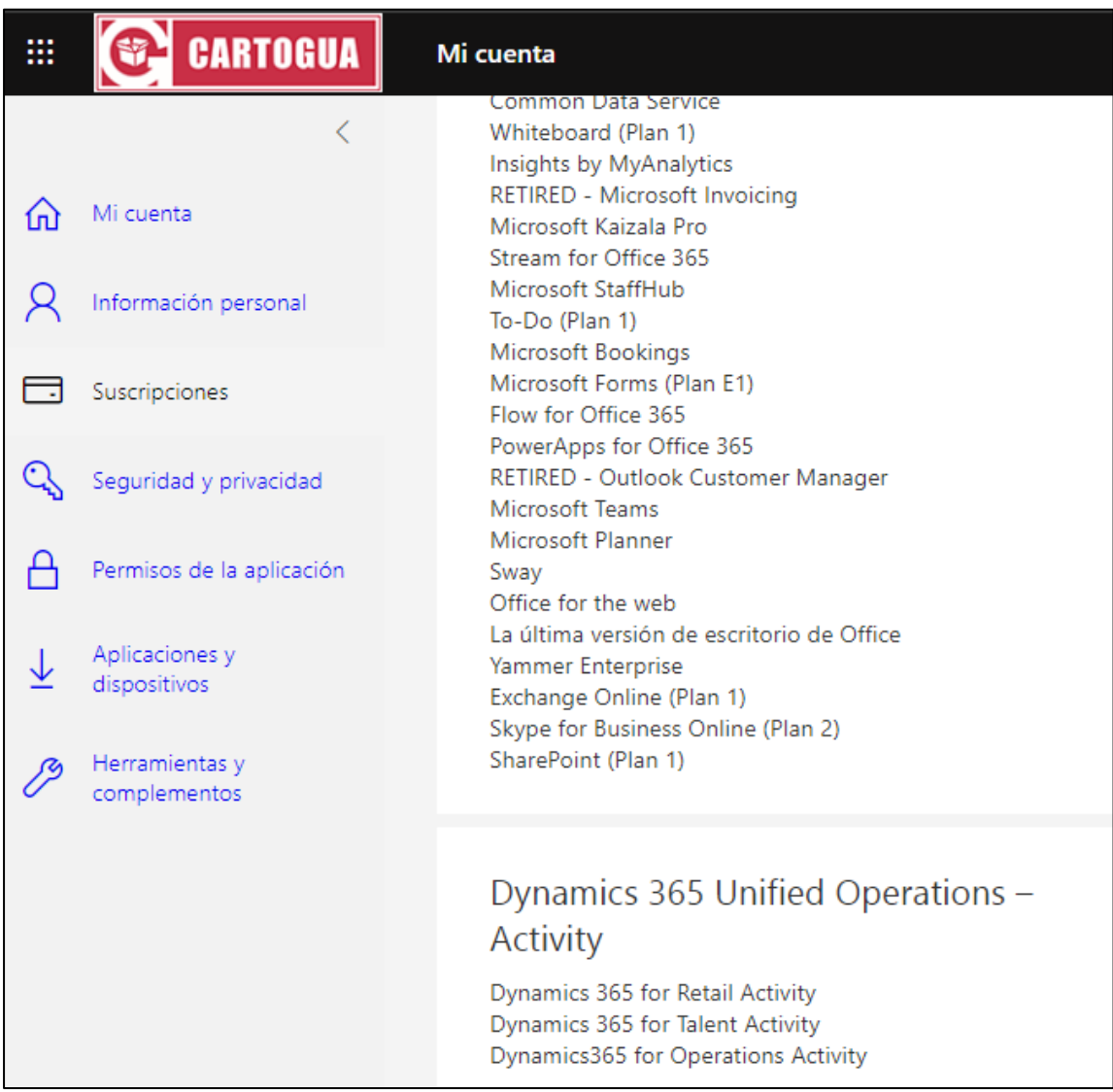

Fuente: elaboración propia, empleando herramienta Snipping Tool

# **3. INTEGRACIÓN CON OTROS SISTEMAS Y PRESENTACIÓN DE LA INFORMACIÓN**

## **3.1. Data entities (OData)**

OData es un nuevo protocolo de servicio basado en REST (*Representational State Transfer*) que permite la integración con Dynamics 365 for Operations para la interacción con otros sistemas como puntos de acceso a la información pudiendo realizar operaciones de mantenimiento, las *data entities* son introducidas como una parte para la administración de los datos.

Las entidades de datos estarán disponibles como un punto final OData. En la cual se puede consumir este punto final OData en una aplicación externa, como una aplicación de .NET para escenarios de integración.

Dentro de Dynamics 365 for Finance and Operations existe un área de trabajo para la administración de los datos y que usa las data entities como una capa de abstracción para implementación de lógica empresarial y que bajo el paradigma relacional de tablas es una tabla en forma desnormalizada. Los datos son insertados en tablas de preparación (*Staging tables*), que posteriormente se validan y se transforman para ser asignados a las entidades de destino, donde posteriormente se asignarán a las tablas del sistema que fueron tomadas como base para la construcción de las entidades.

Las entidades son creadas por medio del asistente en donde se seleccionan las fuentes de datos, pudiendo seleccionar una o varias y que mediante la relación se seleccionan los diferentes campos que tanto la entidad de datos como la tabla de preparación contendrán.

## Figura 27. **Asistente para la creación de entidad**

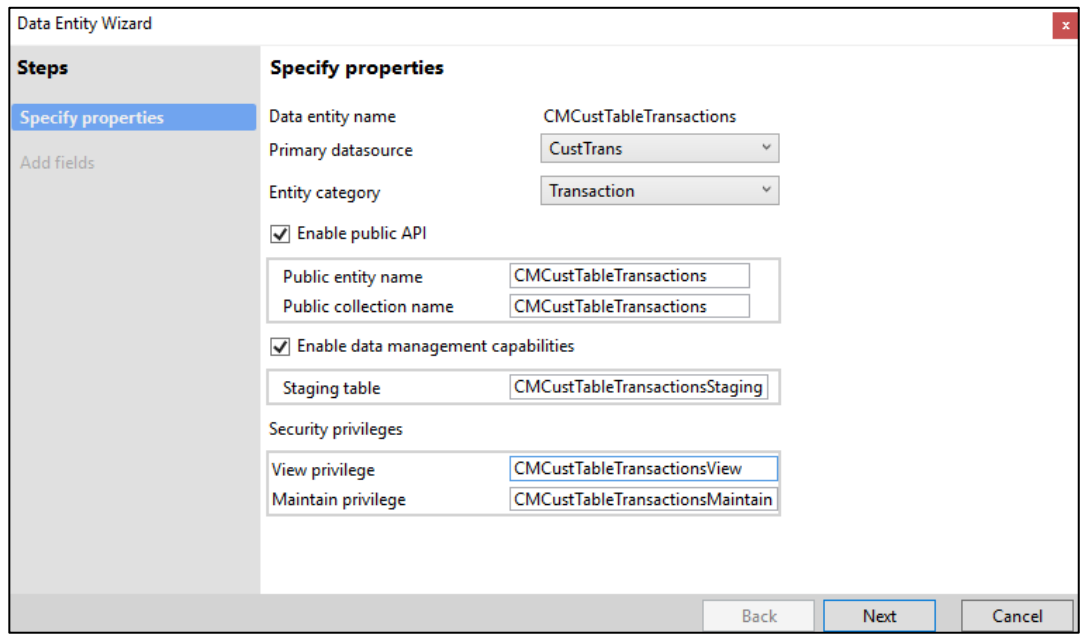

Fuente: elaboración propia, empleando herramienta Snipping Tool.

Adicional a la creación de la entidad, en el apartado de seguridad el sistema creara de forma predeterminada dos privilegios, que permitirán asignar de forma posterior con base en el acceso que se les quiera dar a los roles (descriptores de puestos) los permisos ya sea solo para acceder a la información y visualizarla (*view privilege*) o incluso tener la opción de agregar nueva carga de datos o realizar la actualización de datos (*maintain privilege*). La otra opción, la de habilitar la entidad como una API pública, permite la interacción de la entidad como punto de acceso para que otros sistemas exteriores se comuniquen con el ERP como un servicio REST, bajo el nombre seleccionado (Las peticiones al servicio expuesto devolverá información de la consulta a la URL siempre y cuando el directorio activo devuelva un token de acceso a la información dependiendo de si el usuario que realiza la misma tenga las credenciales de acceso a la misma).

# Figura 28. **Flujo de los datos para realizar una petición a servicio por entidad**

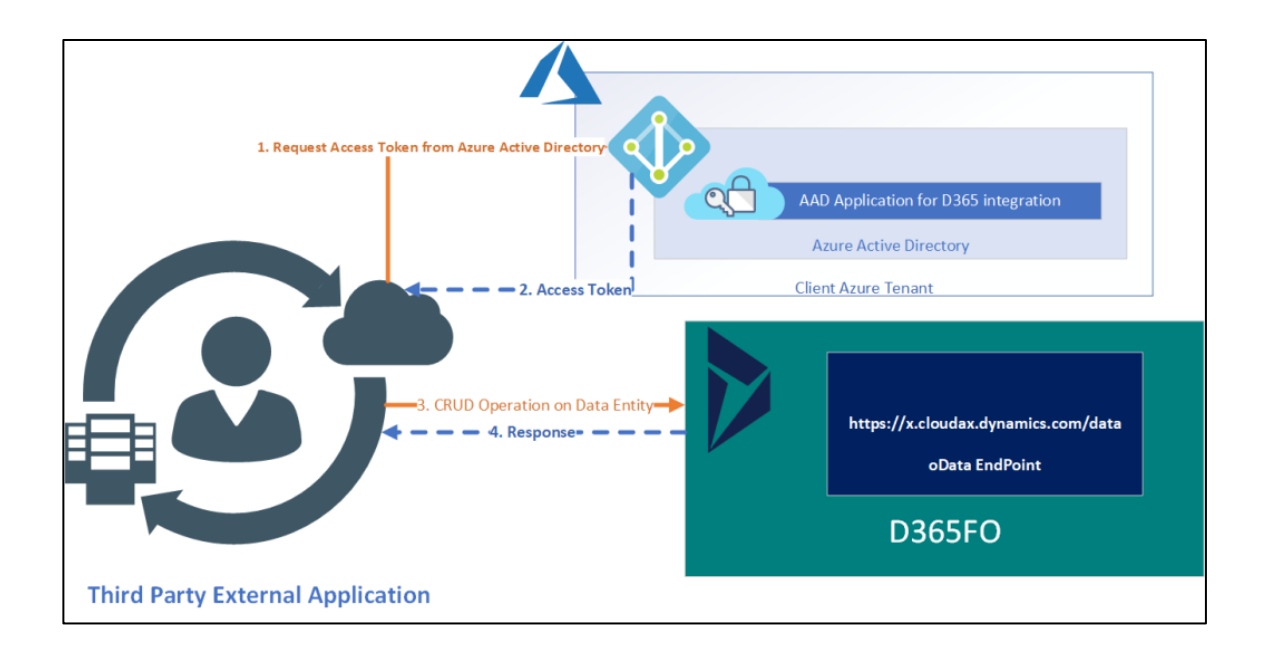

Fuente: Dynamics 365 UO. *Integración mediante API oData / REST*. https://azureintegrations.com/2020/04/12/dynamics-365-uo-integration-using-odata-rest-api/. Consulta: 4 de noviembre de 2020.

Dentro de la organización tomada como base para la investigación se hace necesaria la exposición de esta clase de puntos de entrada al sistema debido a la interacción que se lleva a cabo con los otros sistemas encargados de llevar a cabo la planificación y gestión de todo lo relacionado a la producción.

Un ejemplo bien puntual es cuando el inventario de materia prima utilizada se lleva gestionado del lado del sistema de CTI anteriormente expuesto, para evitar la duplicidad e inconsistencia de la información se requiere de la comunicación de dicha información entre sistemas, lo que se procedió a realizar es generar una entidad para crear diarios de ingreso y de salida o consumo de materia prima y que de forma sincronizada la información se esté alineando entre sistemas periódicamente.

# Figura 29. **Servicio expuesto para la creación de diarios de materia prima**

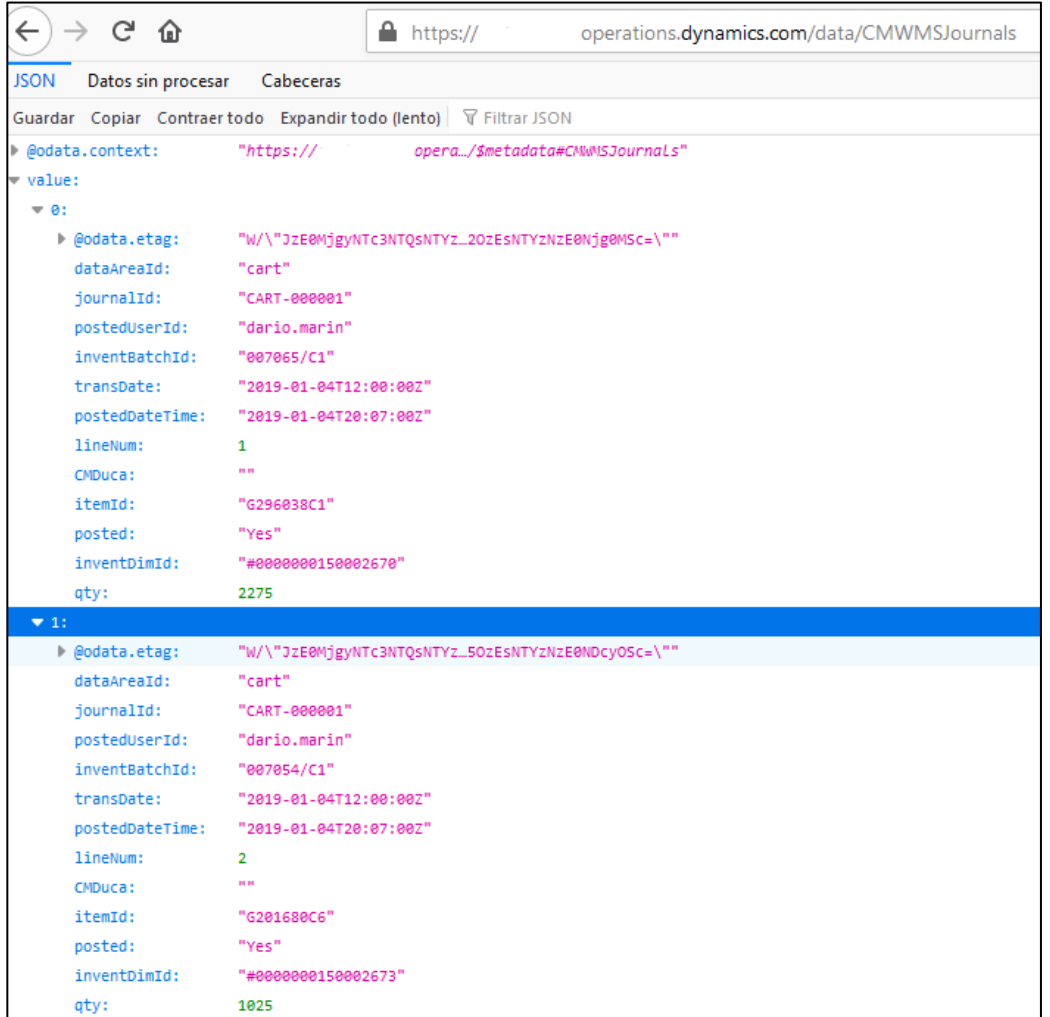

Fuente: elaboración propia, empleando herramienta Snipping Tool.

## **3.2. Exposición de servicios web**

Dentro de Dynamics 365 for Finance and Operations aún se tienen a disposición la creación de servicios web personalizados y que son expuestos como funcionalidades del sistema y proveer la interrelación con aplicaciones de terceros u otros sistemas. Del lado del ERP se cuenta con la disposición de un *framework* llamado 'SysOperation' que permite la creación de servicios donde se crean los llamados *Data Contracts* que son decoradores con los atributos estándares y que cumplen con la funcionalidad de automáticamente serializar y deserializar los datos que son transmitidos y compartidos con la comunicación de las aplicaciones.

Para el ejemplo se creó un servicio web que se comunica con un sistema *legacy* que administra la gestión de la información de los clientes que se tienen dentro de la empresa, especializado en la parte de la consulta externa que pueda ser necesaria para otros sistemas que se tienen como un sistema de análisis de los clientes, por lo mismo, se crean estos tipos de servicios SOAP para la comunicación.

El primer paso será crear la definición de los parámetros de consumo que el servicio web va a retornar y que ayuda a construir un objeto a tratar por parte del que accede al servicio expuesto, se utiliza el decorador de 'DataContractAttribute' para definir el conjunto de valores parámetro que puede recibir un servicio.

## Figura 30. **Definición de atributos que el servicio web puede proveer**

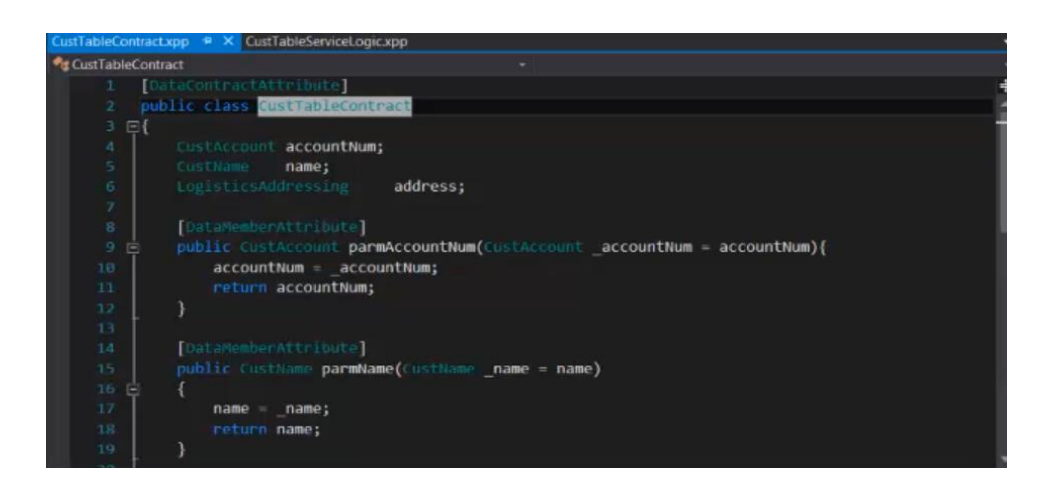

Fuente: elaboración propia, empleando herramienta Snipping Tool.

El segundo paso es la creación de los métodos que expondrá el servicio en su definición, deben incluir el decorador de 'AifCollectionTypeAttribute' en donde se especifica el tipo de retorno y el tipo de objeto que servirá para mapear el objeto retornado por el sistema que hizo el llamado.

Figura 31. **Operaciones que se expondrán mediante un servicio web**

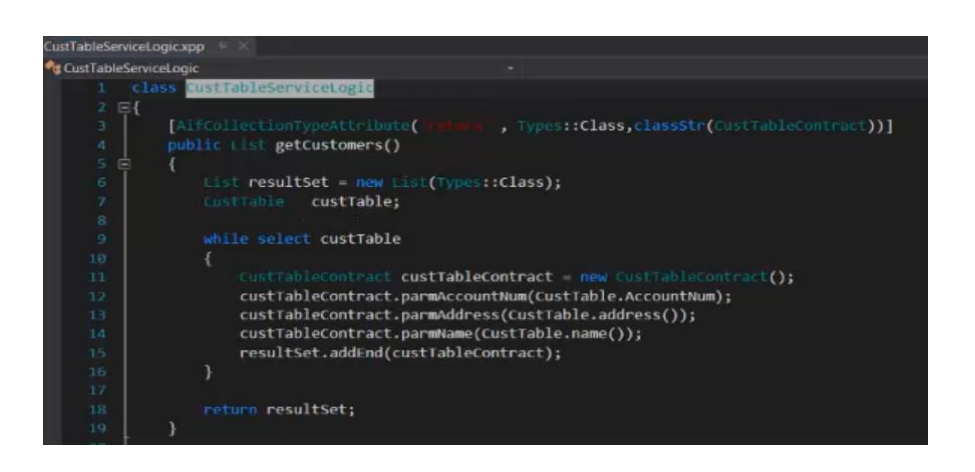

Fuente: elaboración propia, empleando herramienta Snipping Tool.

El tercer paso es la creación de un servicio en donde se agregarán las operaciones anteriormente definidas y posterior la creación de un grupo de servicios que es una colección para publicar y que agrupa uno o varios servicios que pueden servir para categorizar la funcionalidad que en conjunto buscan solventar, darle soporte a parte de un proceso o bien determinado enfoque que se le quiera dar por la forma de organización.

## Figura 32. **Creación de servicio web con las operaciones y grupo de clasificación**

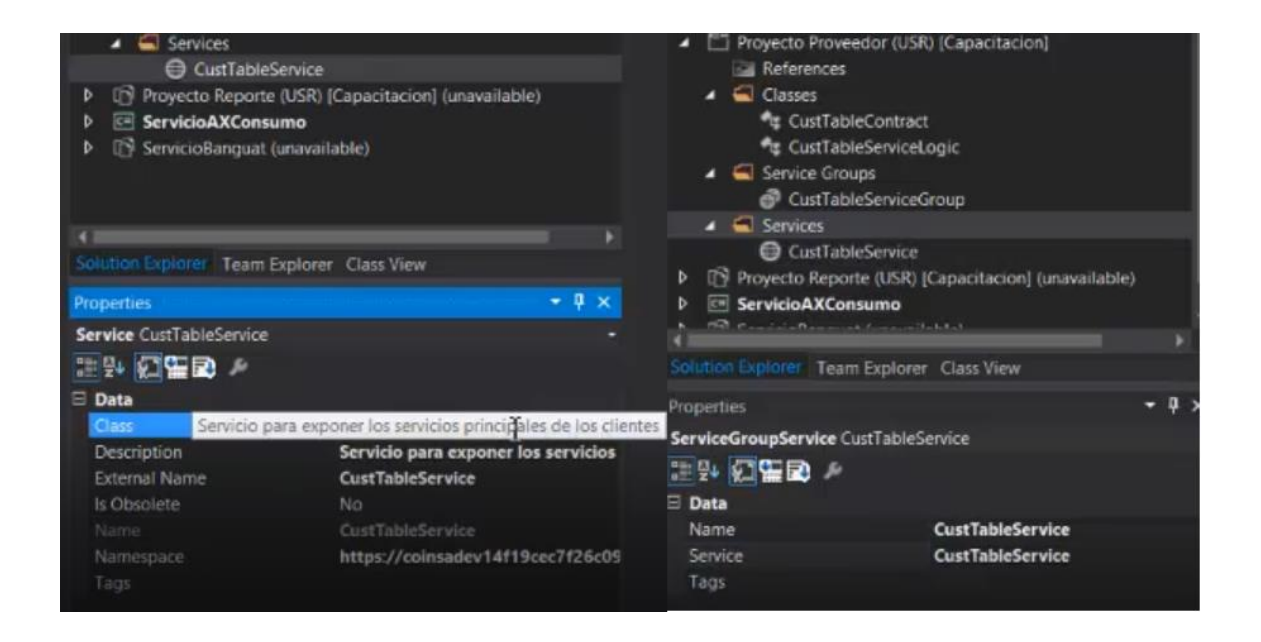

Fuente: elaboración propia, empleando herramienta Snipping Tool.

Una vez que se construye el proyecto, nuestro servicio web se implementa en puntos finales SOAP y JSON automáticamente. Se puede consultar mediante la consulta del WSDL (*Web Services Description Language*) que define la funcionalidad ofrecida por el servicio, como parte final únicamente se hace consumo del servicio expuesto por parte de una aplicación externa al sistema para recrear la comunicación y la consulta al servicio y vemos las operaciones que el servicio provee.

## Figura 33. **WSDL y consumo del servicio web expuesto**

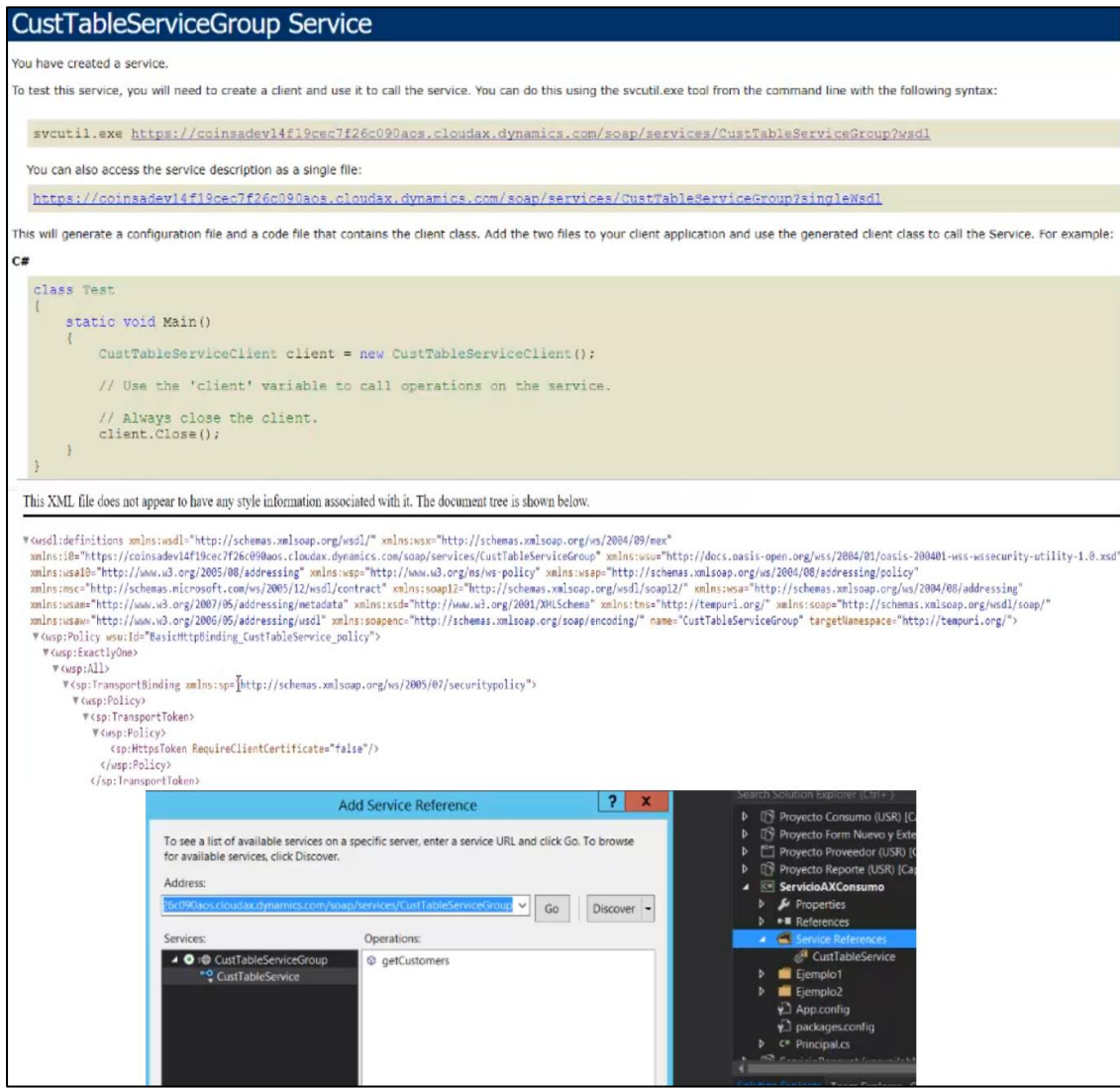

Fuente: elaboración propia, empleando herramienta Snipping Tool.

#### **3.3. Consumo de servicios web**

De la misma forma en que el sistema puede interactuar de forma externa con otros sistemas para proveer puntos de acceso a consultar datos, lo podría llegar a necesitar en el sentido de interactuar y consumir otros servicios expuestos por terceros. Directamente el ERP de Dynamics 365 for Finance and Operations, no provee de un *framework* para conectarse directamente a un servicio externo, por lo que resulta siempre conveniente el apoyo mediante librerías que pueden ser referenciadas y utilizadas para la invocación a dichos servicios, que hacen el papel de intermediador a las solicitudes realizadas por el ERP.

# **3.3.1. Comunicación para la certificación de factura electrónica en línea (FEL)**

En Guatemala se han estado implementado políticas de cambio en el sector de la recaudación de impuestos por parte del ente encargado de llevar a cabo dicha tarea, llamado SAT (Superintendencia de Administración Tributaria), para fortalecer el proceso de una forma clara están obligando que todos los contribuyentes registrados no importando el tipo de régimen al que estén suscritos dentro de la misma institución, presenten mediante el sistema FEL (factura electrónica en línea) que es el modelo operativo y las normas aplicables a la facturación, que comprende la emisión, transmisión certificación y conservación por medios electrónicos de facturas, notas de crédito y débito, recibos y otros documentos autorizados por la SAT, que la denominan documentos tributarios electrónicos (DTE).

Existen diferentes formas de apegarse a legislación para cumplir y validar que lo que se está extendiendo hacia una persona receptara del documento

emitido es válido. Una opción es la de utilizar el servicio que pone a disposición la SAT que por medio de un portal web se emite el documento en línea, esta opción es válida y viable para contribuyentes que tienen un número bajo de transacciones; por lado contrario para empresas que tienen un número alto de emisiones de documento resulta complejo y no factible optar por esta opción, quedando la alternativa de apegarse al proceso por la vía de utilizar un certificador que es el encargado de firmar los documentos presentados por los contribuyentes y de verificar que la información presentada es válida y congruente.

Para lo cual estos certificadores de los documentos ponen a disposición servicios web en los cuales por medio de un formato especificado por ellos atienden las solicitudes y prestan el servicio a empresas para llevar a cabo la validación entregando números de identificación que deben ir colocados dentro del documento, que los certifica como válidos y que pueden ser consultados posteriormente dentro de la SAT.

# Figura 34. **Modelo de comunicación para emisión de documentos por medio de FEL**

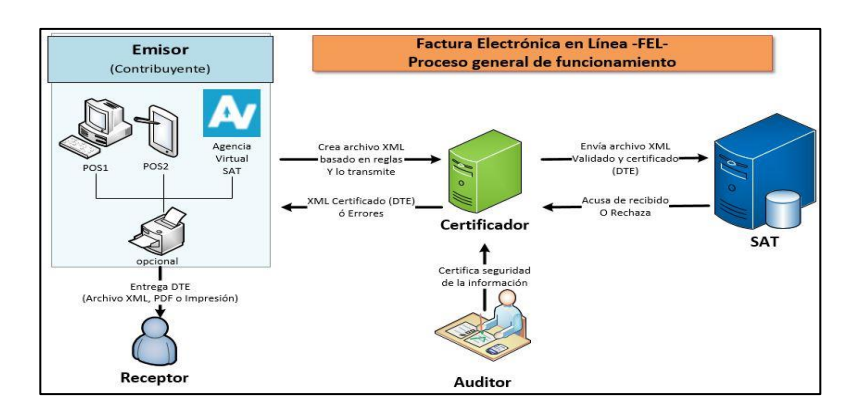

Fuente: Portal SAT. *Factura electrónica en línea*. https://portal.sat.gob.gt/portal/wpcontent/uploads/2018/06/FEL\_Diagrama\_proceso.jpg. Consulta: 4 de noviembre de 2020.

Dentro de la organización se hizo una licitación del servicio de ente certificador al proveedor llamado Megaprint para lo cual se puso por parte de ellos, disposición de su documentación técnica (varia de proveedor a proveedor) con lo que solicita que deba llevar la estructura de documento de cada una de las peticiones que se realizan a su servicio para la validación de los documentos emitidos por parte de Cartones de Guatemala.

Lo primero que se compartió, fueron los documentos XSD (*XML squema definition*) que validan la estructura del XML a construir por el sistema ERP y a enviar al servicio expuesto y que posteriormente el certificador devolverá adjuntando los datos de la firma que hace que el documento sea legal y válido.

## Figura 35. **Documento XSD con estructura de DTE y ejemplo de envío**

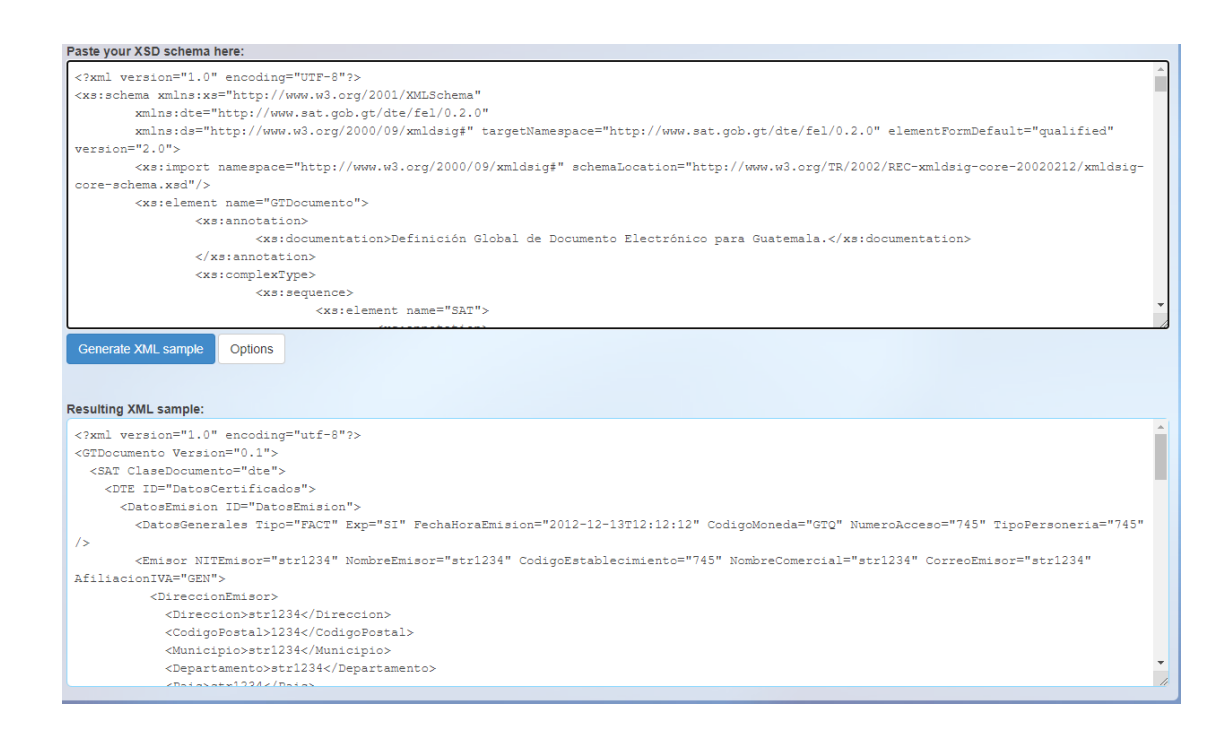

Fuente: elaboración propia, empleando herramienta Snipping Tool.

El cuerpo de la estructura debe llevar un conjunto de atributos de acuerdo con lo que indica el XSD, que serán obligatorios en algunos casos y opcionales para otros. Si llega a cumplir todas las validaciones correspondientes el certificador en el atributo de certificación indicara los datos asociados a la firma que harán que el documento tenga validez (como el caso de que el emisor tenga un Nit valido, las frases asociadas a los documentos, correspondencia de cantidades de impuestos cuando aplique, sumatoria de montos totales cuadrados con los artículos, entre otros); de lo contrario, la respuesta es de error que por medio de un mensaje descriptivo indicará lo que haga falta para que el documento llegue a ser válido y que deba completarse para volver hacer el intento de la certificación.

# Figura 36. **Estructura gráfica de los atributos del documento que validara el certificador**

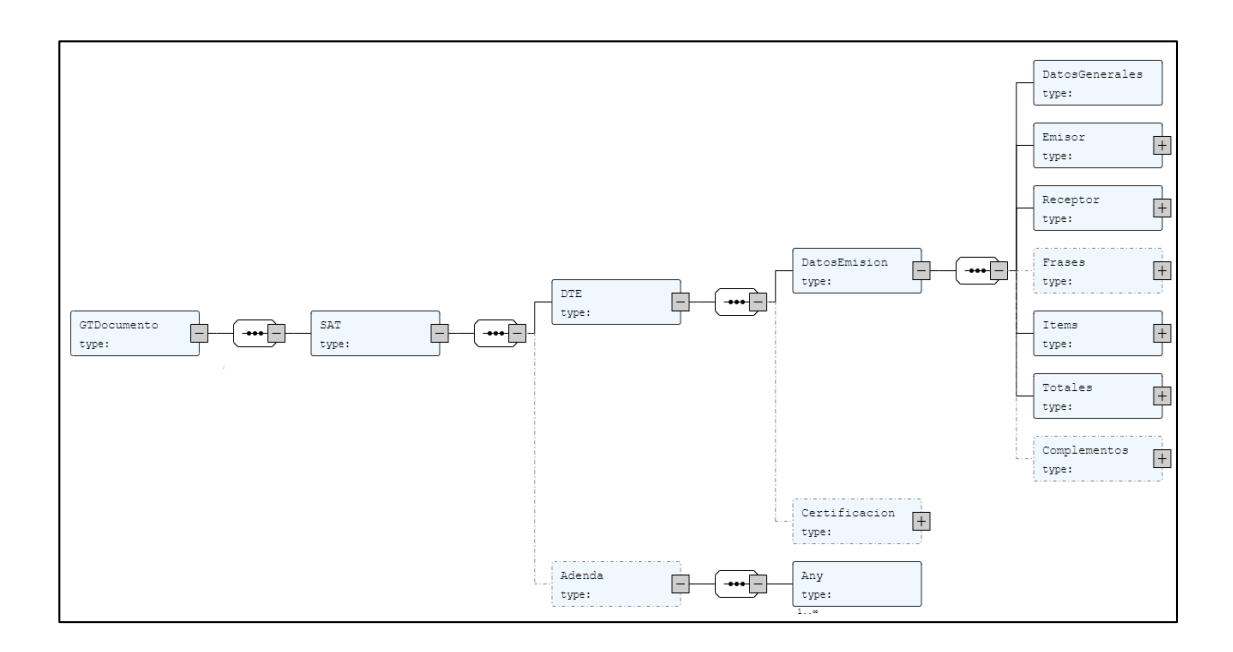

Fuente: elaboración propia, empleando herramienta Snipping Tool.

Teniendo claro el formato de envío de la información que aceptará los servicios de Megaprint, se procedió a realizar un mantenimiento de configuración en donde se definen los datos del certificador más importantes para la conectividad como el usuario, la llave asociada y el certificado (mediante esta combinación de usuario y llave el certificador identifica en nombre de que emisor se está tratando de registrar el documento y adicional por la codificación del certificado en base 64 que es generado por la SAT se corrobora que precisamente se trata de quien dice ser la transacción), el punto de servicio base define la URL básica a la cual se direccionan las peticiones salientes de los documentos a certificar, existiendo métodos para: generar token, validar DTE, consultar DTE, certificar DTE.

# Figura 37. **Pantalla de configuración de conectividad a servicio web de Megaprint**

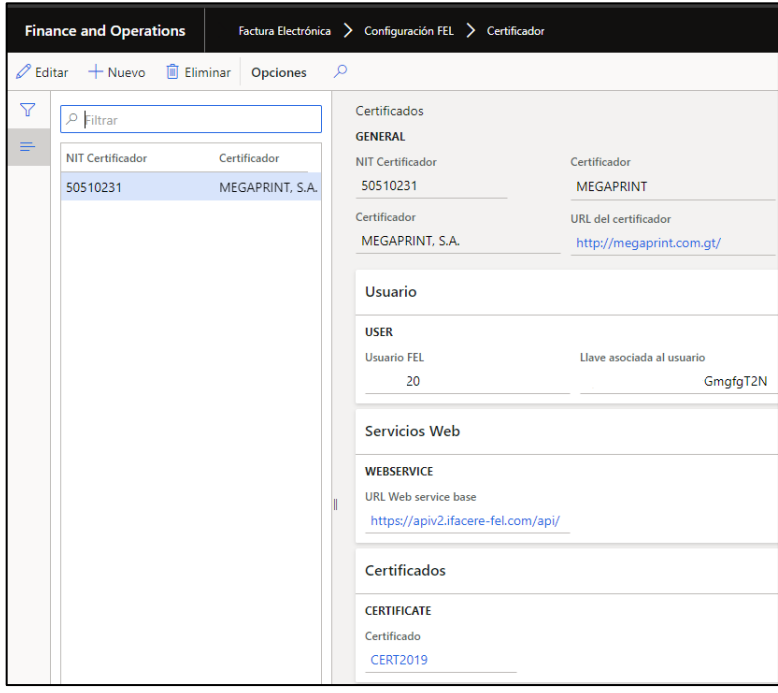

Fuente: elaboración propia, empleando herramienta Snipping Tool.

Posterior a realizar la lógica encargada de armar la estructura del documento XML anteriormente definida por medio del lenguaje de programación C#, se procede a realizar la parte de la conectividad del servicio que servirá para crear la librería que se cargará como referencia del lado de Dynamics y que por medio del lenguaje de programación x++ invocará a los métodos desarrollados para la comunicación con los servicios expuestos.

## Figura 38. **Proyecto de pruebas unitarias mediante C# para validación de consumo de servicio**

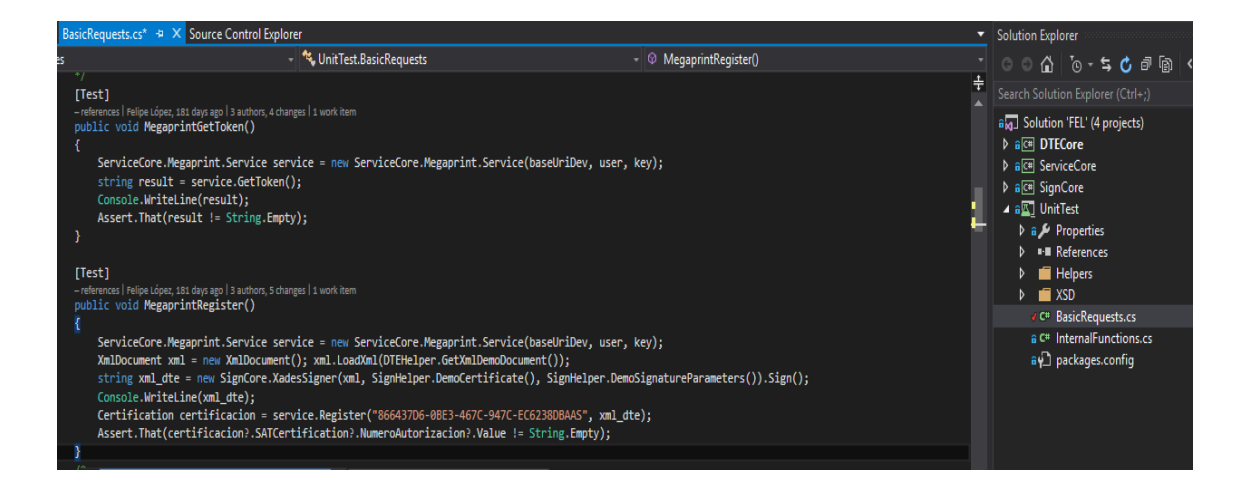

Fuente: elaboración propia, empleando herramienta Snipping Tool.

Habiendo hecho la referencia a la librería construida, se pueden hacer consultas a los servicios por documentos emitidos desde Dynamics para comprobar que efectivamente las solicitudes realizadas son válidas, una manera de comprobación es accediendo al portal de acceso que comúnmente el certificador pone a disposición de los emisores; que para el caso de Megaprint se localiza por medio de un portal para sus clientes, accediendo mediante las credenciales brindadas: https://ifacere.com/SSO\_ValidaDTE.aspx.

Y otra forma de validación es directamente desde el portal que pone a disposición la SAT: https://portal.sat.gob.gt/portal/verificador-publico-de-dte/.

# Figura 39. **Nota de crédito emitida desde D365 F&O y validada en portal de SAT**

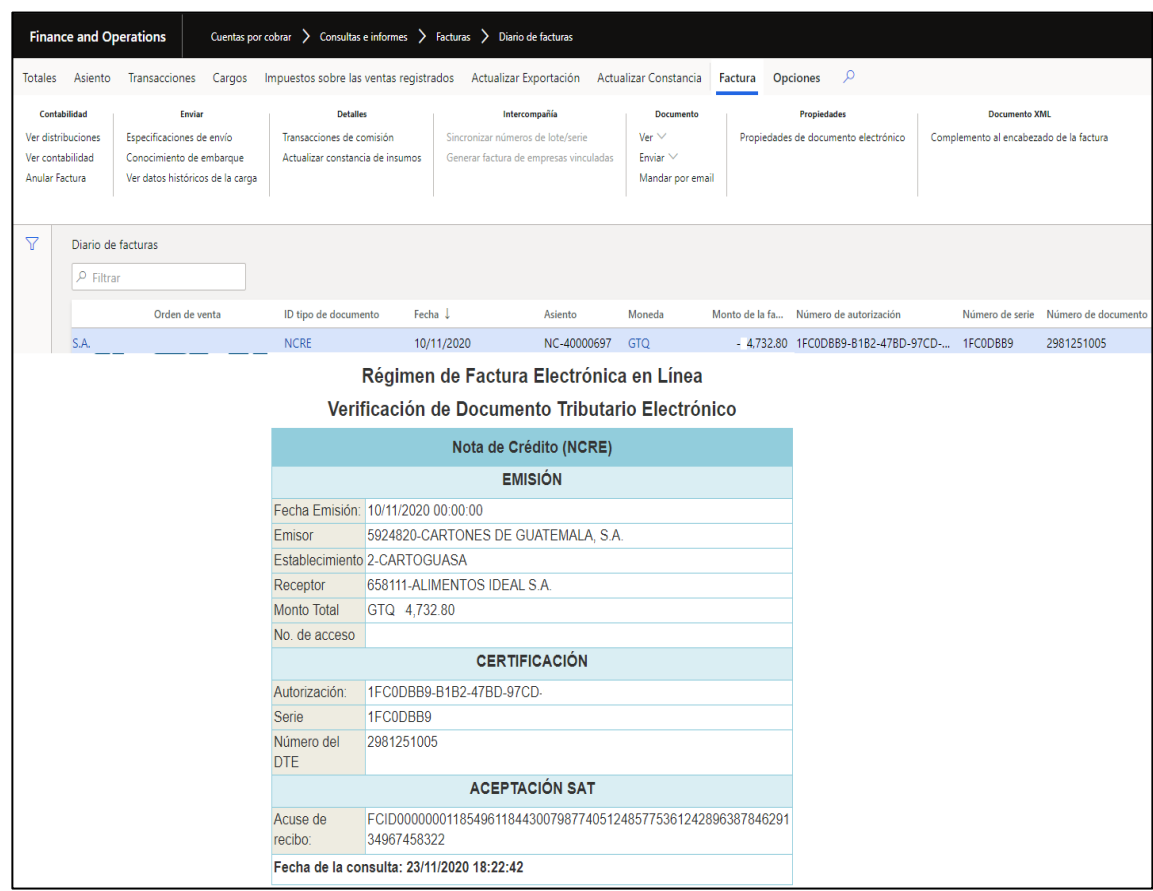

Fuente: elaboración propia, empleando herramienta Snipping Tool.

## **3.4. Reportería y BI**

Hoy en día las organizaciones parte del éxito en su nivel de competitividad recae en gran medida en los recursos con los que cuenta en la parte de los datos que puede almacenar y analizar, a través del proceso de recopilación, procesamiento e interpretación y que mediante se puedan generar planes estratégicos que impulsen el crecimiento y el desarrollo. Y es que no es suficiente únicamente con contar con la información de una forma no estructurada, se hace necesario implementar técnicas que puedan unificar la información y dotarla de un sentido que pueda servir para un análisis previo a un proceso de toma de decisiones.

Los reportes y los tableros de información se han transformado en una de las fuentes de información de suma importancia en las industrias ya que conlleva a beneficios como lo pueden ser:

- Mejora en la comunicación: la mala comunicación dentro de una organización en su mayoría y no importando el tamaño de esta, suele ser uno de los factores que se presentan en algún momento y por consiguiente afectan a los procesos del negocio, repercutiendo en la falla en el cumplimiento de los objetivos definidos a alcanzar. Por lo que proveer de la información estructurada y garantizando que es la misma, las ideas y pensamientos van en un solo sentido pudiendo trasladar los entregables en la estructura organizacional de forma fluida.
- Mayor productividad: contar con la reportería y documentación que pueda ayudar a identificar cambios y oportunidades de forma instantánea conlleva al personal a reaccionar a dichos eventos de una forma más rápida e incluso pudiendo ser anticipadamente, lo que evita que la pérdida de tiempo afecte al flujo de los procesos y que los puntos se traten de manera más puntual y enfocada.

 Mayor competitividad: la manera que hoy en día las industrias se desenvuelven suele requerir de tener la capacidad de adaptabilidad a los cambios para responder a las necesidades que suelen tener los mercados en determinado punto del tiempo. Por tal razón, contar con las herramientas para generar un análisis rápidamente hace que la capacidad competitiva de la organización sea un factor por destacar.

## **3.4.1.** *Workspaces* **embebidos**

Los *workspaces* o áreas de trabajo es una nueva característica implementada en esta nueva versión del ERP y que son una forma de representación de la información en diferentes formas, pudiendo agregar: tareas, indicadores, gráficos, reportes o cuadros de mando que a un usuario de la organización le da una vista de 360 para ver en forma breve puntos y funciones de interés con base en el perfil o rol que desempeña y que desarrolla dentro de un proceso y que por lo regular requieren su atención para un día normal de labores.

El resultado que este tipo de tableros presentan a los usuarios es mayor ligereza y eficiencia de la presentación en la información y que enfoca a que se ponga atención directamente en puntos que requieran de su atención en un conjunto de tareas específicas en un debido momento, que llega a tener mayor productividad y tener ahorro en tiempos.

La construcción de los segmentos dentro de un *workspace* se realiza a través de secciones, en donde se tienen en cuenta las siguientes:

 Resumen: aquí se forman los cuadros informativos llamados *Tile* que pueden corresponder a consultas de información con determinados filtros y que, por lo general, representan valores numéricos o incluso contener cuadros de KPI (aunque lo recomendado y por experiencia suelen incluirse al entrar a ver el detalle de una consulta específica del *Tile*).

- Lista de pestañas: esta sección, aunque opcional, suele contener pestañas de cuadriculas con los registros top o de mayor importancia para tener en cuenta en las tareas principales y que requieran de atención por parte del usuario.
- Gráficos: aquí se incluyen aquellos gráficos que por la información que representan que suele ser de carácter numérico, resultan de mejor interpretación por este medio, pudiendo incluir filtros. Esta sección también es opcional.
- Power BI: aquí se enlaza hacia tableros representacionales de la información y que dan un detalle más exhaustivo de la información y que dan la posibilidad de interactuar de forma más analítica a las vistas presentadas, posterior se realizara la descripción de su elaboración para un caso puntual. Esta sección también es opcional.
- Enlaces relacionados: en esta sección se pudieran poner enlaces relevantes hacia otros puntos de interés, ya sea hacia otras pantallas específicas del mismo ERP como catálogos de información, o bien a enlaces externos a páginas fuera (por lo general, si se ponen estos tipos de enlaces es hacia documentación oficial de Microsoft a determinados procesos o tareas específicas que pudieran ser de interés con la función o rol de la persona).

# Figura 40. *Workspace* **con indicadores para el perfil de gerente de ventas**

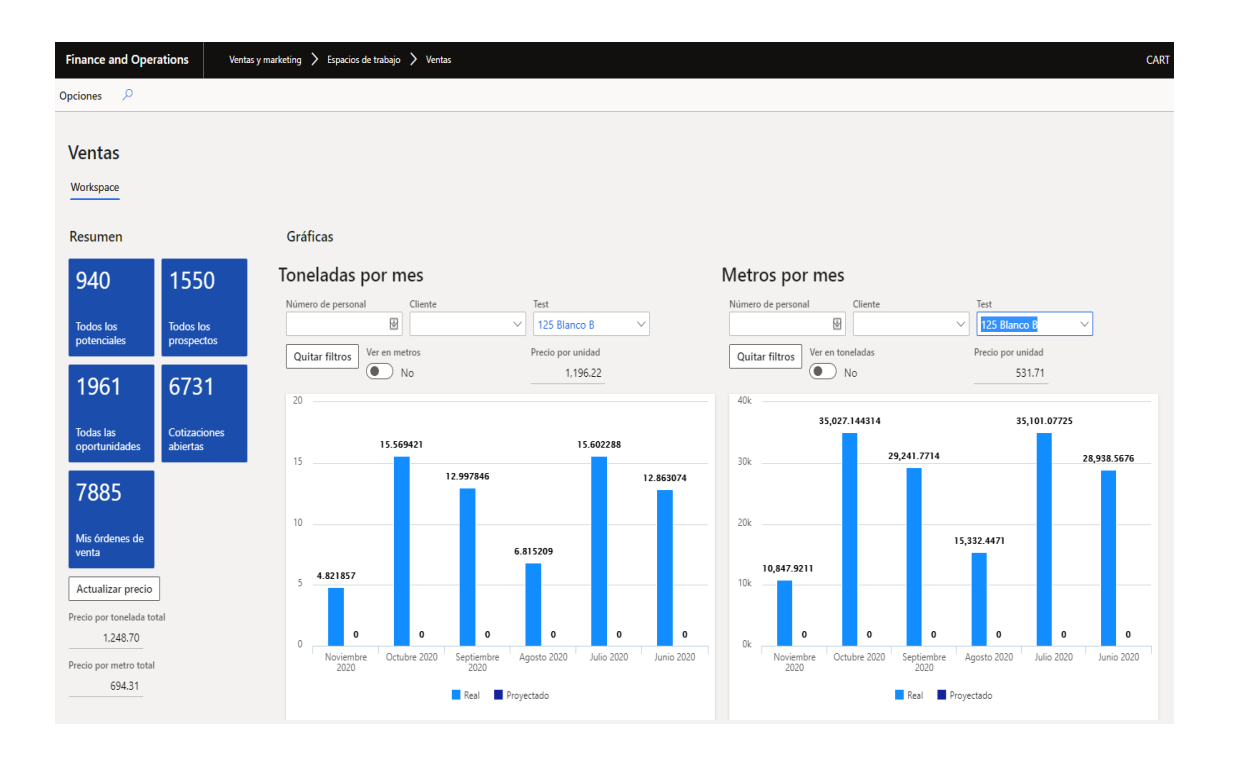

Fuente: elaboración propia, empleando herramienta Snipping Tool.

## **3.4.2. Reportería por SSRS**

A través de SQL Server Reporting Services es una de las formas nativas para generar y desplegar reportes utilizando adaptadores de conjunto de datos y que invocan lógica desarrollada dentro del lenguaje de programación x++ para hacer el llenado de las fuentes de datos que se utilizan en la creación del diseño de un reporte; también, cuenta con una herramienta para realizar las modificaciones a los reportes de forma intuitiva mediante un asistente de *drag and drop* de los componentes que pueden ser colocados.

RDP (*Report Data Provider*) es uno de los enfoques de desarrollo para la creación de reportes y que se conforma por los elementos siguientes:

- Datos del informe: es el esquema de la información que se necesita llevar en forma visual hacia el reporte, representada comúnmente por tablas temporales y se traducen en el *dataset* dentro de las fuentes del reporte (son llenadas con datos volátiles después de la ejecución y renderizado del reporte).
- Clase de contrato de datos: esta definirá los valores de los parámetros del informe, que se utilizará para filtrar información de los datos guardados en las tablas del sistema, de acuerdo con lo que a un usuario le pueda interesar filtrar, esta clase debe decorarse mediante el atributo 'DataContractAttribute'.
- Clase proveedor de datos: proporciona la lógica de llenado de la información hacia una instancia de la tabla temporal creada, esta también proporciona filtros de la información de los parámetros que indique la clase contrato, esta clase extiende de la clase 'SRSReportDataProvider' y debe implementar el método de la ejecución y llenado de la información llamado 'processReport'; también, esta clase debe decorarse con el atributo 'SRSReportParameterAttribute' que apunta a la clase contrato de datos. En cada método que devuelva el conjunto de datos debe implementarse un método decorado con el atributo 'SRSReportDataSetAttribute'.
- Clase controlador: maneja las opciones del diálogo del reporte, también especificaciones como el diseño que debe ser generado al momento de la invocación del reporte y la forma de gestión de la impresión, ya sea por

pantalla, impresión física o envío por correo electrónico, esta clase extiende de la clase 'SRSReportRunController'.

# Figura 41. **Conjunto de clases con el enfoque** *Report Data Provider* **para creación de reporte de recibos de gastos en transporte**

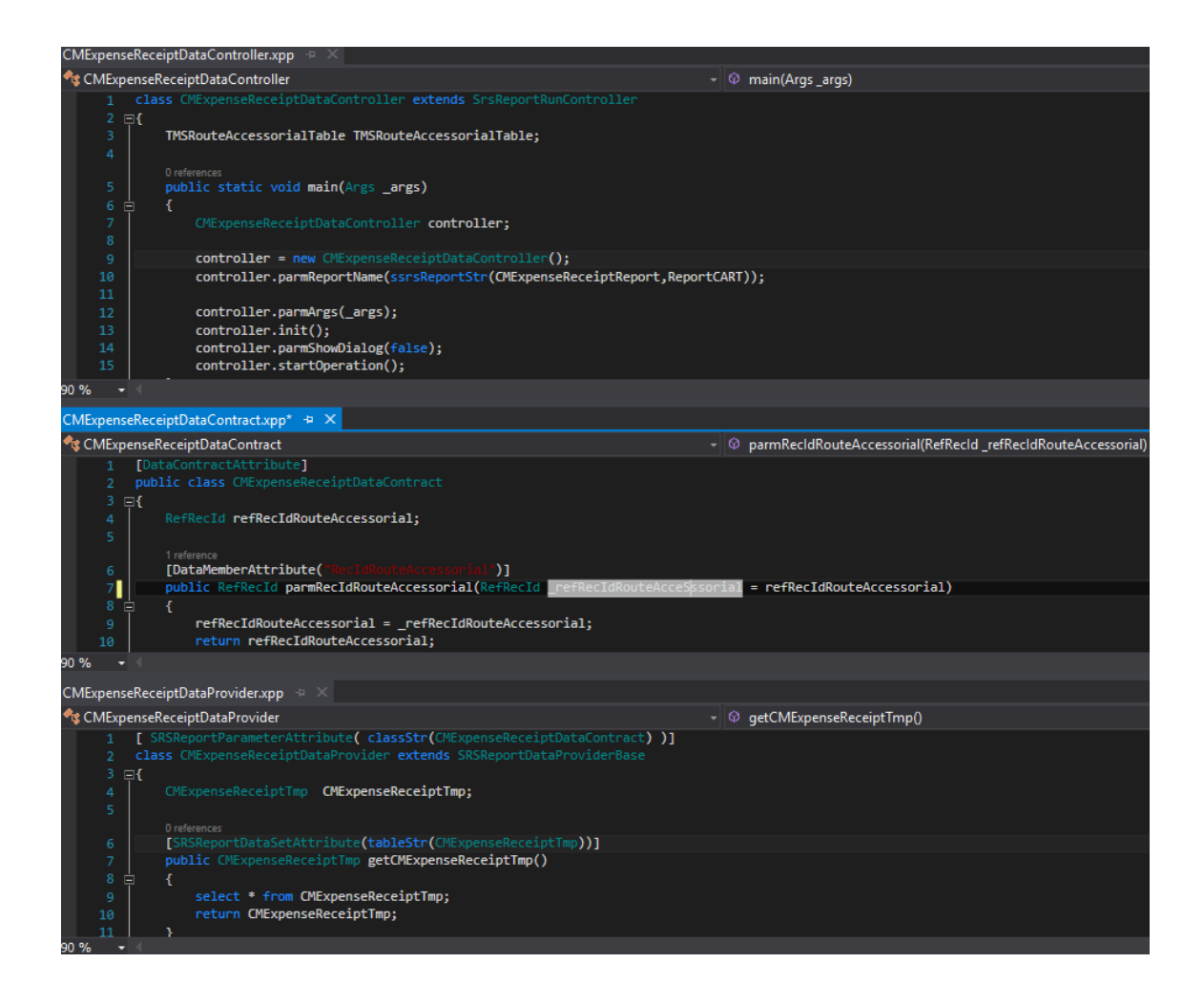

Fuente: elaboración propia, empleando herramienta Snipping Tool.

 Reporte SSRS: este es el reporte y los diseños asociados que deben ser implementados para su uso, se hace la utilización de las fuentes de datos definidas dentro de la clase de proveedor de datos, para ser maquetadas dentro de un diseño específico.

# Figura 42. **Diseño del reporte de recibo de gastos en transporte utilizando toolbox para su armado**

| Código: «Expr»<br>Fecha: «Expr»                 |  |  |                                   |  |  |  |                                                       |
|-------------------------------------------------|--|--|-----------------------------------|--|--|--|-------------------------------------------------------|
|                                                 |  |  | Página: «Expr»<br>Versión: «Expr» |  |  |  |                                                       |
|                                                 |  |  |                                   |  |  |  |                                                       |
| <b>Guia:</b>                                    |  |  |                                   |  |  |  |                                                       |
| [Loadid1]                                       |  |  |                                   |  |  |  |                                                       |
| <b>Furgon:</b>                                  |  |  |                                   |  |  |  |                                                       |
| [ContainerId1]                                  |  |  |                                   |  |  |  |                                                       |
| Placa:                                          |  |  |                                   |  |  |  |                                                       |
| [ContainerLicensePlate]<br>Cabezal:             |  |  |                                   |  |  |  |                                                       |
| [TrailerId]                                     |  |  |                                   |  |  |  |                                                       |
| Placa:                                          |  |  |                                   |  |  |  |                                                       |
| [TrailerLicensePlate1]                          |  |  |                                   |  |  |  |                                                       |
| Piloto:                                         |  |  |                                   |  |  |  |                                                       |
|                                                 |  |  |                                   |  |  |  |                                                       |
|                                                 |  |  |                                   |  |  |  |                                                       |
|                                                 |  |  |                                   |  |  |  |                                                       |
| Firma del piloto                                |  |  |                                   |  |  |  |                                                       |
| 目                                               |  |  |                                   |  |  |  |                                                       |
|                                                 |  |  |                                   |  |  |  |                                                       |
|                                                 |  |  |                                   |  |  |  |                                                       |
|                                                 |  |  |                                   |  |  |  |                                                       |
| $CMExpressions$ eceiptReport $\exists x \times$ |  |  |                                   |  |  |  |                                                       |
| Search                                          |  |  |                                   |  |  |  |                                                       |
| <b>MExpenseReceiptReport (usr) [CMTMS]</b>      |  |  |                                   |  |  |  |                                                       |
| <b>Datasets</b><br>z                            |  |  |                                   |  |  |  |                                                       |
| CMExpenseReceiptTmp<br>Δ                        |  |  |                                   |  |  |  |                                                       |
| $\Box$ Fields<br>Þ<br>Field Groups<br>Þ         |  |  |                                   |  |  |  |                                                       |
|                                                 |  |  |                                   |  |  |  | <b><i><u></u></i></b> Parameters<br>Þ<br>▲ L. Designs |
|                                                 |  |  |                                   |  |  |  |                                                       |
|                                                 |  |  |                                   |  |  |  |                                                       |
|                                                 |  |  |                                   |  |  |  |                                                       |
|                                                 |  |  |                                   |  |  |  |                                                       |

Fuente: elaboración propia, empleando herramienta Snipping Tool.

- Elemento de menú: es el que invoca a la clase controlador y con base en las configuraciones que esta tenga, mandará a llamar a un diseño de reporte que esta especifique.
- Artefactos de seguridad: define los privilegios que un usuario debe tener asignados con base en un rol para generar dicho reporte, conveniente para restringir el acceso a usuarios que no participen en el proceso.

# Figura 43. **Resultado de la generación de reporte de generación de recibo de gastos de ruta, para un administrador de rutas**

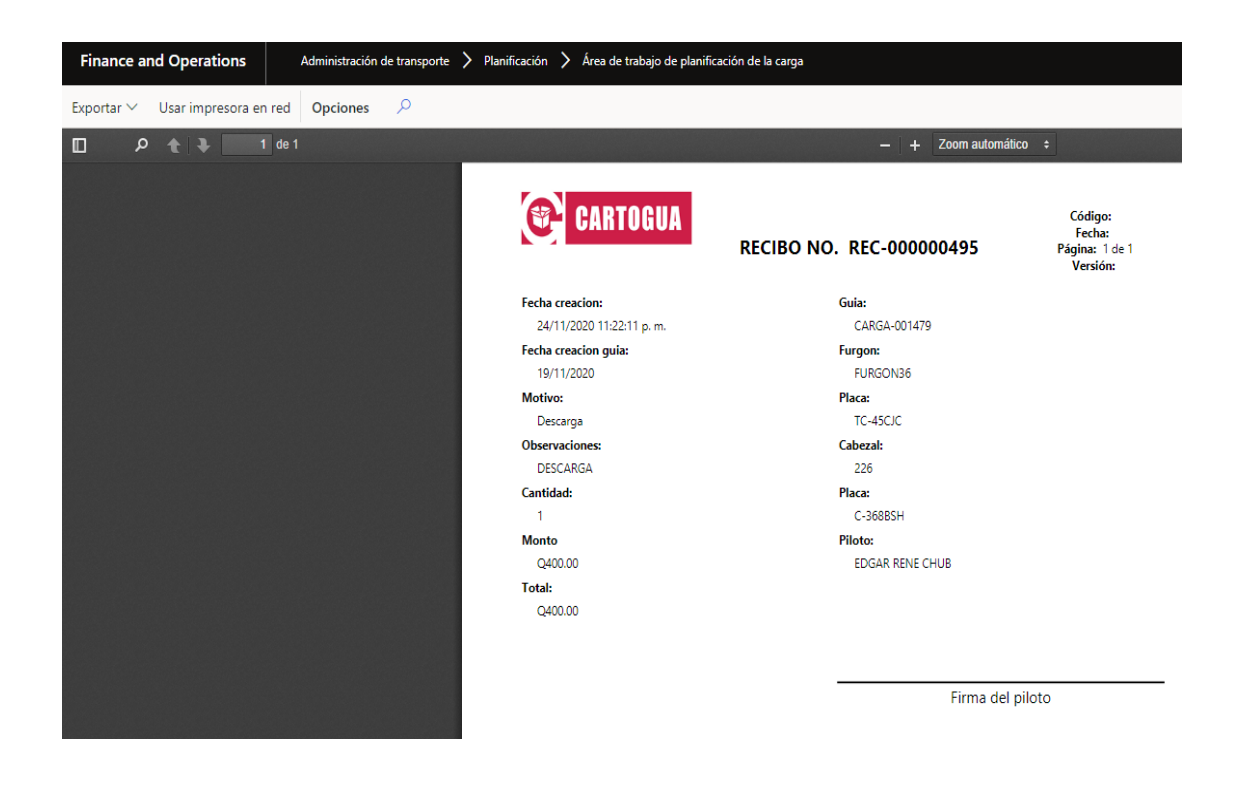

Fuente: elaboración propia, empleando herramienta Snipping Tool.

#### **3.4.3. Power BI**

Power BI es un servicio de la plataforma que integra Power Platform y es mejor conocido como una herramienta de reporteria que ayuda de forma interactiva a la creación y formación de reportes visuales. Ahora es un servicio basado en nube para visualizaciones y tableros analíticos que ayuda a extraer, transformar y presentar información del negocio y que sirve de apoyo en el proceso de toma de decisiones, con el uso de *Business Intelligence* se pueden formar estrategias de *storytelling* mucho más sólidas y de mayor alcance.

Para que un tablero desarrollado dentro de Power BI (utilizando la herramienta de escritorio Power BI Desktop) pueda utilizarse y visualizarse dentro de D365F&O se debe otorgar los permisos necesarios a acceder por parte de la aplicación Power BI y así conectarse a la fuente de la información y a los *workspaces* (espacio donde se publican los reportes de Power BI que han sido desplegados dentro del sitio https://app.powerbi.com/).
# Figura 44. **Registro de aplicación de Power BI para hacer las integraciones con D365F&O**

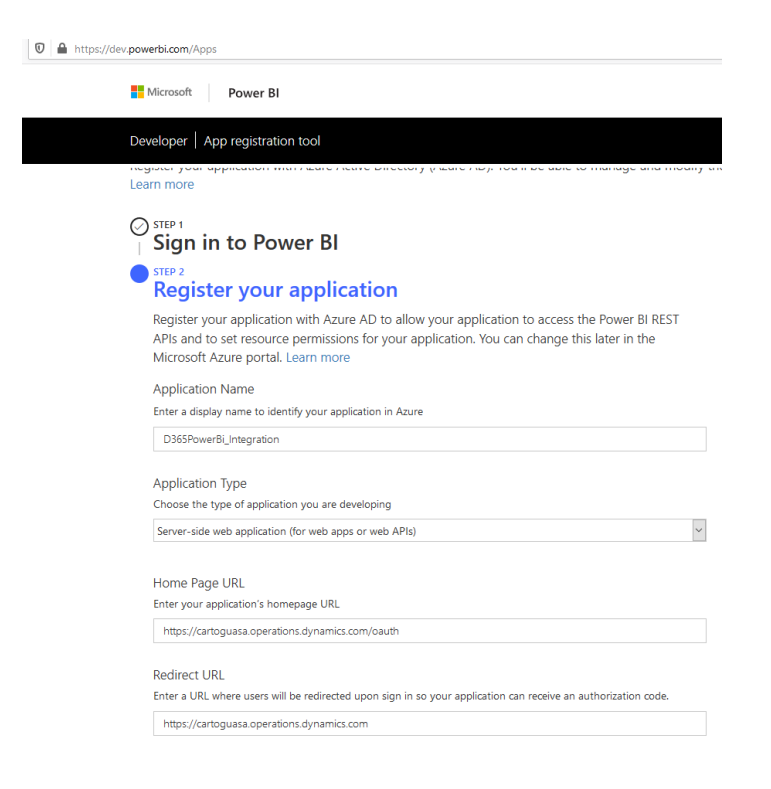

Fuente: elaboración propia, empleando herramienta Snipping Tool.

Teniendo definida la aplicación y registrándola dentro de D365F&O se procede a realizar el diseño de nuestro tablero, conectado con las fuentes de datos que se deseen, para posterior publicación a nuestro *workspace* cargándolo primero a través del portal LCS del que se habla adelante e implementándolo desde la pantalla de implementación de archivos de Power BI del ERP con lo cual ya podrá estar disponible para la utilización por parte de los usuarios.

# Figura 45. **Publicación de tablero de** *Actual vs Budget* **desde el portal LCS e implementación desde D365F&O**

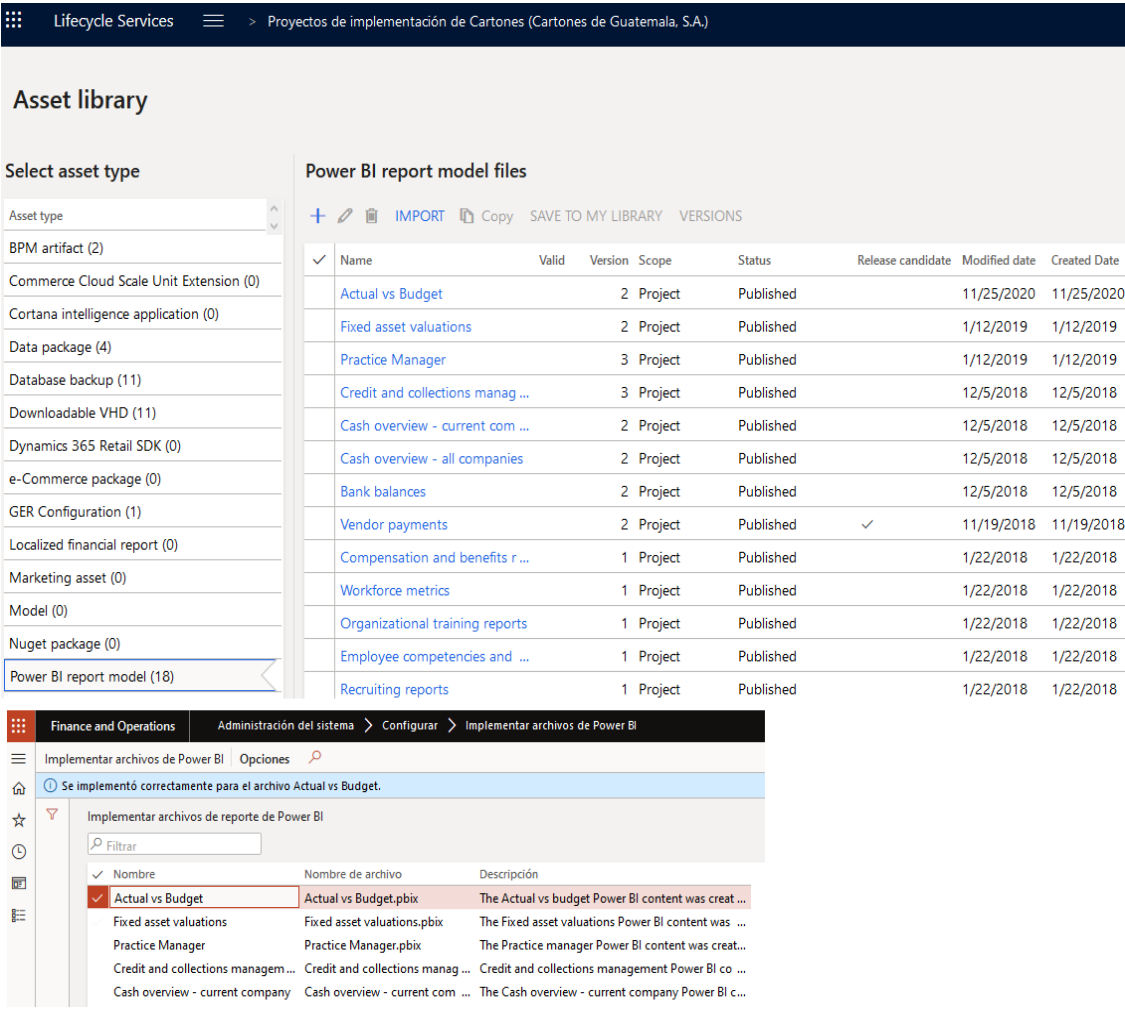

Fuente: elaboración propia, empleando herramienta Snipping Tool.

## **3.4.3.1. Incrustar tableros Power BI**

Las soluciones de los informes se pueden diseñar y visualizar por sí mismos en Power BI para cualquier organización y unidad de negocio. Dynamics 365 para su funcionamiento proporciona la visualización de forma

embebida dentro de los anteriormente mencionados *workspaces* o espacios de trabajo de reporteria. Únicamente se puede hacer uso de los reportes que hayan sido implementados con anterioridad, y desde la sección de Power BI del área de trabajo se podrá invocar al mismo de forma embebida dentro de la aplicación del ERP, también da la opción de abrirlo desde el portal de powerBI.com (de contar con los privilegios necesario se puede seguir modificando, aunque el procedimiento para que los cambios se vean reflejados se debe volver a cargar el reporte desde la librería del LCS e implementarlo nuevamente).

Figura 46. **Reporte de** *Actual vs Budget* **visto de forma embebida desde D365F&O**

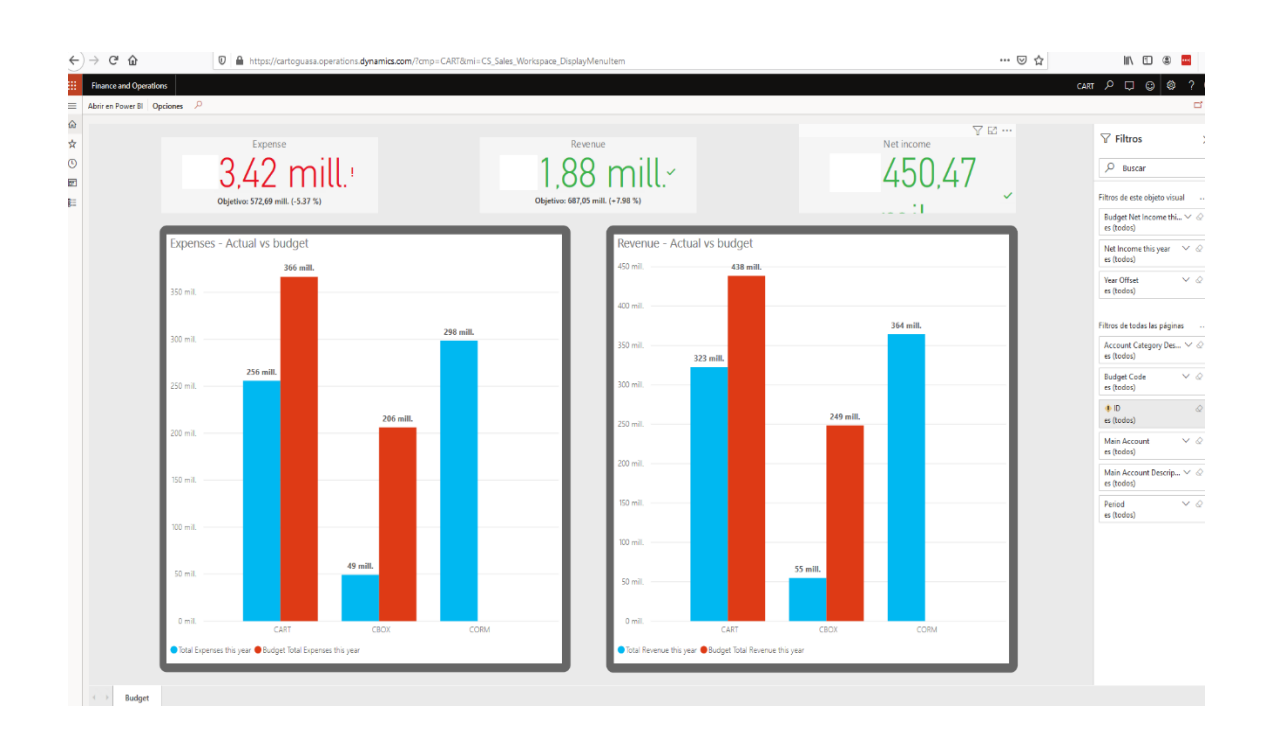

## **3.4.3.2. Generación de** *dashboards* **para la toma de decisiones**

Las organizaciones hoy en día utilizan estos tableros informativos para mantener el control y el seguimiento de los diferentes procesos, puntualmente sobre variables de operación, que pueden llegar a indicar la eficiencia de los procesos pudiendo llegar incluso al nivel de identificar cuellos de botella más fácilmente y aplicar las medidas correctivas a estos puntos. Dentro de la organización estos tableros han sido implementados y van enfocados a medir el cumplimiento de los KPI que son de interés en los diferentes procesos y también como punto pivote para compartir y formar estrategias de operaciones. Procesos claves como: costos, ventas, área comercial y diseño, servicio al cliente, han requerido de formular estos tipos de tableros y así mantener el control de los respectivos objetivos que cada área de la organización se ha planteado para contribuir con los objetivos generales de la organización.

## Figura 47. *Dashboard* **generado para la medición de casos para áreas de diseño estructural y gráfico**

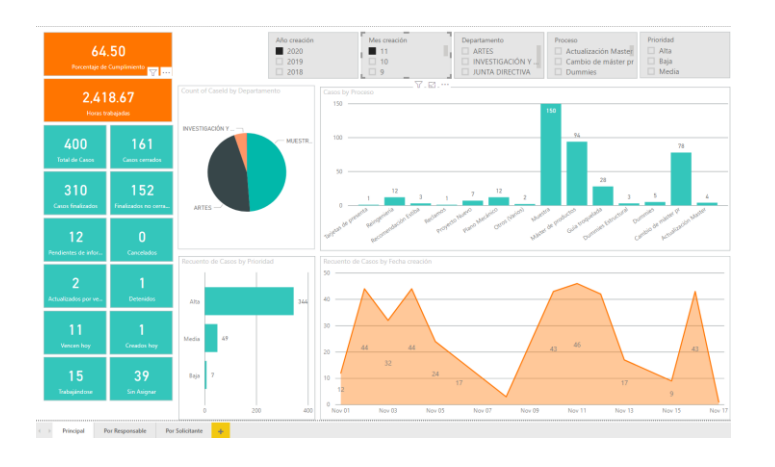

#### **3.4.3.3. Forecasting con** *dashboards* **de Power BI**

Hoy en día Power BI está implementado versiones de *Auto Machine Learning* para los flujos de datos, posibilitando a los analistas definir y crear modelos de aprendizaje automático sin la necesidad de escribir experimentos en lenguajes de programación para entrenar modelos, utilizando únicamente las habilidades para construir *dashboards* y los procesos de extracción y limpieza que se pueden realizar tradicionalmente.

Mediante AutoML, la ciencia de datos está automatizada y garantiza la calidad de los modelos siempre y cuando los datos de las fuentes contemplen los datos históricos y estos sean suficientes para entrenarlos siendo capaces de dar predicciones certeras. La herramienta incluso sugiere los campos de entrada para usar y crear los modelos.

Por medio de estos tipos de análisis se pueden adoptar campañas de cambios dentro de las organizaciones para ir de forma anticipada innovando y prediciendo tendencias en criterios que sean de interés evaluar y controlar, por ejemplo: el análisis de la tendencia de ventas de los productos (puede ayudar a determinar los inventarios de los productos óptimos que se puede manejar o las campañas de *marketing* que se necesitan implementar para aumentar las ventas) o la agrupación de los productos por su forma de comportarse.

# Figura 48. *Dashboard* **con análisis predictivo utilizando AutoML para predecir tendencias de productos y categorización**

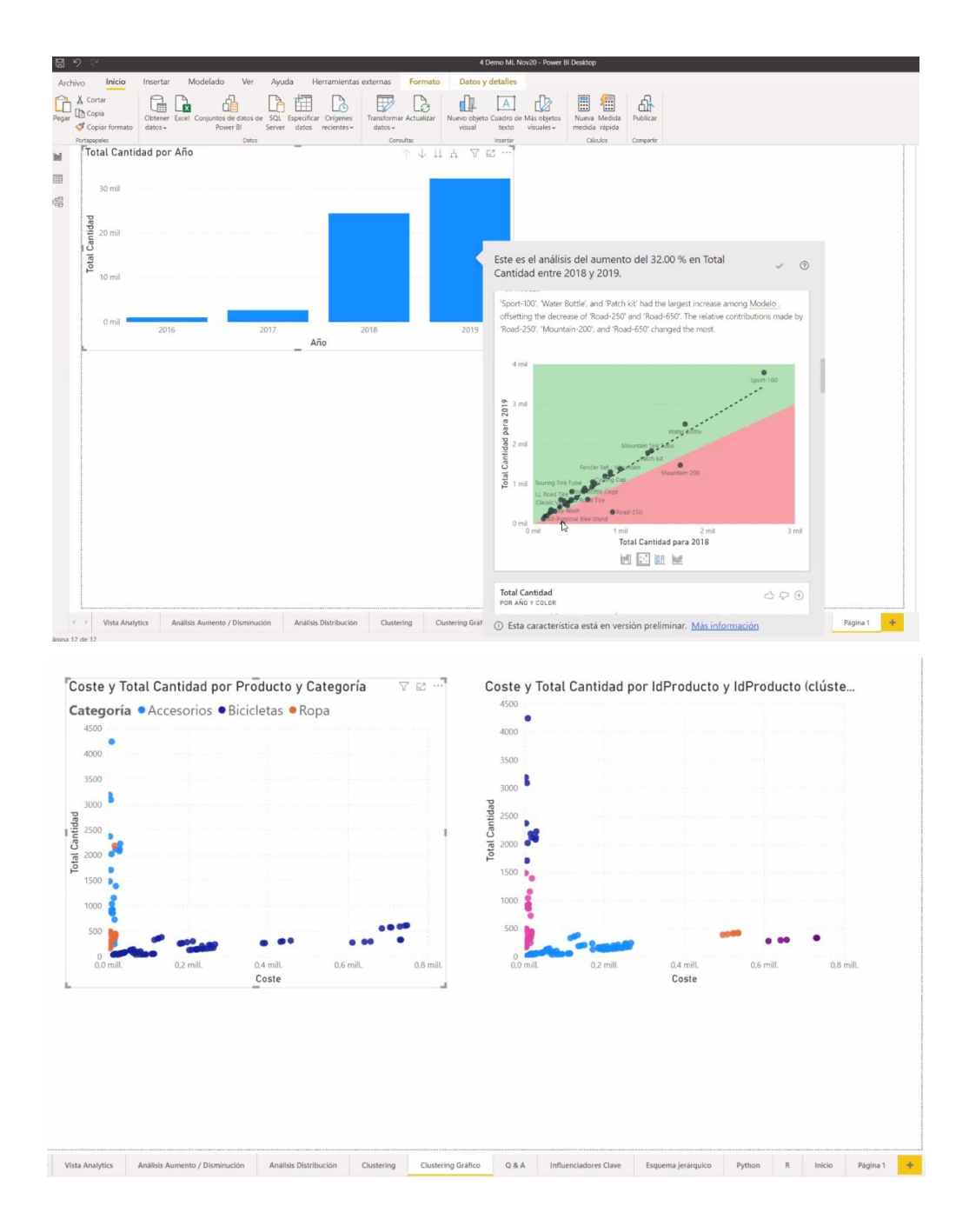

Fuente: Pheedloop. *Maratón de soluciones virtual*.

https://pheedloop.com/maratonsoluciones/virtual. Consulta: 4 de noviembre de 2020.

#### **3.5. Power Apps**

Power Apps es una solución desarrollada por Microsoft que sirve para cubrir la necesidad de recoger la información de forma correcta y que forma parte de la solución global llamada Power Platform.

Permitiendo crear intuitivos formularios visuales que ayudan a recoger información de lo que sucede en los diferentes procesos, esta herramienta además tiene un enfoque de construcción de aplicaciones llamado *low-cod*e, que agiliza el desarrollo de dichas aplicaciones mediante asistentes para la construcción de las soluciones, poniendo a disposición conectores que sirven para enlazar a las fuentes de datos (más de 350 conectores preconstruidos con opción de generar los personalizados).

Los beneficios que Power Apps brinda por el enfoque de *low-code* orientado a la innovación son los siguientes:

- Incrementar la agilidad del desarrollo organizacional: por medio de la automatización y mejora en evitar las tareas repetitivas, se reducen los tiempos consumidos de los procesos y se reducen los errores en la organización.
- Velocidad y ahorro: se reducen los tiempos y costos asociados con la construcción de aplicaciones móviles y web, permitiendo a la organización seguir con ejecución de proyectos de desarrollo en otras áreas o sistemas.

Por otro lado, de acuerdo con estudios realizados por la firma de Gartner, se estima que cerca del 65 % del desarrollo de las aplicaciones para el año 2024 se orientarán a ser construidas bajo la filosofía de *low-code* y también dicho estudio clasifica a Microsoft mediante Power Apps como un líder en las plataformas de aplicaciones empresariales.

# Figura 49. **Cuadrante mágico para plataformas de aplicaciones empresariales de bajo código**

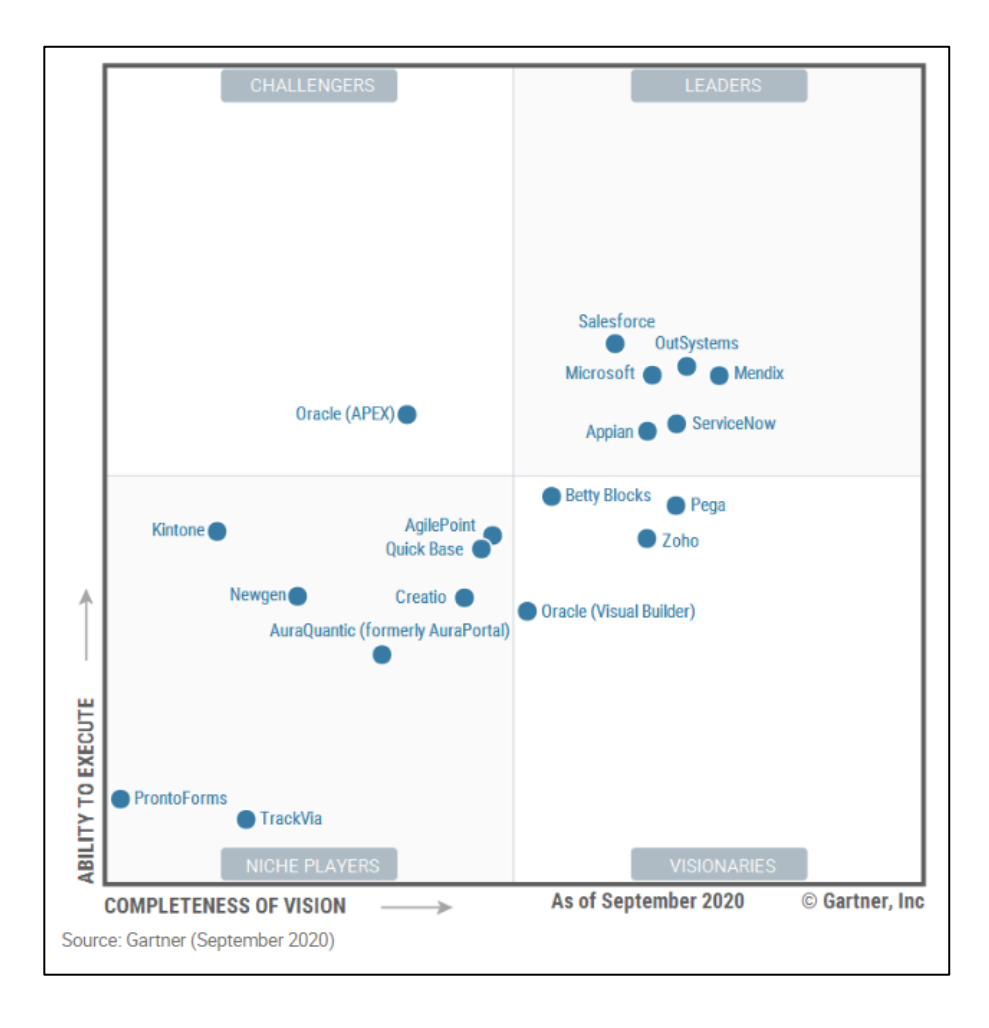

Fuente: Gartner. *Cuadrante mágico de Gartner 2020 para plataformas de aplicaciones empresariales de bajo código*. https://info.microsoft.com/ww-landing-2020-gartner-mq-for-powerapps.html. Consulta: 4 de noviembre de 2020.

#### **3.5.1. Microsoft Power Platform**

Conocido con el nombre de Power Platform es una serie de herramientas de Microsoft integrada dentro de Office 365, preparada para analizar, crear soluciones y automatizar los procesos de las organizaciones.

Es una plataforma que reúne tres soluciones empresariales de Microsoft: Power Apps, Power Automate, Power BI.

Hoy en día las organizaciones generan información desde distintos medios y recursos, de procesos tales como las ventas, costos, compras, entre otros. Por consiguiente, esto hace referencia a que los datos son importantes para apoyar planes de acción en una toma de decisión, es ahí donde Power Platform ayuda a generarlos de forma correcta, trabajar automáticamente con ellos y analizarlos para sacar importantes delimitantes y conclusiones.

La perspectiva de Microsoft es ofrecer un marco de trabajo que denominan el 'Ciclo de triple A', que es un sistema de ciclo completo que permite a los usuarios generar conocimiento a partir de datos (Analizar con Power BI). Estos son utilizados para impulsar los procesos de negocios inteligentes a través de aplicaciones que construyen (Actuar con Power Apps) y automatizan los procesos (Automatizar con Power Automate).

La gran ventaja es que el conjunto de soluciones mediante las aplicaciones de Power Platform están diseñadas para usuarios de negocio y no para desarrolladores o informáticos, ya que se pueden presentar aplicaciones desarrolladas y automatizar procesos sin tener que escribir ni una sola línea de código (aunque una mayor personalización de una aplicación puede requerir dicha intervención).

111

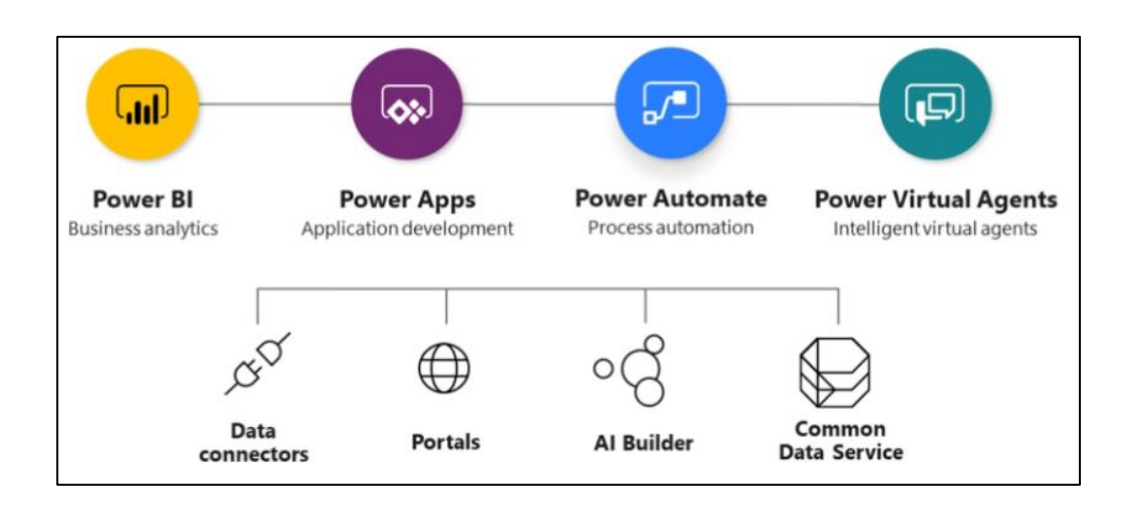

#### Figura 50. **Conjunto de soluciones de Power Platform**

Fuente: Aglaia. *¿Qué es Power Platform?*

https://aglaia.es/blog/power-platform/que-es-power-platform/. Consulta: 11 de octubre de 2020.

Power Platform también se integra por Power Virtual Agents. Esta herramienta ofrece a clientes o proveedores el generar conversaciones interactivas con *chatbots*, para resolver los problemas que estos puedan presentar de una forma rápida y eficaz en cualquier momento a situaciones puntuales de sus debidos procesos.

Power Platform está en constante crecimiento, ofreciendo otras soluciones de negocio que complementan a Power Apps, Power Automate y Power BI.

Por ejemplo: si no se tiene una base de datos donde almacenar nuestra información, Power Apps viene con un almacén local incorporado, totalmente administrado y de nivel empresarial. Este almacén se denomina Common Data Service (CDS) que tiene a su vez una integración total con Power BI y Power Automate.

### **3.5.2. Generación de aplicaciones móviles**

Para un ejemplo sencillo y para demostrar la agilidad que se obtiene al adoptar soluciones mediante la construcción de aplicaciones con Power Apps, vemos el siguiente caso, donde se requiere que mediante el consumo de una entidad expuesta por el ERP D365F&O se hace la consulta de la información del personal de la organización y que permitirá la consulta de los datos de las personas con la posibilidad de actualizar la información asociada (esta aplicación aunque sencilla puede servir para los casos en que la información del personal desee ser actualizada por las mismas personas para el caso de querer contactar a los familiares cuando ocurra alguna incidencia laboral u otro tipo de caso).

El primer paso será entrar desde la URL de Power Apps: https://make.powerapps.com/home en donde se debe elegir en el apartado de Aplicaciones, al crear una nueva aplicación de tipo lienzo, lo que permite crear una aplicación en blanco.

El segundo paso será establecer la conexión con los datos para lo cual en el apartado de Datos > Conexiones, seleccionamos que la fuente de la información será Dynamics 365 For Finance and Operations y específicamente se debe seleccionar la entidad de empleados (*Employees*), que es expuesta por el ERP.

113

## Figura 51. **Generación de lienzo con conexión a datos de D365F&O**

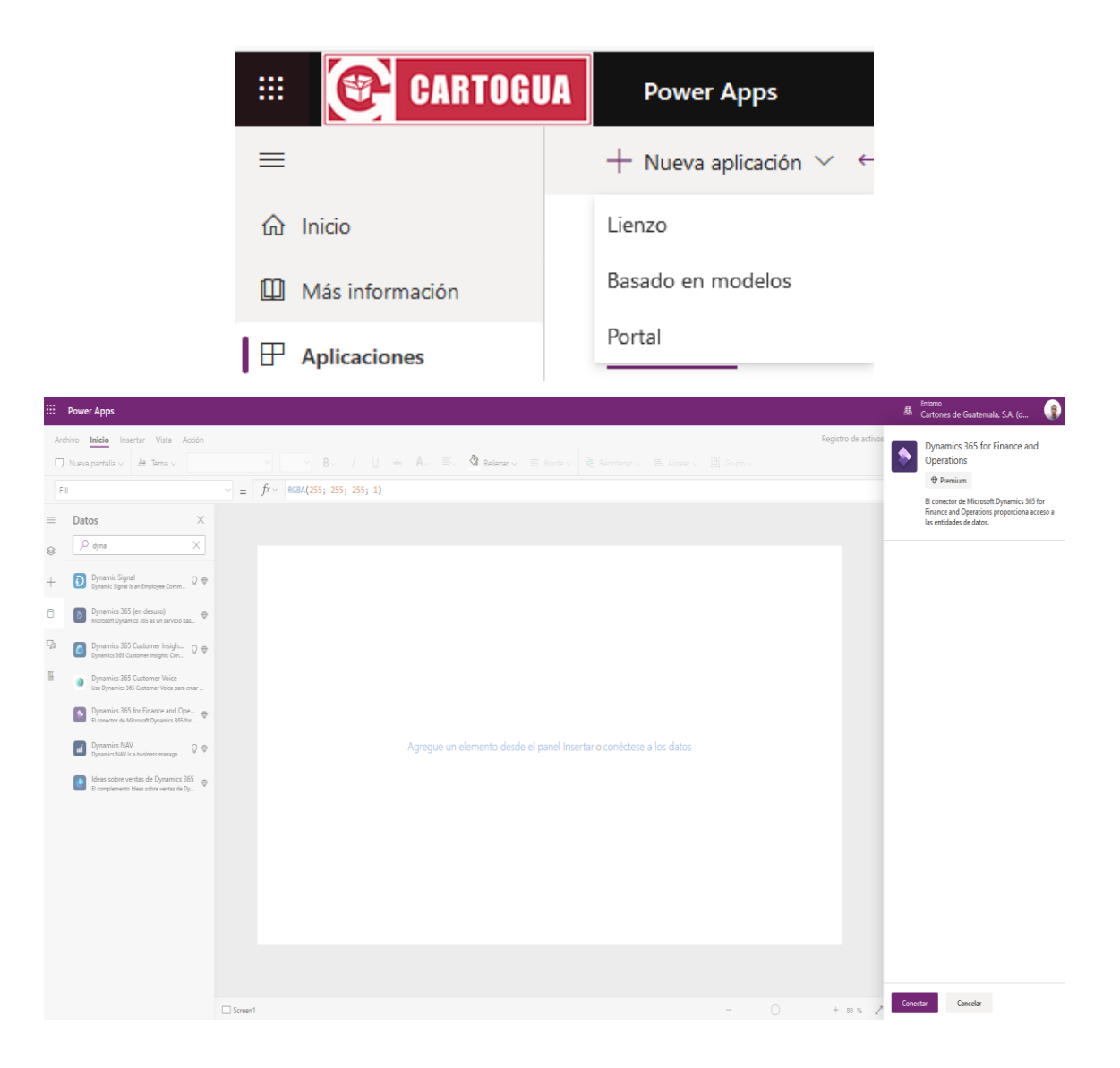

Fuente: elaboración propia, empleando herramienta Snipping Tool.

El tercer paso es el de construir las pantallas, que manejan tipos, la primera que se creara es la de la lista de empleados en donde se específica que, a través de etiquetas y componente de entrada de búsqueda, por lo que el tipo a aplicar será de tipo Lista, que brindará la construcción de una cuadrícula tomando como base del gráfico la conexión con los datos de la entidad seleccionada, teniendo construida esta pantalla, solo se deben modificar los campos que se desean mostrar de la entidad para lo que interesara mostrar el código del personal con el nombre. Posterior, se deberá generar la siguiente pantalla donde su base será un formulario de edición, que servirá para modificar información que de igual manera se seleccionan los campos que se desean incluir para modificar, la base serán 4 campos: número de teléfono, estado civil, número de dependientes y la dirección de vivienda.

| 曲          | <b>Power Apps</b>                                                                                                    |                                                                                                    |                       |                                                                                                    | 鱼                                                                         | Entorno<br>Cartones de Guatemala, S.A. (d                                                                           |  |
|------------|----------------------------------------------------------------------------------------------------|----------------------------------------------------------------------------------------------------|-----------------------|----------------------------------------------------------------------------------------------------|---------------------------------------------------------------------------|----------------------------------------------------------------------------------------------------|--|
|            | Inicio<br>Vista<br>Acción<br>Archivo<br>Insertar<br><b>La</b> Botón<br>Etiqueta<br>$\Box$ Nueva pantalla $\vee$<br>$f\!x$ $\scriptstyle\sim$<br>DataSource<br>$\checkmark$<br>$=$ | $\overline{448}$ Texto $\sim$ $\overline{45}$ Entrada $\sim$ $\overline{48}$ Multimedia $\sim$<br>Employees | Emp<br><b>ul</b> Gráf | Formulario de edición<br>Permite que los usuarios editen campos<br>existentes y agreguen filas nuevas a un<br>origen de datos. |                                                                           | Ų9<br>り<br>G<br>$\triangleright$<br>Mixed Reality $\vee$<br>$\checkmark$<br>$\checkmark$<br>$\triangleright$ Editar |  |
| $=$        | Vista de árbol<br>$\times$<br>Pantallas Componentes                                                                                                    |                                                                                                    |                       | Permite definir sus propiedades para<br>目<br>Mostrar<br>determinar el aspecto y el<br>comportamiento de este formulario.<br>rm |                                                                           |                                                                                                    |  |
| ▧<br>$\pm$ | $O$ Buscar<br>$\mathbb{P}$ App                                                                                                    |                                                                                                    |                       |                                                                                                    | 55133<br>OnReset                                                          | Propiedades<br>Avanzado                                                                                             |  |
| A<br>马     | Main<br>> (?) MainCanvas<br>MainTitle                                                                                                    | Tarjeta<br>Estado Civil<br><b>Teléfono Principal</b>                                                        |                       | Número de Dependientes                                                                                                    | false<br>OnFailure<br>Notify(EditForm.Error;<br>NotificationType.Error);; |                                                                                                    |  |
| Ĥ          | MainRectOuickActionBar<br>$\sum$ Details<br>$\vee$ $\Box$ Edit                                                                                                    | None<br>Dirección                                                                                           |                       |                                                                                                    | <b>DATOS</b>                                                              | <b>DataSource</b>                                                                                                   |  |
|            | $\frac{89}{42}$ EditBack<br>2 EditCanvas<br>$\checkmark$<br>$\vee$ $\Box$ EditFormCard                                                                                            | Guardar                                                                                                    |                       |                                                                                                    |                                                                           | Employees<br>DefaultMode<br>FormMode.Edit                                                                           |  |
|            | <b>LA</b> SaveChanges<br>$\sum$ EditForm<br>$\cdots$                                                                                                    | + Agregar sección                                                                                           |                       |                                                                                                    | Item                                                                      | Employee                                                                                                    |  |

Figura 52. **Diseño de la pantalla de edición de ficha de empleado**

Fuente: elaboración propia, empleando herramienta Snipping Tool.

El resultado final de la aplicación se puede visualizar desde el propio sitio o bien desde la aplicación móvil, habiendo instalado la aplicación de Power Apps y apuntar hacia donde esta se encuentra publicada.

# Figura 53. **Resultado de aplicación para consulta de personal y edición a la ficha de los empleados**

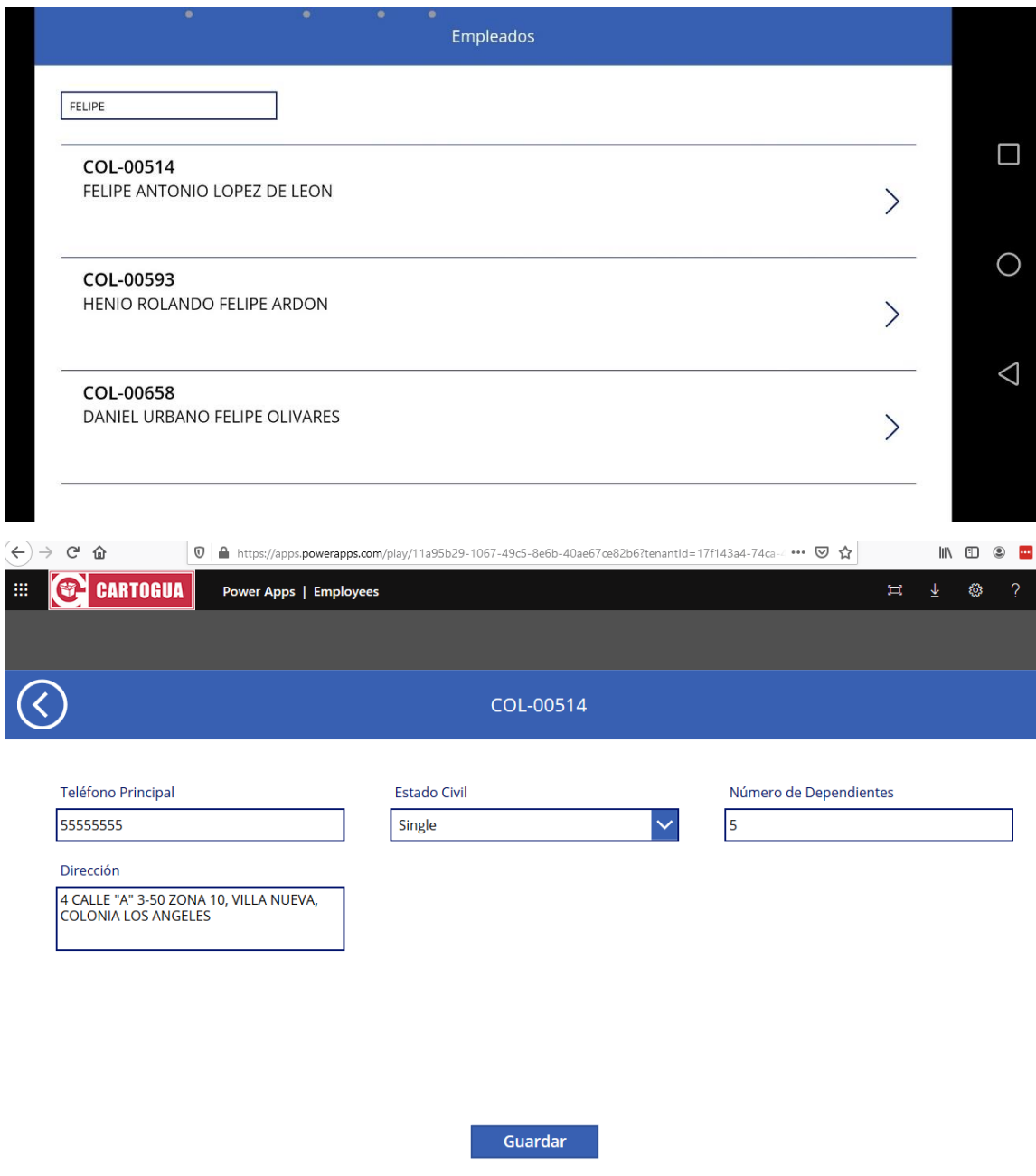

Entre otros tipos de aplicaciones que han sido desarrolladas por medio de Power Apps para cubrir necesidades identificadas para la organización, se pueden tocar temas tales como:

- Administración y escaneo del inventario para la generación de diarios de recuentos de inventario.
- Generación y puesta de tickets por usuarios de soporte funcional para la gestión y avance en los soportes puestos.

# **4. CICLO DEVOPS PARA EL DESPLIEGUE Y PUESTA A PRODUCCIÓN**

#### **4.1. Componentes y herramientas para el desarrollo**

Dentro de las características que un ERP puede tener en cuenta como bien se ha mencionado, se puede requerir de la intervención de generación de cambios al sistema para que pueda cubrir a cabalidad el control de los procesos, en la fase de desarrollo no involucra únicamente la parte de la programación como tal si no es un proceso más complejo de planeación y dentro de la organización se utiliza un sistema complejo de herramientas que brinda la gestión y el control sobre los mismos; que abarca desde la planeación de lo que se empieza a analizar cuando nace la necesidad de un cambio hasta el despliegue de los desarrollos al ambiente de producción para que el usuario final hago uso de lo solicitado.

#### **4.1.1. Herramientas para el desarrollo**

Este conjunto de herramientas van arraigadas a lo interno desde un entorno de desarrollo, que puede ser utilizado desde dos formas: desde una máquina virtual desplegada localmente, que consume los recursos de una máquina física (no involucra un gasto por utilización de renta) o desde una máquina virtual desplegada en nube comúnmente Azure, que consume los recursos de un *datacenter* y que cuenta con las ventajas de escalabilidad de acuerdo con lo necesitado (involucra el gasto de renta de consumo por recursos). Independientemente del tipo de despliegue de máquina virtual que se

119

seleccione, se tiene el conjunto de herramientas utilizadas para el desarrollo y el análisis:

- Visual Studio: es la herramienta principal para el desarrollo y a través de *plugins* se puede hacer uso kits de desarrollo para el lenguaje de programación x++, que es el lenguaje *core* por el cual se construye el ERP.
- SQL Reporting Services: motor de reportes que almacena el despliegue de diseños que se han realizado para su posterior enlace y renderizado de reportes.
- Microsoft SQL Server Managament: provee apoyo a la gestión y el acceso a las bases de datos implementadas a través del motor de base de datos SQL Server utilizadas tal es el caso de: AxDB (Base de datos relacional con la información tablas de soporte al ERP) y AxDW (Base de datos multidimensional para la construcción de *data warehouses*).
- Power BI Desktop: permite la realización y edición de *dashboards* con visualizaciones interactivas, pudiendo conectar datos de diferentes tipos de orígenes.

#### **4.1.1.1. Composición AOT**

El AOT (*Application Object Tree*) está compuesto por nodos de diferentes tipos, aquí se almacena todos los objetos del desarrollo estándar y por el desarrollo de terceros. Los objetos tienen propiedades que modifican su comportamiento y son diferentes para cada tipo, algunas editables y otras no.

Entre los diferentes tipos de nodos existentes y que son de mayor relevancia se tienen:

# Tabla V. **Diferentes nodos que integran el AOT (***Application Object*

## *Tree***)**

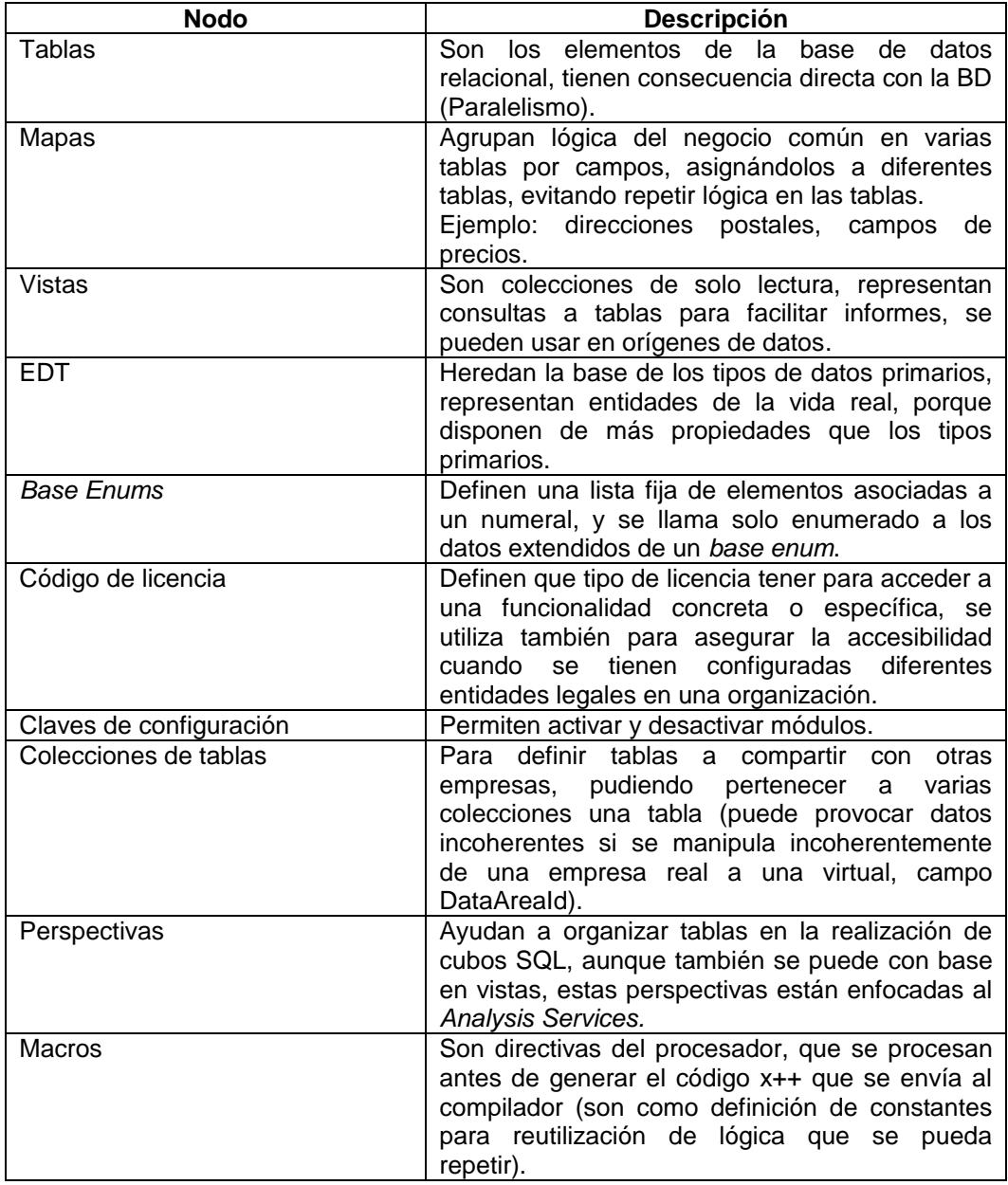

## Continuación de la tabla V.

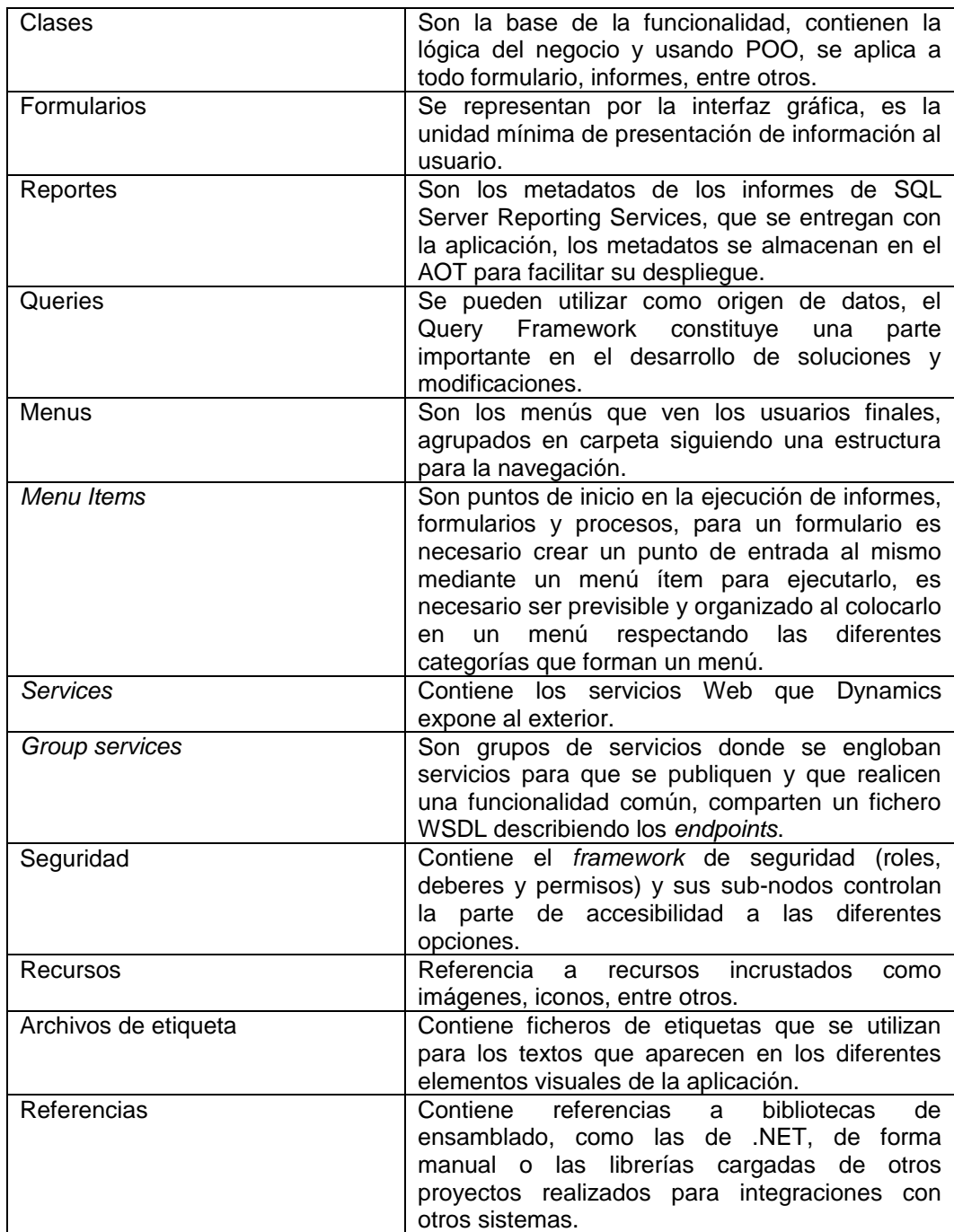

Continuación de la tabla V.

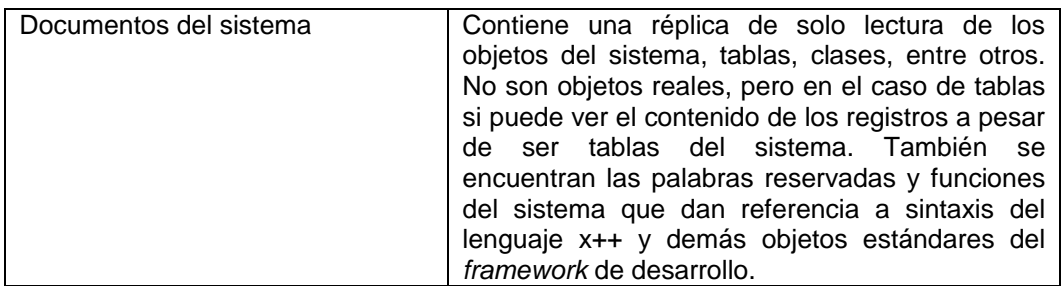

Fuente: elaboración propia.

# Figura 54. **División de agrupaciones para organización del AOT dentro de Visual Studio**

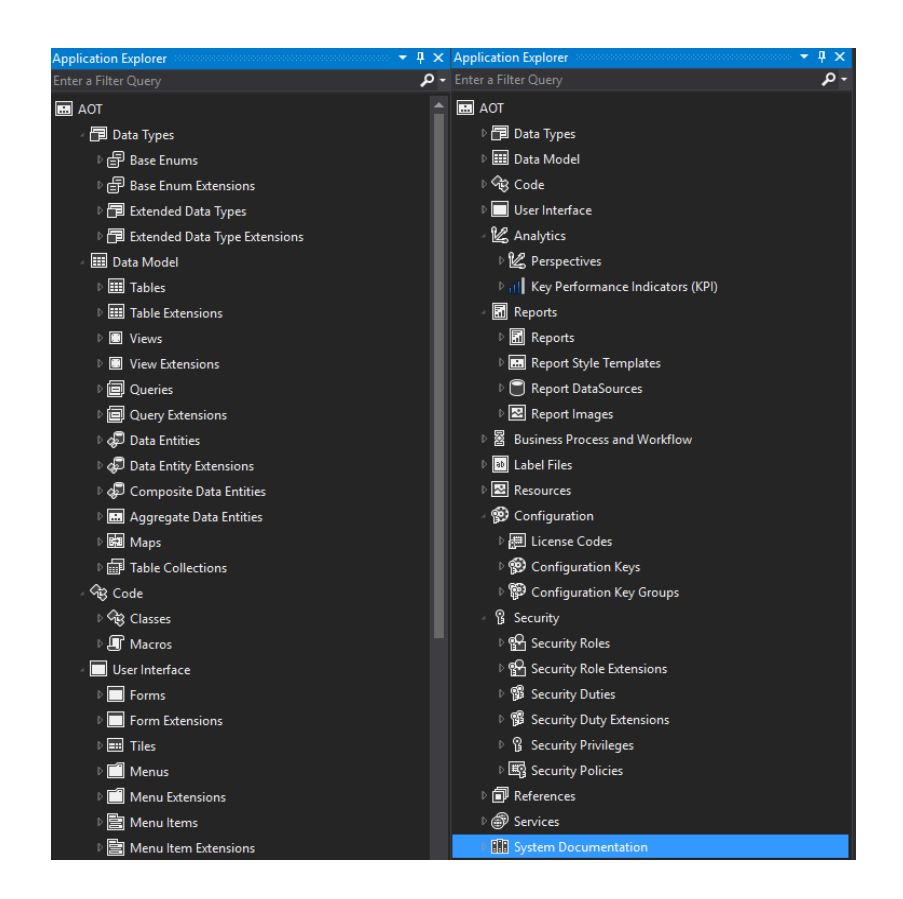

#### **4.1.1.2. Lenguaje de programación**

El núcleo del ERP Dynamics 365 For Finance and Operations está desarrollado mediante el lenguaje propio de Microsoft llamado x++, se utiliza exclusivamente para la programación y tiene un paradigma orientado a objetos y con particularidades a hacerlo un lenguaje de manejo de datos (integra un *framework* que permite la conectividad con las tablas de la base de datos sin necesidad de especificar cadenas de conexión u otra configuración).

x++ queda relegado a ejecutar procesos sobre los datos para garantizar la lógica de negocios y no es necesario destruir los objetos para liberar memoria, el lenguaje se integra con la arquitectura cliente-servidor (código que se ejecuta en el cliente y en el AOS).

## **4.1.1.2.1. Nombrar objetos, variables y métodos**

x++ no distingue entre mayúsculas y minúsculas, es bueno seguir buenas prácticas en nombres para mejorar legibilidad y facilitar mantenimiento y así lograr integraciones transparentes con la aplicación estándar.

Dentro de la organización se siguen buenas prácticas como nombres compuestos con '*CamelCase*' y en inglés (para certificar desarrollos en el caso de los *partners*), datos primarios en minúsculas, objetos del AOT empiezan con mayúscula, nombres de variables, métodos, parámetros, entre otros, empiezan con minúsculas y los parámetros empiezan con '\_' seguido de su nombre. Por buena práctica siempre se usan EDT en vez de tipos de datos primarios.

124

La aplicación estándar usa nombres compuestos de la forma 'Área funcional + Elemento funcional + Acción o tipo' y prefijo de entidad legal para evitar conflictos de nombres, con base en esto entonces se formularon lineamientos para el nombramiento y está registrada dentro de la construcción de una Wiki de la organización que sirve de apoyo a la estandarización de nombres para los desarrollos verticales que realizan los programadores; también, es bueno conocer abreviaturas de los módulos para utilizarlos, o se pueden usar sufijos si los desarrollos son propios a una localidad '\_ES,\_GT'.

# Figura 55. **Página de ayuda para el lineamiento de nombres para los objetos en la wiki de la organización**

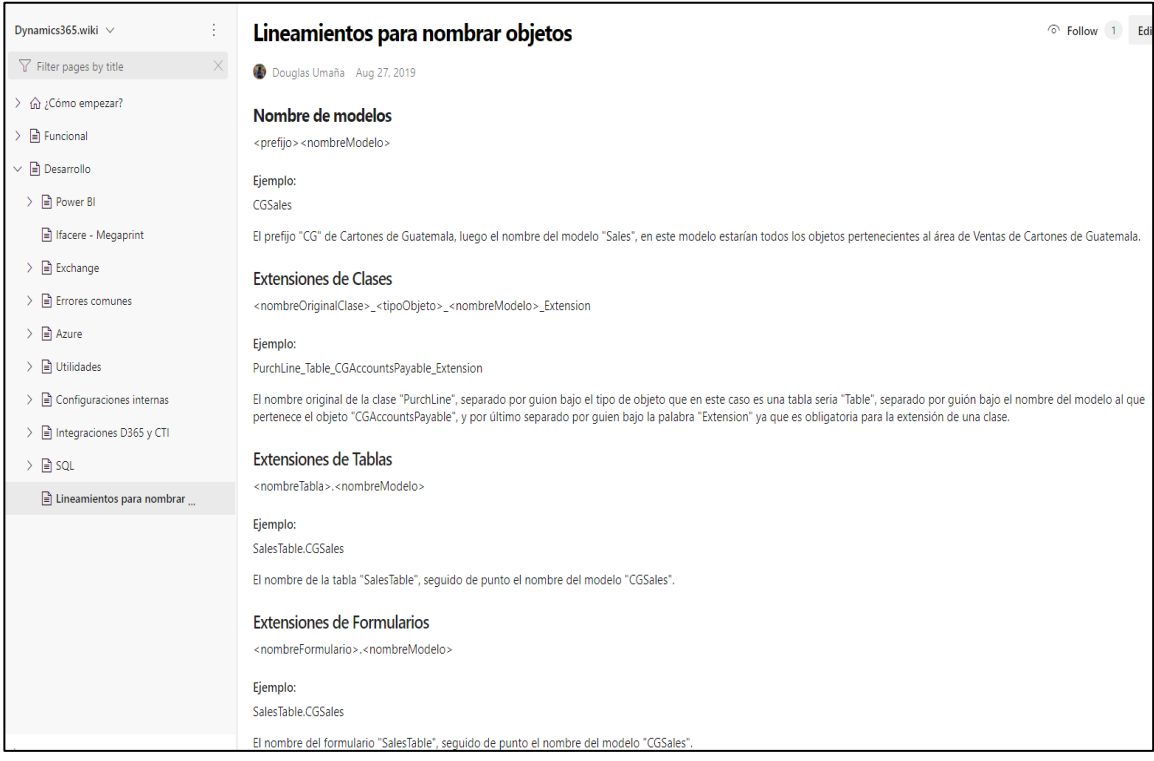

#### **4.1.2. Organización de paquetes y modelos**

Todos los objetos tanto que integran el *core* de la aplicación, como los nuevos desarrollos deben pertenecer a lo que se conoce como modelo y exclusivamente a uno. El almacén de los modelos se representa como un conjunto de carpetas y artefactos XML que se organizan por modelo; también, los modelos deben pertenecer a lo que se conoce como un paquete, que no es más que la agrupación de varios modelos. Los paquetes en sí representan las unidades de despliegue y distribución para la liberación de las nuevas funcionalidades realizadas por el código, por los diferentes ambientes.

Los elementos del modelo, como tablas, vistas, formularios y clases, están representados por un archivo XML que contiene información de los metadatos y del código fuente. Los modelos típicamente son de mayor alcance que un proyecto de Visual Studio (Un proyecto puede trabajar únicamente con objetos pertenecientes a un modelo específico, si se desea trabajar con diferentes modelos, se deberán crear tantos proyectos como modelos se deseen alterar).

Los elementos del modelo siempre se almacenan en la carpeta adecuada del almacén de modelos, independientemente de la ruta donde se guarde la solución del proyecto de Visual Studio.

126

# Figura 56. **Organización y distribución lógica de la arquitectura de la metadata por paquetes y modelos**

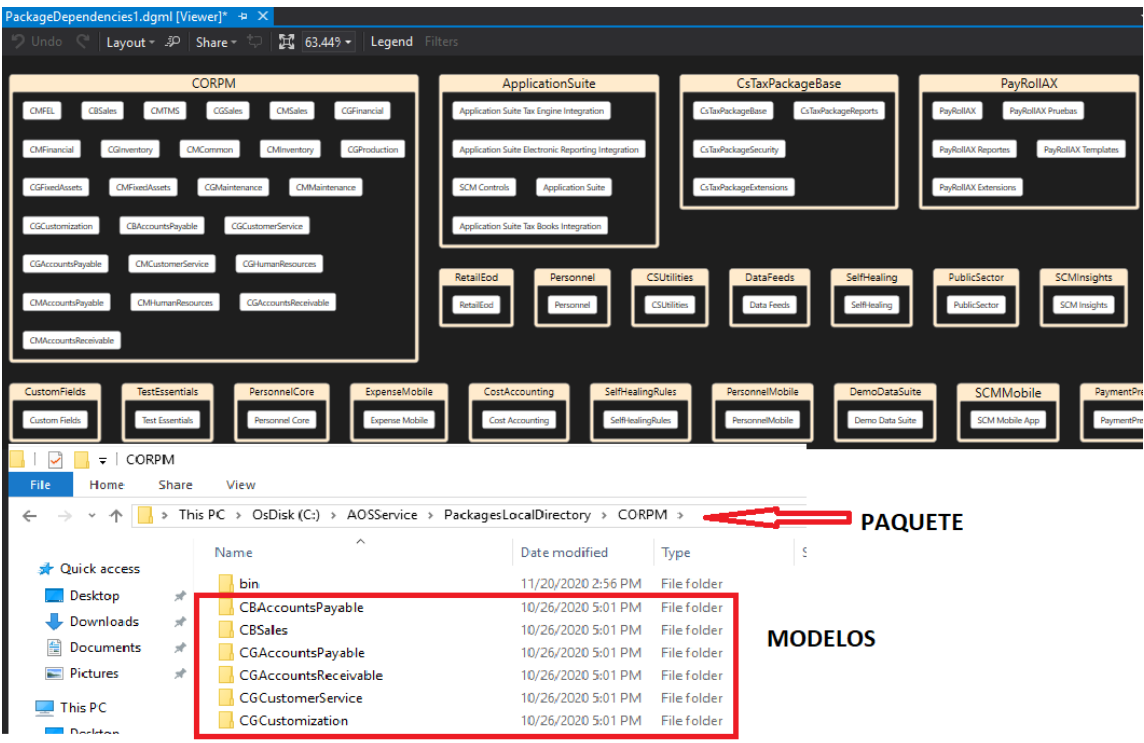

Fuente: elaboración propia, empleando herramienta Snipping Tool.

Esta versión de x++ es un lenguaje completo y nativo de la plataforma de .NET, y por lo tanto el compilador y la ejecución son los mismos que los que usan el lenguaje de .NET. El resultado más significativo de este cambio es que el código compilado de los paquetes genera ensamblados (librerías DLL) que se ejecutan en CLR, como el resto de la plataforma .NET, tal y como las librerías que se pueden agregar para consumir otros servicios.

## Figura 57. **Modelos y su traducción a ensamblados para el** *deployment* **entre ambientes**

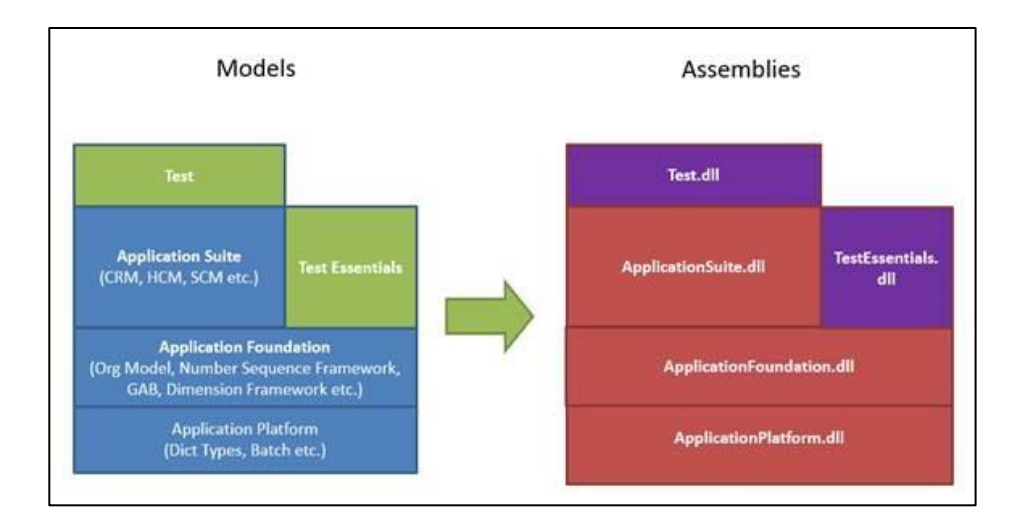

Fuente: ESTEVAN, José. *Desarrollo en Dynamics AX 7: La nueva arquitectura*. https://www.jaestevan.com/desarrollo-en-dynamics-ax-7-la-nueva-arquitectura/. Consulta: 22 de septiembre de 2020.

Con la creación de nuevos paquetes va a suponer que se compile el código en nuevos ensamblados, logrando una granularidad en la distribución de las librerías que va a permitir unos tiempos de compilado más eficientes a los manejados en otras versiones anteriores en donde se tomaba horas hacer una compilación completa, ya que solo será necesario compilar los ensamblados que hayan sufrido cambios.

Ahora para realizar cambios a los procesos y objetos nativos dentro de Dynamics 365 For Finance and Operations, la forma recomendada para realizarlas es las llamadas extensiones. Aunque eso no implique que todos los cambios puedan realizarse por extensión (cuando un cambio no es posible en ocasiones se requiere de replicar la lógica de lo nativo y después hacer el cambio en los llamados hacia lo replicado con los cambios). Esto se hace para que los ensamblados originales se mantengan intactos, mientras que las extensiones en sí generan ensamblados nuevos dependientes de los originales.

# Figura 58. **Ensamblado generado a partir del modelo base donde se encuentre el objeto extendido**

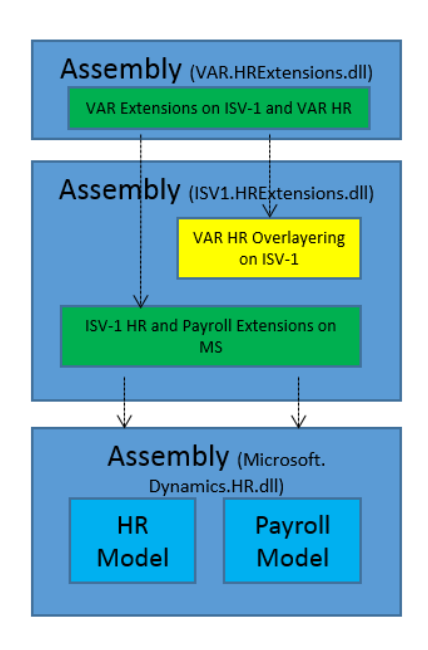

Fuente: ESTEVAN, José. *Desarrollo en Dynamics AX 7: La nueva arquitectura*. https://www.jaestevan.com/desarrollo-en-dynamics-ax-7-la-nueva-arquitectura/. Consulta: 22 de septiembre de 2020.

Este modelo de la nueva arquitectura trae consigo beneficios respecto a las versiones anteriores de D365F&O ya que ahora las migraciones de versión y actualización de código por parte de Microsoft se hace de forma transparente y sin generar conflictos, situación que no pasaba con Dynamics 2012 donde cada actualización implicaba resolver conflictos en los objetos que habían sido manipulados por los *partners* o de forma interna a una organización. Si nunca tocamos los ensamblados estándar, instalar una nueva versión del producto evitará casi todos los conflictos.

#### **4.1.3. Sistema de soporte a tickets**

Dentro de la organización para la administración, control y gestión de las necesidades o incidencias de los usuarios se cuenta con un sistema *Help Desk* llamado 'SpiceWorks'. El cual es un sistema de información que tiene como objetivo darles seguimiento a incidencias respectivas a TIC (tecnologías de la información y comunicación), el cual se puede utilizar para atender incidencias de empleados y clientes, esto depende de las necesidades de cada empresa, en este caso se utiliza con el enfoque de resolución a casos reportados por empleados.

SpiceWorks es un software *open source* que ha sido implementado dentro de uno de los servidores de la organización y que ha ayudado a la organización a realizar un seguimiento de cada uno de los problemas tecnológicos a medida que surgen y así dar respuesta a cada una de las incidencias según prioridad, categoría, recurso, entre otros.

Los equipos de cómputo de cada una de las personas que laboran en la organización se encuentran asociados a un servidor *Active Directory* (AD) para la gestión y administración de los recursos, SpiceWorks trabaja con el protocolo LDAP (*Lightweight Directory Access Protocol*), con este protocolo SpiceWorks mantiene una sincronización de los usuarios que se encuentran en el servicio de *Active Directory* y con esto permitir el acceso al sistema de incidencias.

Cuando surge una necesidad o incidencia los usuarios pueden ingresar por medio del navegador a un portal para colocar una nueva solicitud de soporte.

130

Dentro la página inicial el SpiceWorks solicitará el usuario y contraseña (credenciales del servicio de *Active Directory*, mismas credenciales para inicio de sesión en el equipo).

## Figura 59. **Página inicial para ingreso de solicitudes, Spiceworks**

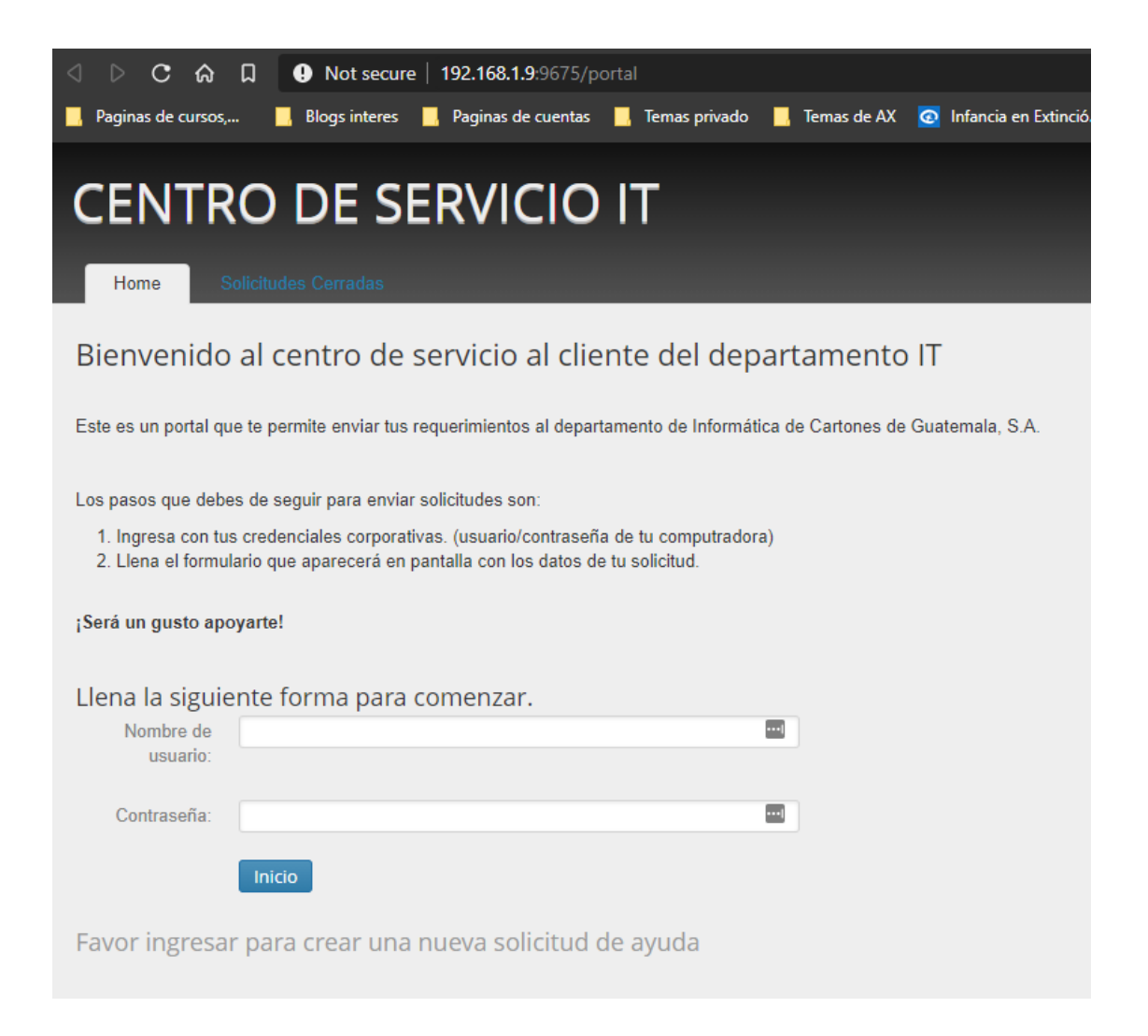

Fuente: elaboración propia, empleando herramienta Snipping Tool.

Cuando el sistema valida las credenciales ingresadas redireccionará al usuario a un formulario para el ingreso de la incidencia.

Dentro de la administración y configuración dentro del *Help Desk* se ha definido una serie de categorías para realizar una distinción de las solicitudes o incidencias que se presenten, esto con el objetivo de realizar análisis, seguimiento y presentación de reportes.

# Figura 60. **Pantalla para generar el registro de incidencia ocurrido o de requerimiento de ayuda**

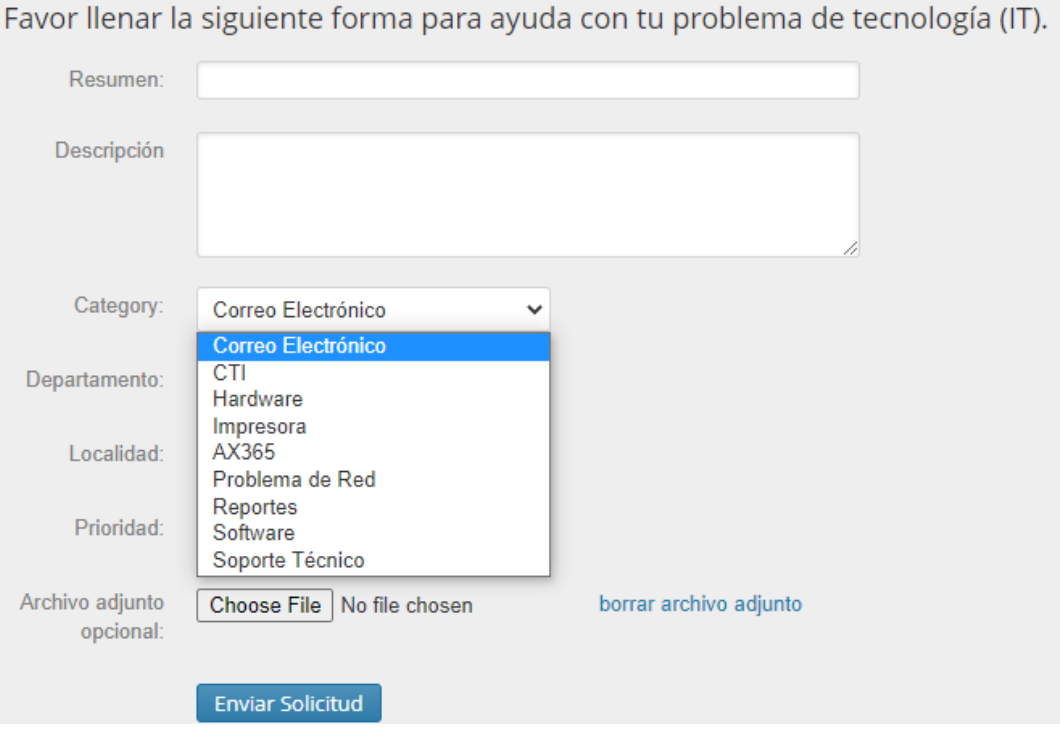

Fuente: elaboración propia, empleando herramienta Snipping Tool.

Cuando se completa el formulario de incidencia o necesidad, se envía la solicitud y el sistema generará un número de ticket, esté servirá para dar seguimiento por parte del usuario y del departamento de informática, para su revisión y continuidad al caso.

# **4.1.3.1. Seguimiento de solicitudes del departamento de informática**

Para el seguimiento de las incidencias Spiceworks brinda la herramienta para administrar el seguimiento sobre cada uno de los tickets. La herramienta también provee reporteria e indicadores donde se puede visualizar la cantidad de tickets por categoria, por prioridad, tickets resueltas, tickets pendientes, entre otros.

## Figura 61. **Pantalla de administración de seguimiento de tickets**

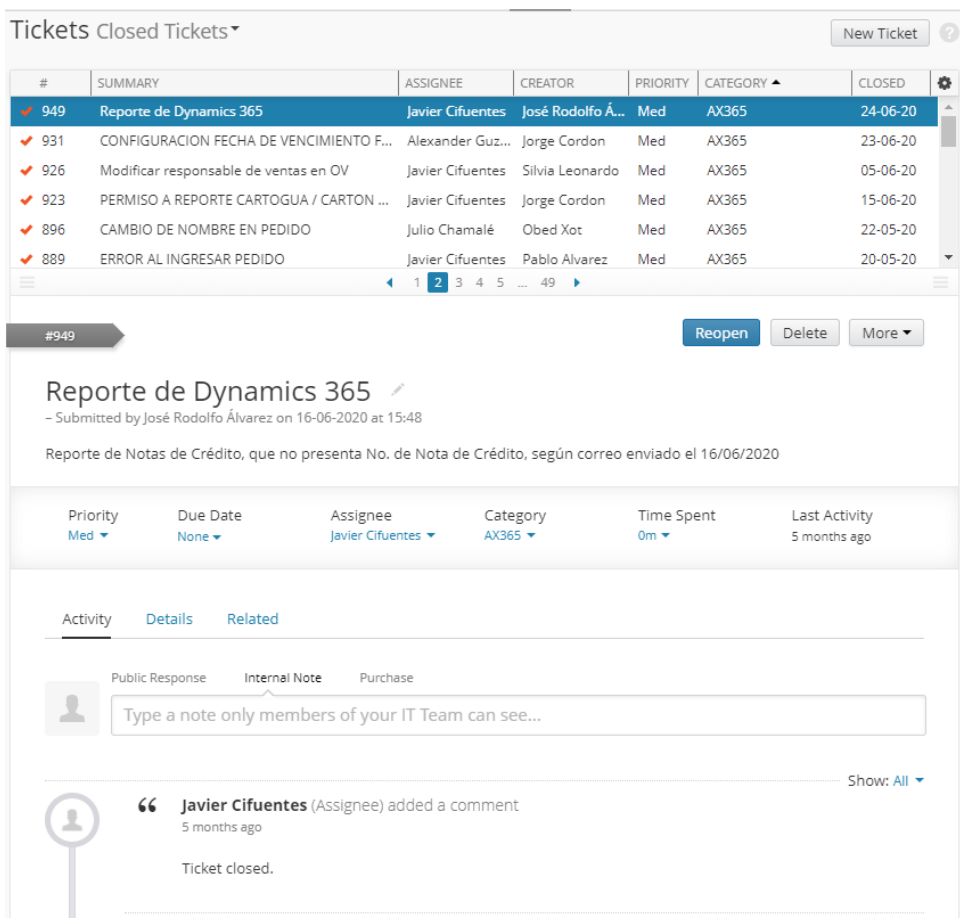

Para el caso específico enfocado al ERP Dynamics 365, existe una categoría llamada 'Ax365', para las solicitudes y con esta categoría se asigna a un asesor funcional del departamento de TI para evaluar si la solicitud requiere un desarrollo o puede ser solventado por alguna configuración realizable desde la parametrización de los módulos.

Si el ticket requiere de la intervención de área de desarrollo se realiza el levantamiento de un requerimiento formal, donde se evalúa la viabilidad y el posible análisis de la solución.

# **4.1.4. Levantamiento de un requerimiento y diseño de solución**

Para el levantamiento de un requerimiento dentro de la organización es el equipo del área funcional el que se encarga de evaluar la solicitud y realiza el respectivo análisis y así se plasma el requerimiento en un FRD (*Functional Requirements Document*), que no es más que un documento de especiación de requerimientos funcionales.

Por medio de este documento se especifica de forma detallada la necesidad del requerimiento, para la realización del documento se hace uso de diagramas de flujo, casos de uso, documentación, imágenes, plantillas, entre otros, con el fin de aportar información detallada para hacer el traslado del requerimiento o posible solución al equipo de desarrollo de la organización (cuando el requerimiento requiere de un análisis más exhaustivo, la revisión se lleva cabo por la participación en conjunto con personas de ambos equipos para saber la solución que se le puede dar a la necesidad identificada).

Dentro del requerimiento se detalla la siguiente información:

- Tema específico
- Descripción
- Módulo dentro de D365
- Prioridad
- Usuario solicitante
- Definición del requerimiento
- Plantillas, casos de uso, diagramas de flujo, entre otros
- Usuarios y procesos involucrados

Los escenarios de los requerimientos de desarrollo pueden ser de diferentes índoles y se tienen definidas plantillas con especificaciones de acuerdo con lo que se deba de realizar para solventar la necesidad del desarrollo.

# Figura 62. **Documento de especificación de requerimientos funcionales (FRD) para desarrollo de reporte de ficha de activo fijo**

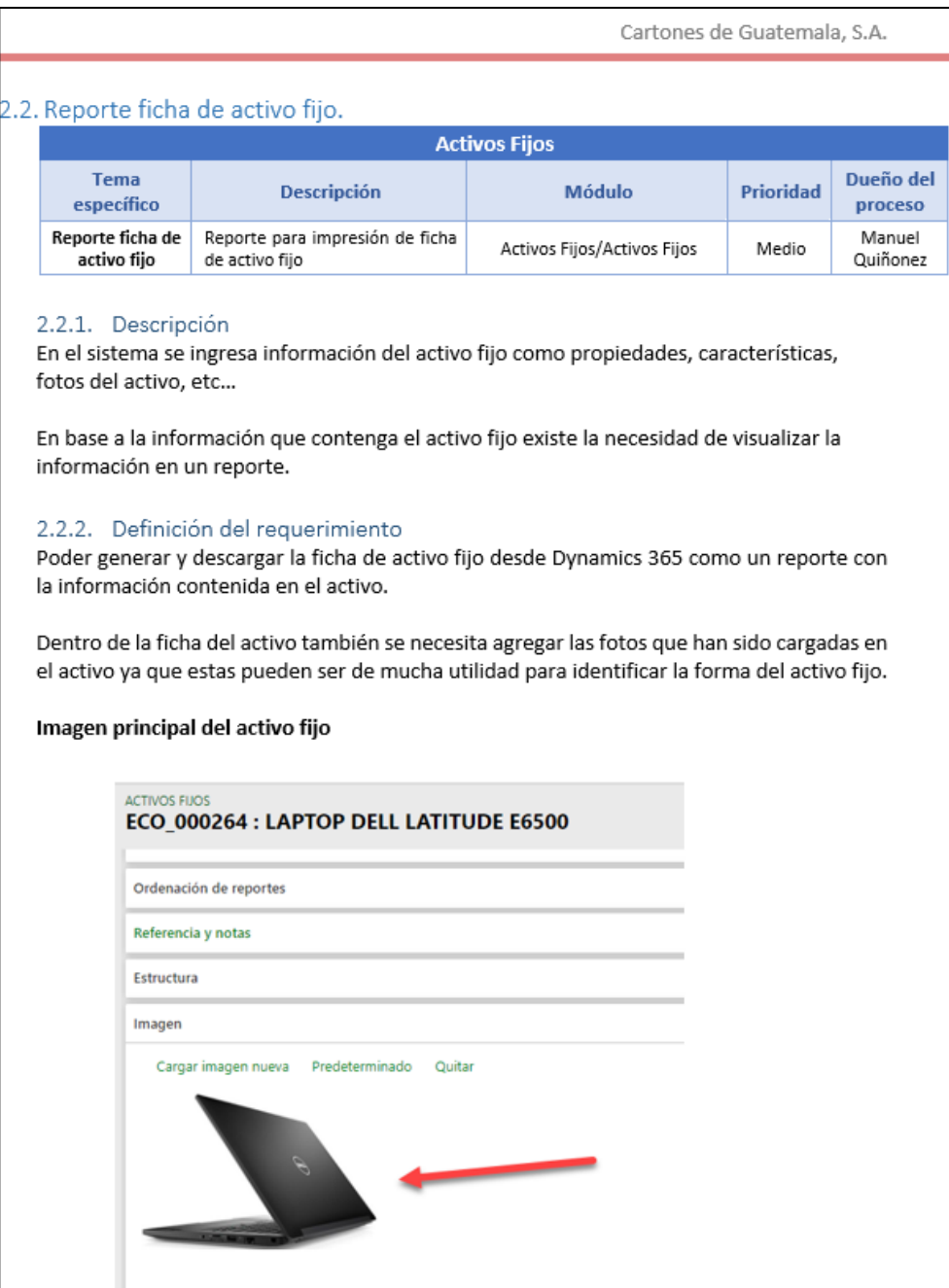

# Figura 63. **Detalle de especificaciones de lo necesita tener como información el requerimiento**

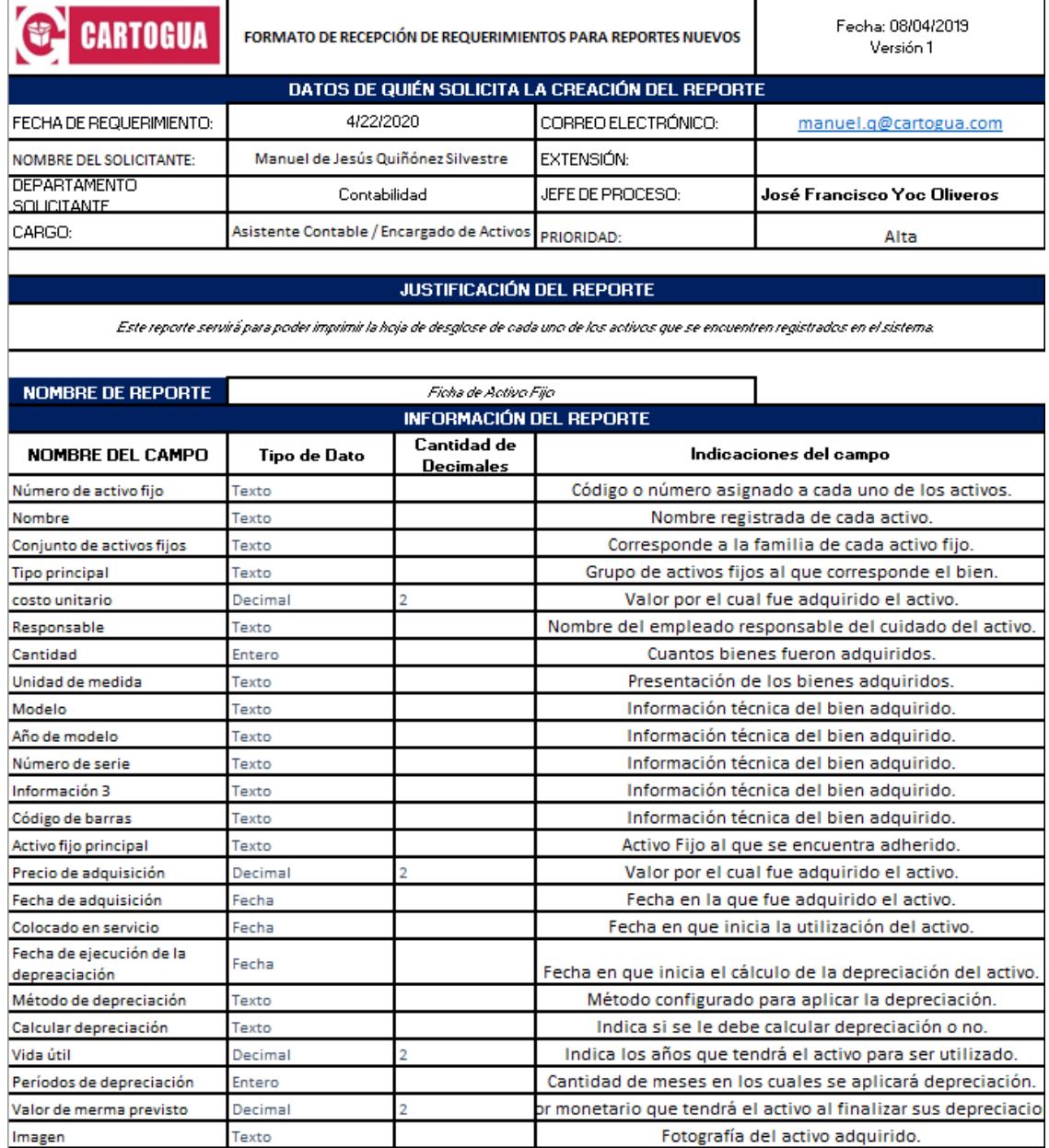

# Figura 64. **Validación de cumplimiento de la solución al requerimiento por los involucrados para cierre del ticket**

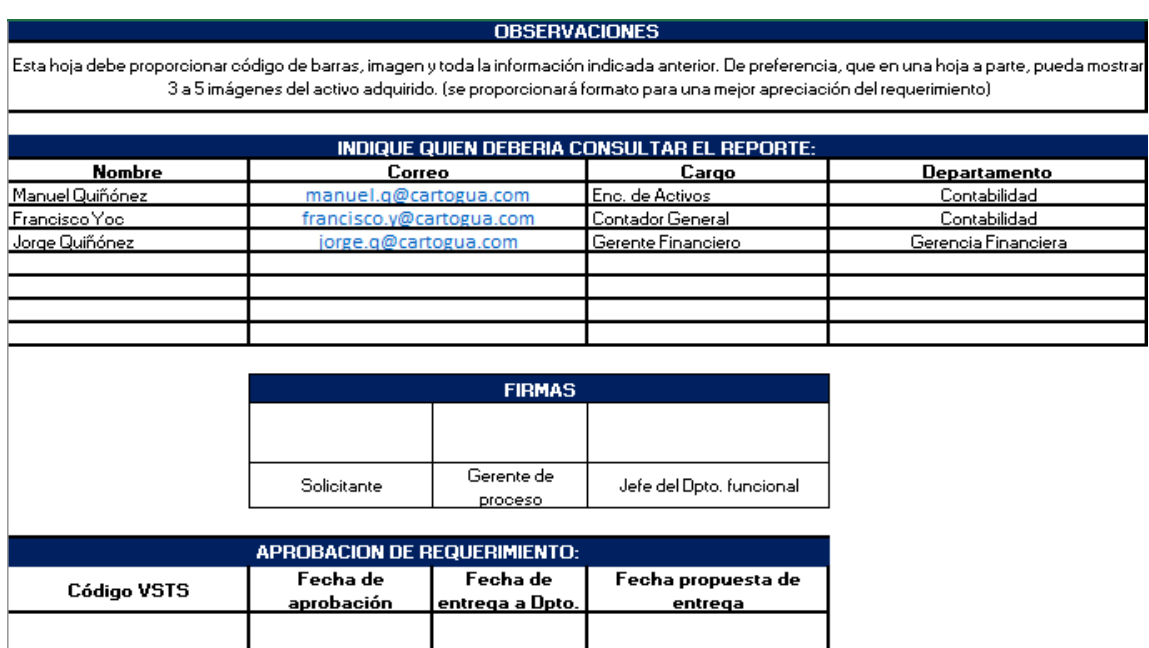

Fuente: elaboración propia, empleando herramienta Snipping Tool.

#### **4.1.5. Desarrollo de solución para el requerimiento**

Cuando se ha completado el levantamiento del requerimiento se realiza una última revisión y aprobación por el usuario que ha colocado la solicitud, una vez aprobado el levantamiento del requerimiento por parte del usuario solicitante se procede a colocar una solicitud de desarrollo dentro de la plataforma Azure DevOps, esto lo realiza una persona del área funcional, la cual también se encargara de hacer las pruebas correspondientes con los usuarios involucrados dentro del proceso desarrollado, mediante criterios de aceptación descritos con anterioridad, cuando el ticket de Azure DevOps se encuentre en estado 'Resuelto'.
Previo a la fase de desarrollo, si la persona asignada a trabajar el requerimiento levantado (caso para el que nadie del área de desarrollo haya participado en el análisis previo), tiene algún tipo de duda, debe avocarse con la persona del área funcional para que todo el proceso quede claro de lo que se debe entregar, aunque en la parte del levantado del ticket se trata de ser lo más explícito posible, incluso se cuenta con secciones como la de comentarios para hacer discusiones, aportes o aclaraciones que queden como parte del seguimiento en el camino de la solución.

# Figura 65. **Ticket en Azure DevOps asociado al requerimiento de generar recibos en gastos de transporte**

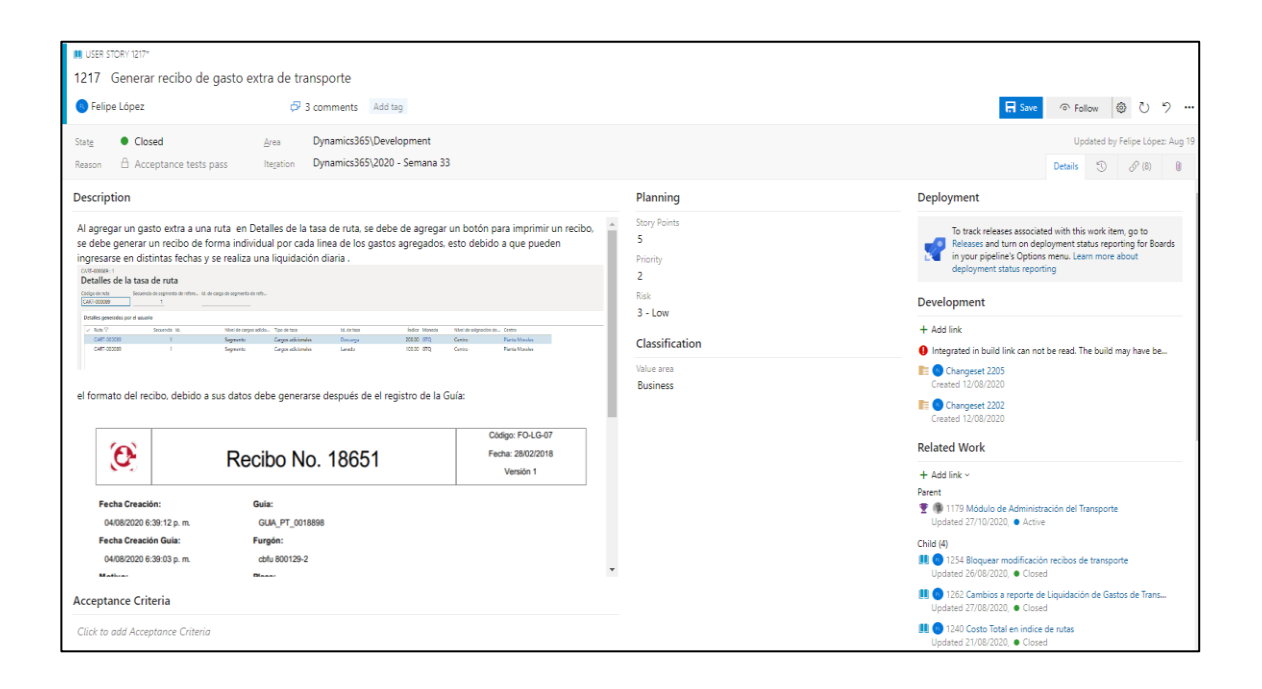

Fuente: elaboración propia, empleando herramienta Snipping Tool.

Dentro del ticket también queda la asociación con los cambios a los objetos modificados o agregados del código fuente almacenado en el servidor

de versiones y también asocia las características, épicas o historias de usuario que puedan estar relacionadas, con la herramienta.

Por parte del área de desarrollo se maneja el control de los proyectos con el identificador numérico que se genera cuando se crea el ticket dentro del portal de Azure DevOps, únicamente con el fin de tener una mejor organización si surgieran adaptaciones a realizar posteriormente, lo que hace que se sepa de manera más rápida los objetos que el desarrollo implica modificar y como estándar siempre se exige que cualquier cambio en los objetos sea amarrado con su consiguiente ticket.

#### Figura 66. **Resultado del desarrollo de reporte de ficha de activo fijo**

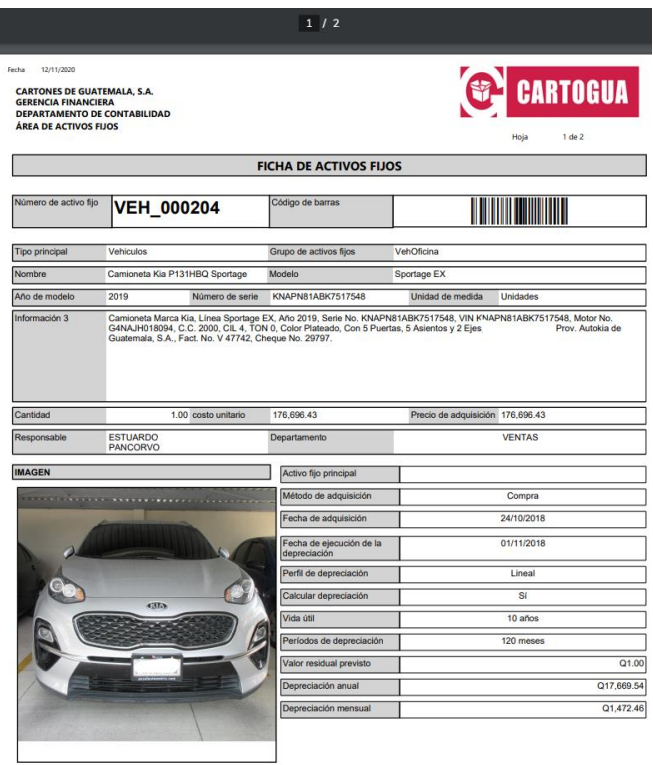

### **4.2. Azure DevOps**

Es una plataforma en línea que provee herramientas a equipos para la planificación de trabajo, colaborar en equipo para el desarrollo de código e implementar aplicaciones. Pone a disposición también una serie de servicios para diferentes necesidades comerciales:

- Azure Repos: proporciona repositorios de Git o Team Foundation Version Control (TFVC) para el control de código fuente de los proyectos.
- Azure Pipelines: proporciona servicios de creación y lanzamiento para admitir la integración y entrega continuas de sus aplicaciones.
- Azure Boards: ofrece un conjunto de herramientas ágiles para respaldar la planificación y el seguimiento del trabajo, los defectos de código y los problemas mediante los métodos Kanban y Scrum.
- Azure Test Plans: proporciona varias herramientas para probar las aplicaciones, incluidas pruebas manuales / exploratorias y pruebas continuas.

Para la gestión de los desarrollos dentro de la organización se trabaja con una metodología ágil y la herramienta de Azure DevOps brinda todas las herramientas para implementar cualquier metodología de desarrollo ágil o trabajar con una metodología híbrida, pudiendo gestionar diferentes proyectos, para el caso específico de la organización se trabaja en diferentes proyectos (Como buena práctica se ha adoptado la clasificación de acuerdo con el enfoque del sistema que impacte):

141

- Dynamics365: aquí se lleva el control sobre todo lo que involucra cambios según lo mencionado en los requerimientos específicamente sobre la herramienta del ERP.
- Internal Cartogua: aquí se lleva el control sobre todos los desarrollos que se hacen sobre sistemas desarrollados o implementados a lo interno o incluso las integraciones realizadas para la comunicación entre sistemas de cualquier tipo.

## Figura 67. **Portal de acceso a proyecto de Dynamics365 de la organización**

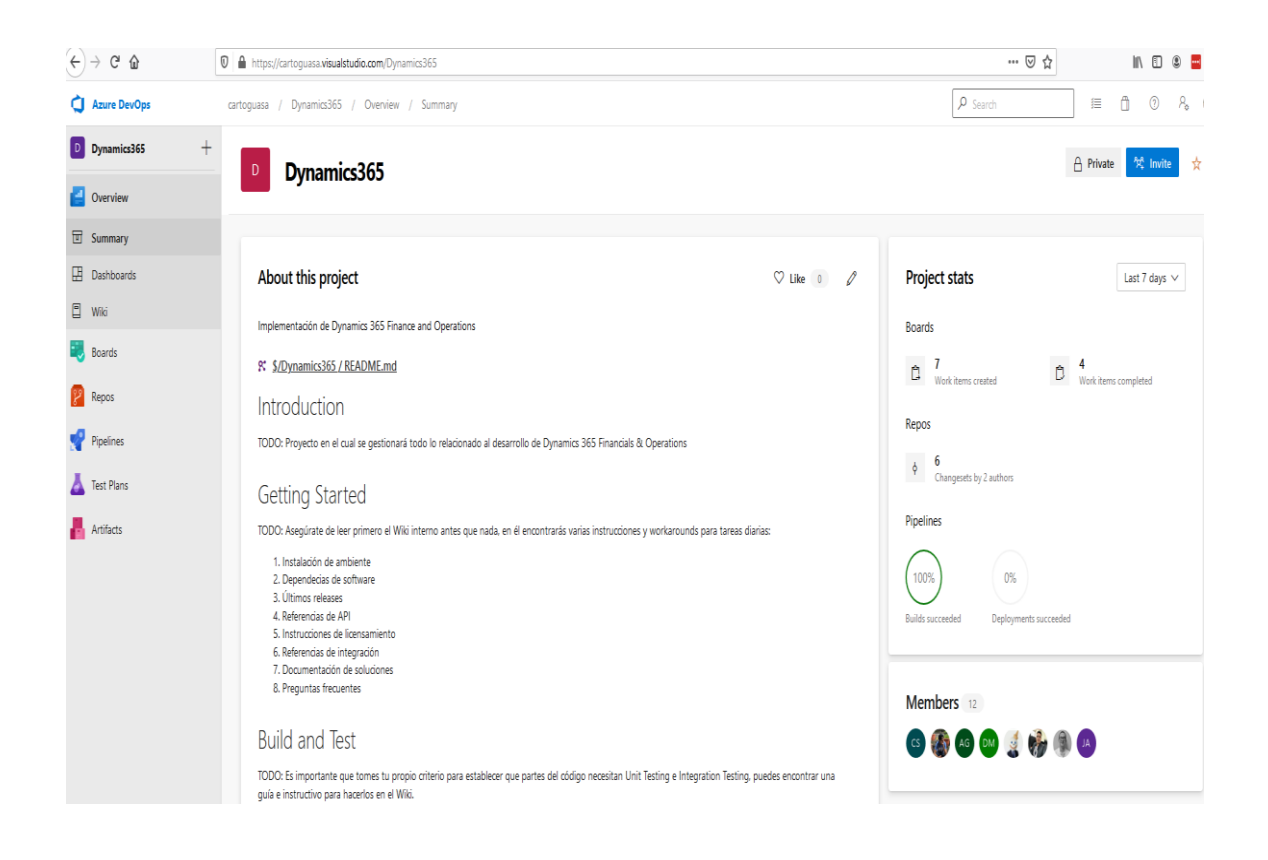

### **4.2.1. Versionamiento de código**

Dentro del desarrollo colaborativo se hace evidente la necesidad de manejar el código fuente mediante algún sistema de control de versiones para guardar todo el historial de cambios sobre los objetos. De la utilización de un control de versiones salen conceptos tales como:

- Repositorio: dentro del repositorio se alojan todos los cambios realizados a los objetos del código fuente que construye la aplicación. Todos los *Check In*, que los desarrolladores realizan desde la integración con Visual Studio repercuten al repositorio, existe un repositorio en la nube y un repositorio local (dentro de la máquina de cada desarrollador).
- Ramas: es una jerarquía creada de forma interna para manejar las diferentes líneas de cambios que puede llevar el código, dentro de la organización se cuenta con la definición de tres ramas específicas:
	- o Master: esta rama contiene los últimos cambios probados y aplicados dentro de los ambientes de test y producción, que tienen lanzamientos estables a la ejecución de la aplicación. Únicamente se puede hacer la unión de cambios que se encuentren dentro de la rama Dev.
	- o Dev: esta rama es sobre la que trabajan todos los integrantes del equipo de desarrollo, pertenecientes a la organización, sobre esta se resuelven los conflictos generados que puedan ocasionarse por el trabajo colaborativo (cuando los desarrolladores modifican los mismos objetos al momento de realizar un requerimiento).
- o Partner: esta rama se realizó exclusivamente dentro de la organización, para la habilitación de los desarrollos realizados por el *partner* de implementación del ERP y que el jefe de desarrollo de la organización se encarga posteriormente de unificar a los cambios dentro de la rama Dev.
- *Workspaces*: son los que ayudan a mapear desde los repositorios el código fuentes hacia una ruta o repositorio local de la máquina virtual de un desarrollador, todo el trabajo inicial de cambios se realiza primero sobre el repositorio local para trasladar dichos cambios al repositorio en la nube.

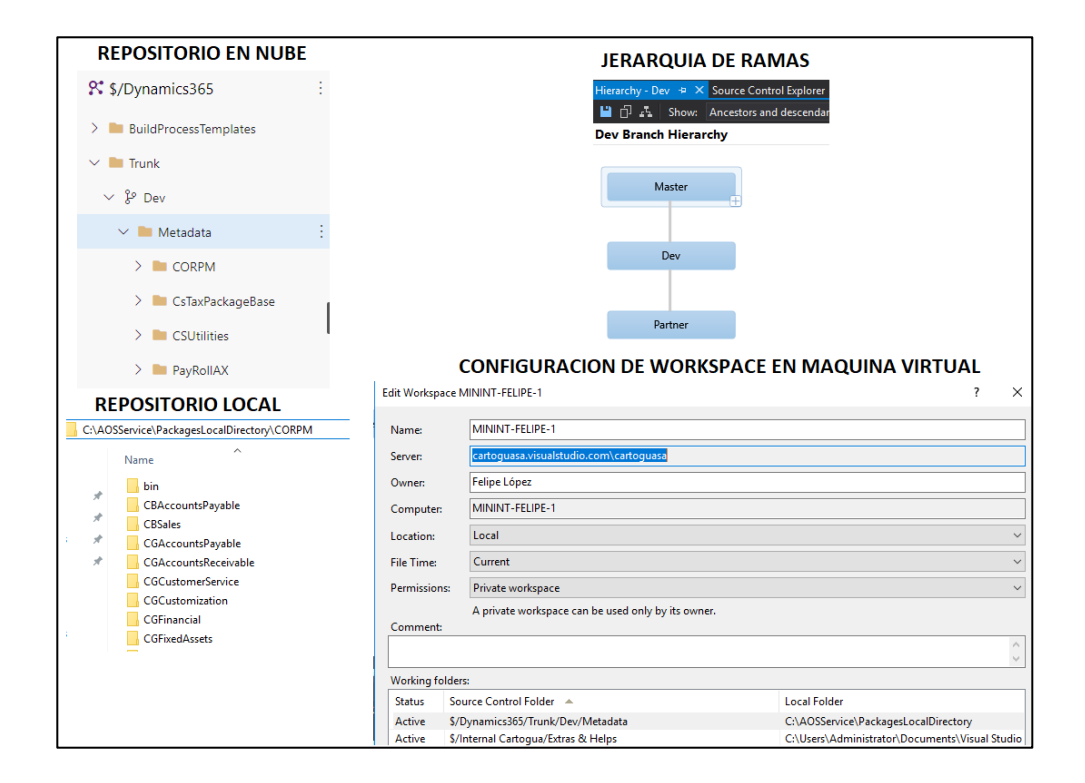

### Figura 68. **Conceptos del versionamiento de código**

### **4.2.2. Programación de trabajo semanal o sprint**

Como se ha mencionado con anterioridad la organización adopta una filosofía de metodología hibrida ágil adoptando muchas de las características de Scrum para el sistema de desarrollos y la herramienta de Azure DevOps es altamente adaptable a dicho soporte, tomando en cuenta conceptos como *Product Backlog, User History, Sprint, Sprint Planning*, entre otros. Por otro lado, el avance en el transcurso de las historias de usuario dentro de un *sprint* se utiliza el tablero de la metodología Kanban como apoyo al seguimiento para ver estados en determinado momento.

## Figura 69. **Historias de usuario y tareas, posicionadas sobre estados del tablero Kanban**

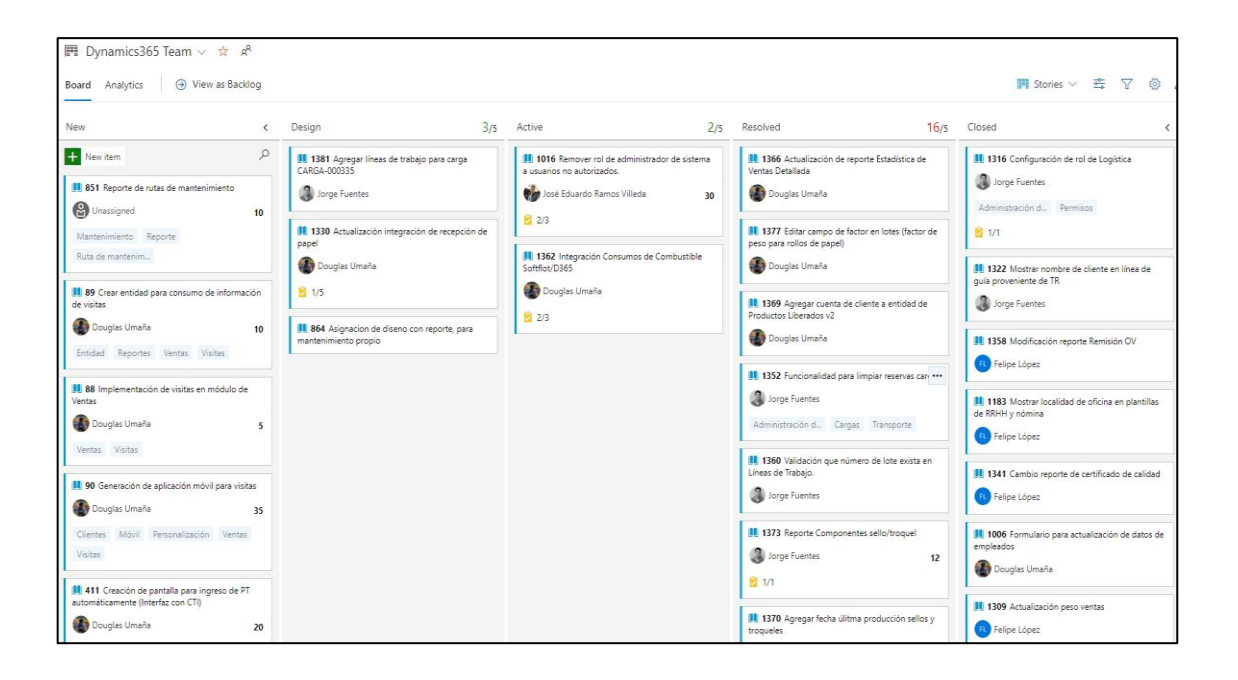

Para la planificación de los sprint, es el jefe de desarrollo junto con el gerente de IT los encargados de definir los tickets que contendrá el sprint (por lo general su duración se define en lo equivalente de una semana completa), tomando en cuenta prioridades de realización que se discuten a lo interno por un comité formado por los gerentes y directores de las diferentes áreas y departamentos.

La herramienta como tal también puede ser configurada tan a detalle como para llevar la capacidad de trabajo por cada uno de los desarrolladores para ver características como el *burn out* con las historias de usuario, pero como se menciona del modelo hibrido adoptado, son características que dentro de la organización no se utilizan.

#### Figura 70. **Supervisión de sprint de requerimientos trabajados**

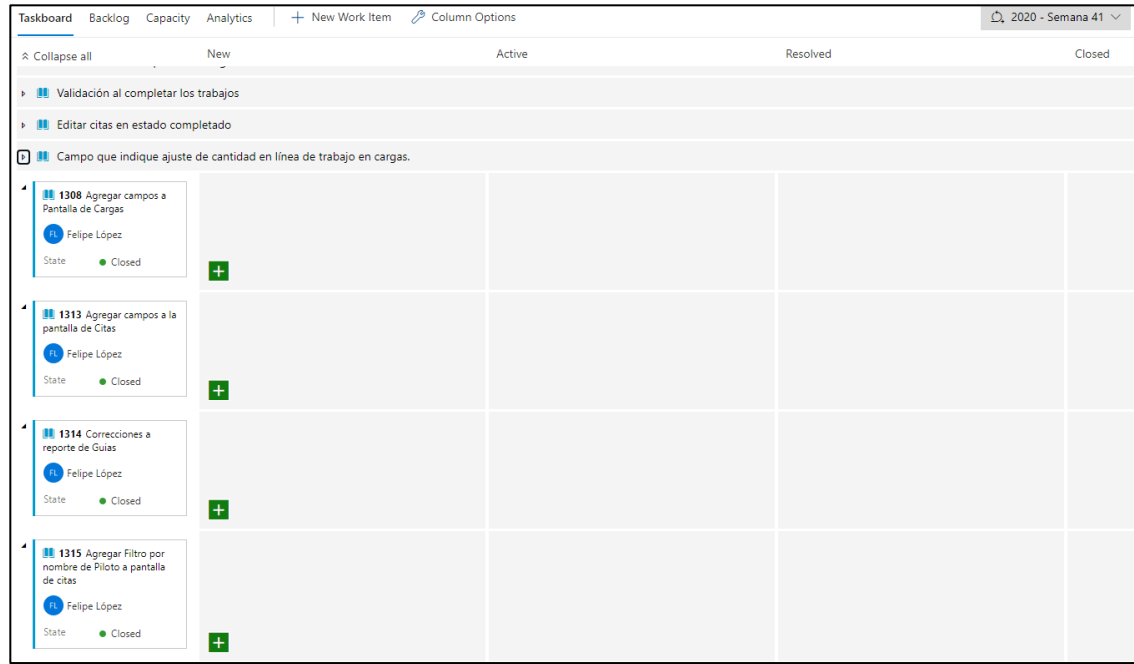

El jefe de desarrollo presenta al final del sprint lo realizado y liberado, hacia el gerente de TI para la actualización de indicadores de rendimiento del equipo, para la supervisión y seguimiento de posibles atrasos u otros tipos de inconvenientes para que este puede trasladar lo acontecido hacia el comité de seguimiento de proyectos.

#### **4.2.3. Build Agents y build pipelines**

Dentro de Azure DevOps se encuentra el apartado de A*gents Pools* y *pipelines* que permite hacer la configuración de lo que se conoce como integración continua que son integraciones automáticas de un proyecto para detectar fallos lo antes posible y así evitar que se rompan los repositorios, esto engloba la integración de compilación y ejecución de pruebas de un proyecto.

El *Agent Pool* se forma por un conjunto de *Build Agents* (son las máquinas virtuales que se enlazan y están pendientes de hacer el proceso de compilaciones que han sido encoladas, consumiendo sus recursos para esta acción) y que itera a través de los pasos que llega a indicar la definición de un *pipeline* hasta iterar por toda la secuencia de pasos.

Actualmente la definición para enlazar un *Build Agent* hacia un *Agent Pool* se realiza de forma automatizada desde el portal del LCS y no requiere configuración alguna del lado de la máquina virtual, aunque anteriormente se proporcionaban *scripts* que debían ser corridos y así enlazar con el *Agent Pool* deseado.

Figura 71. **Build agent enlazado al Agent pool para realizar integraciones continuas**

| Q                       |                                                   | cartoguasa / Dynamics365 / Settings / Agent pools / Cartones |           |                | $\rho$ Search | 0 R<br>Ô<br>這                  |
|-------------------------|---------------------------------------------------|--------------------------------------------------------------|-----------|----------------|---------------|--------------------------------|
| <b>D</b><br>$^{+}$<br>P | <b>Project Settings</b><br>Dynamics365<br>General | <b>Q</b> Cartones<br>Jobs Agents Details Security            |           |                |               | New agent<br>Update all agents |
|                         | El Overview                                       | Name                                                         | Last run  | Current status | Agent version | Enabled                        |
| FY                      | % Teams<br>$\triangle$ Permissions                | Cartoguasa-BuildAgent<br>Online                              | Yesterday | Idle           | 2.172.2       | $\bigcirc$ on                  |
|                         | <sup>■</sup> Notifications                        |                                                              |           |                |               |                                |
| V                       | $\beta^f$ Service hooks                           |                                                              |           |                |               |                                |
| Ā                       | $\mathbb B$ Dashboards                            |                                                              |           |                |               |                                |
| I                       | Boards                                            |                                                              |           |                |               |                                |
|                         | Project configuration                             |                                                              |           |                |               |                                |
|                         | A <sub>9</sub> Team configuration                 |                                                              |           |                |               |                                |
|                         | O GitHub connections                              |                                                              |           |                |               |                                |
|                         | Pipelines                                         |                                                              |           |                |               |                                |
|                         | Agent pools                                       |                                                              |           |                |               |                                |

Fuente: elaboración propia, empleando herramienta Snipping Tool.

Para validar que el agente ha sido configurado correctamente, podría validarse que desde el listado de agentes dentro del *Agent Pool*, aparezca como habilitado, de lo contrario puede que se haya presentado algún tipo de inconveniente con la habilitación del servicio que está corriendo dentro de la máquina virtual, por lo que se puede probar identificar el servicio y probar correrlo nuevamente.

# Figura 72. **Servicio atento a peticiones de compilado por la integración continua dentro de la máquina virtual**

| ×<br>Task Manager<br>Options View<br>File |          |                                           |         |                      |  |  |  |  |  |
|-------------------------------------------|----------|-------------------------------------------|---------|----------------------|--|--|--|--|--|
| Processes Performance Users Details       | Services |                                           |         |                      |  |  |  |  |  |
| Name                                      | PID      | Description                               | Status  | Group                |  |  |  |  |  |
| <b>WhioSrvc</b>                           |          | <b>Windows Biometric Service</b>          | Stopped | WbioSvcGroup         |  |  |  |  |  |
| <b>O WAS</b>                              | 2252     | <b>Windows Process Activation Service</b> | Running | <b>iissvcs</b>       |  |  |  |  |  |
| <b>WalletService</b>                      |          | WalletService                             | Stopped | appmodel             |  |  |  |  |  |
| <b>W3SVC</b>                              | 2252     | World Wide Web Publishing Service         | Running | <b>iissvcs</b>       |  |  |  |  |  |
| <b>W3logsvc</b>                           |          | <b>W3C Logging Service</b>                | Stopped | apphost              |  |  |  |  |  |
| CL W32Time                                | 1292     | <b>Windows Time</b>                       | Running | LocalService         |  |  |  |  |  |
| vstsagent.cartoguasa.Cartoguasa-BuildA    | 2956     | VSTS Agent (cartoguasa.Cartoguasa         | Running |                      |  |  |  |  |  |
| WSStandardCollectorService140             |          | Visual Studio Standard Collector Ser      | Stopped |                      |  |  |  |  |  |
| <b>OL VSS</b>                             | 1524     | Volume Shadow Copy                        | Running |                      |  |  |  |  |  |
| <b>W</b> vmicvss                          | 692      | Hyper-V Volume Shadow Copy Requ           | Running | LocalSystemN         |  |  |  |  |  |
| <b>Which composition</b>                  |          | Hyper-V PowerShell Direct Service         | Stopped | LocalSystemN         |  |  |  |  |  |
| whictimesync                              | 1032     | Hyper-V Time Synchronization Service      | Running | LocalServiceN        |  |  |  |  |  |
| wmicshutdown                              | 692      | Hyper-V Guest Shutdown Service            | Running | LocalSystemN         |  |  |  |  |  |
| <b>W</b> vmicrdv                          | 1156     | Hyper-V Remote Desktop Virtualizati       | Running | <b>ICService</b>     |  |  |  |  |  |
| wmickypexchange                           | 692      | Hyper-V Data Exchange Service             | Running | LocalSystemN         |  |  |  |  |  |
| whicheartbeat                             | 1156     | Hyper-V Heartbeat Service                 | Running | <b>ICService</b>     |  |  |  |  |  |
| whicquestinterface                        |          | Hyper-V Guest Service Interface           | Stopped | LocalSystemN         |  |  |  |  |  |
| <b>W</b> vds                              | 4836     | <b>Virtual Disk</b>                       | Running |                      |  |  |  |  |  |
| <b>WaultSvc</b>                           | 848      | Credential Manager                        | Running |                      |  |  |  |  |  |
| <b>UsoSvc</b>                             |          | Update Orchestrator Service for Win       | Stopped | netsycs              |  |  |  |  |  |
| <b>UserManager</b>                        |          | <b>User Manager</b>                       | Running | netsycs              |  |  |  |  |  |
| UserDataSvc_6ead251                       |          | User Data Access_6ead251                  | Stopped | UnistackSvcGr        |  |  |  |  |  |
| <b>CL HoerDataSur</b>                     |          | <b>Hoer Data Access</b>                   | Stonned | <b>UnistackSucGr</b> |  |  |  |  |  |
| Fewer details<br><b>Open Services</b>     |          |                                           |         |                      |  |  |  |  |  |

Fuente: elaboración propia, empleando herramienta Snipping Tool.

Teniendo el agente disponible, se procede a realizar el pipeline de los pasos que se deben realizar para el proceso de compilación; este debe apuntar hacia el *Agent Pool* que atenderá las solicitudes y así verificar posteriormente por medio de la ejecución, la validez de cada uno de los pasos.

## Figura 73. **Definición de los pasos del pipeline evaluado por medio de la integración continua**

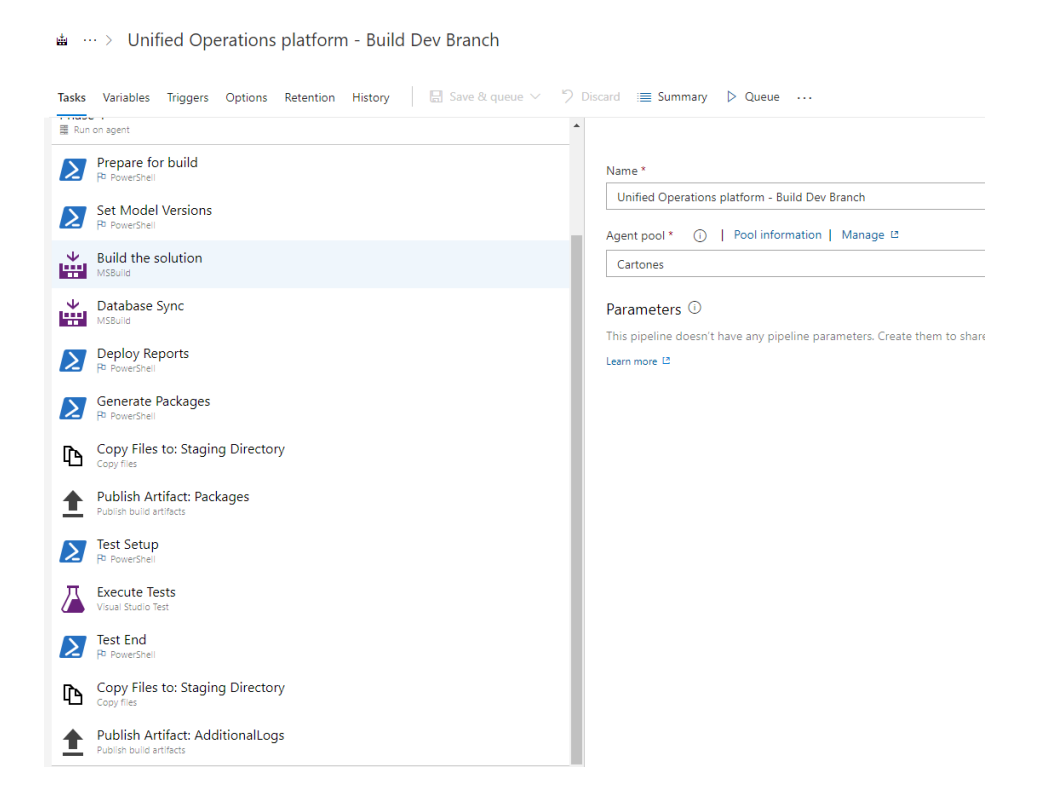

Fuente: elaboración propia, empleando herramienta Snipping Tool.

# **4.3. Lifecycle services: plataforma de automatización para deployment**

Lifecycle Services (LCS) es un portal con enfoque en la colaboración que busca gestionar el ciclo de vida de las aplicaciones en sus implementaciones, proveyendo una serie de servicios que son actualizados periódicamente para la gestión. Ayuda a los *stakeholder* en los proyectos entregando la información correcta, en el momento oportuno y así garantizar un éxito en cada implementación, actualización y mejora.

Al proporcionar un espacio de trabajo colaborativo que pueden utilizar tanto los clientes como los socios, por separado y juntos, LCS permite una colaboración más estrecha, ayuda a acelerar las implementaciones y reduce el tiempo de generación de valor.

## Figura 74. **Página principal del proyecto de implementación en Cartones de Guatemala S.A.**

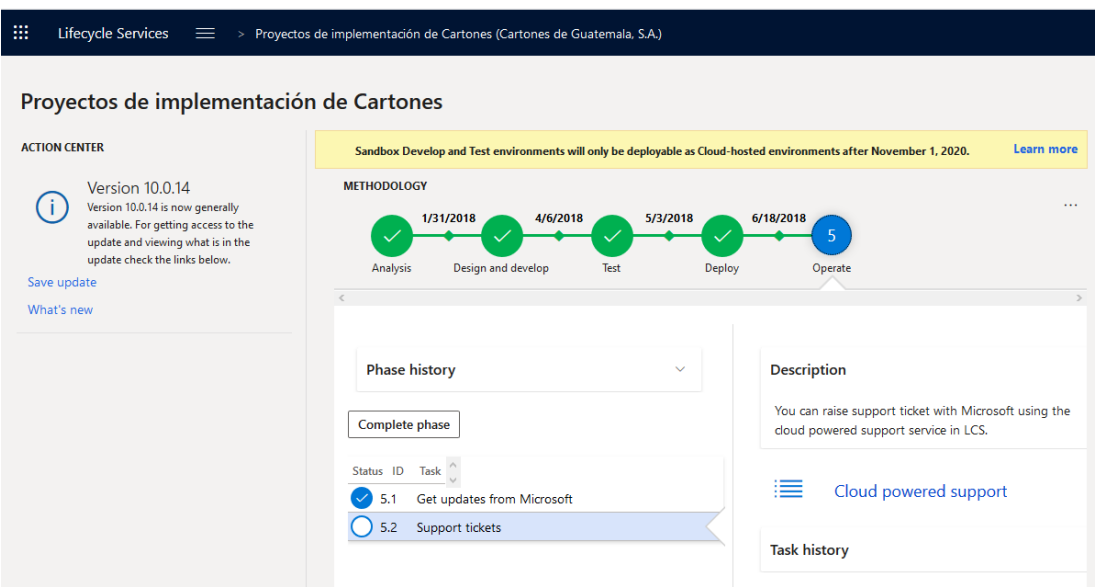

Fuente: elaboración propia, empleando herramienta Snipping Tool.

LCS incluye servicios que automatizan la implementación y el aprovisionamiento de software, el monitoreo operacional y la generación de informes y la administración del ciclo de vida de las aplicaciones. Cuando se crea un proyecto de implementación de Finance and operations, se utiliza la metodología que se conoce como *Sure Step* para cumplir con las fases asociadas a la implementación, desde el análisis hasta llegar a la operación, en donde se deben ir cubriendo un conjunto de tareas para cada fase.

### **4.3.1. Gestión de ambientes**

A través de la plataforma de LCS se pueden implementar máquinas virtuales que son ligadas a una suscripción de Azure, junto con toda la infraestructura necesaria. Cuando se crea un proyecto de implementación del tipo Finance and operations, se pueden crear diferentes tipos de ambiente: demo, desarrollo / prueba y topologías de producción de alta disponibilidad.

## Figura 75. **Ambientes desplegados y controlados de un proyecto de implementación por el LCS**

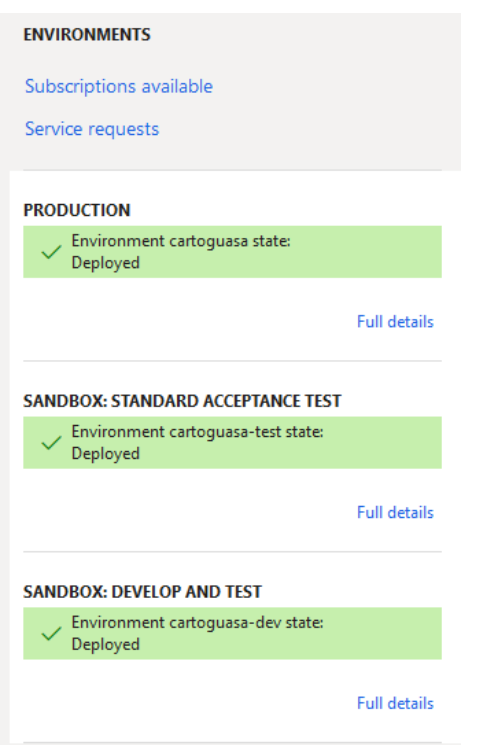

Fuente: elaboración propia, empleando herramienta Snipping Tool.

Desde el mismo portal y al entrar a cada uno de los ambientes se pueden realizar diferentes tipos de mantenimientos, control y supervisión.

# Figura 76. **Supervisión de los recursos utilizados del ambiente de producción**

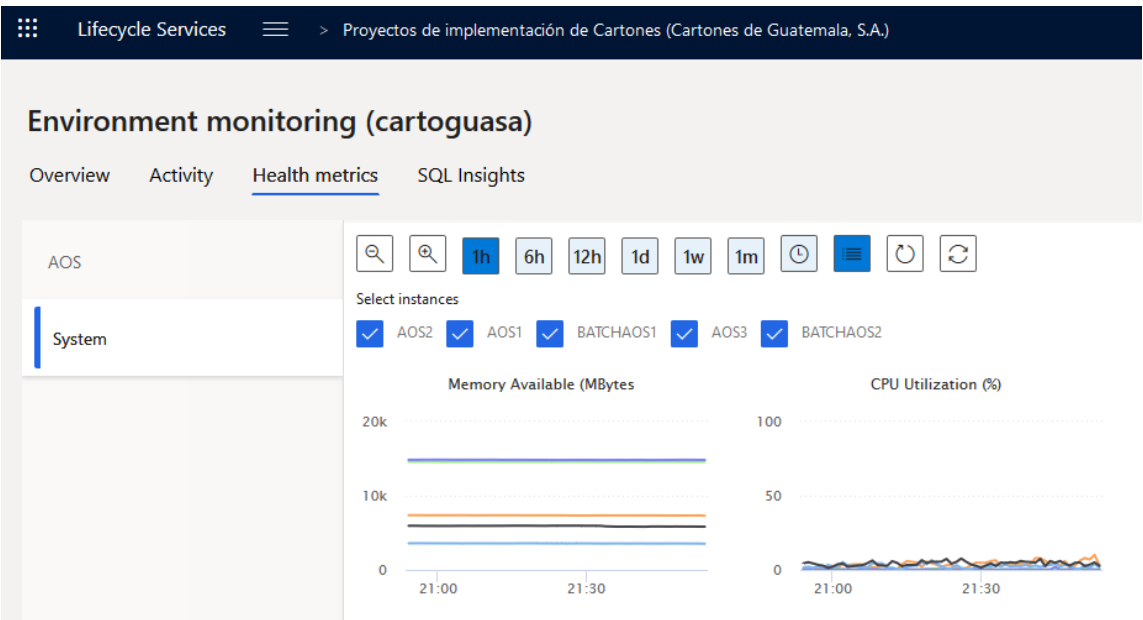

Fuente: elaboración propia, empleando herramienta Snipping Tool.

### **4.3.2. Gestión de base de datos**

Desde el proyecto de implementación se hace uso del término de librería de activos que en su subcategoría de respaldo de base de datos almacena todos los respaldos que han sido solicitados, son estos respaldos los que los desarrolladores pueden montar en las máquinas virtuales de desarrollo, con versiones específicas para proceder con datos recientes al momento de hacer pruebas locales.

También, dentro de la organización se busca que los datos de los ambientes sea lo más cercana a los datos que se encuentran dentro de producción, para que, al momento de realizar algún tipo de prueba, el resultado sea lo más cercano posible a lo que se esperaría obtener en el ambiente de producción.

## Figura 77. **Opciones relacionadas al movimiento de base de datos en ambiente de pruebas y respaldos existentes**

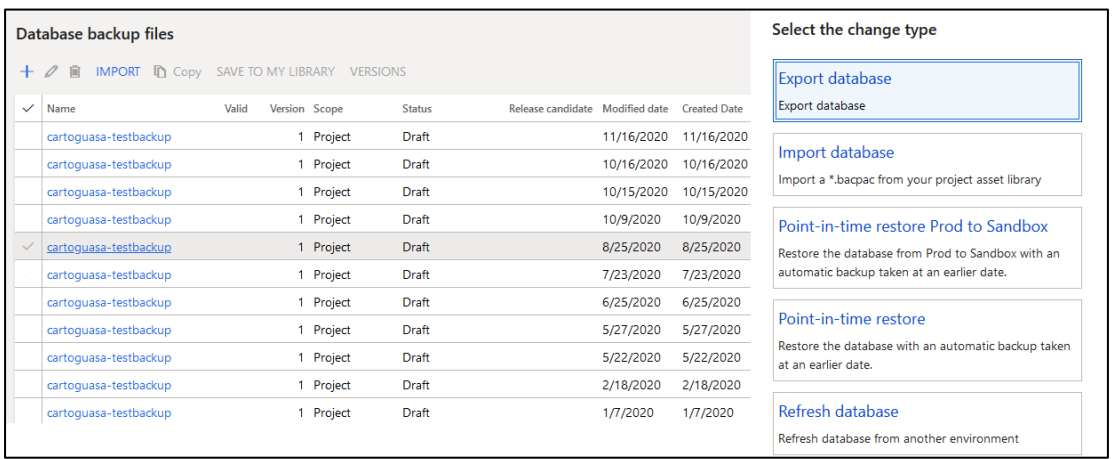

Fuente: elaboración propia, empleando herramienta Snipping Tool.

### **4.3.3. Paquetes de despliegue**

Desde el portal del LCS es la única forma por la cual se puede hacer el despliegue de paquetes de código fuente entre los distintos ambientes, también desde la librería de activos bajo la subcategoría de paquetes de despliegue de software se cargan los archivos generados como resultado final del *pipeline* del Azure DevOps.

Al momento de montar el paquete de despliegue en el ambiente de pruebas y proceder a dar como satisfactorio los cambios realizados, por parte del jefe de desarrollo se procede a firmar dicho paquete como una llave candidata, ya que todos los paquetes que deseen ser trasladados hasta el ambiente de producción requieren de dicha firma, de lo contrario no deja programar su actualización.

Por ser todos los ambientes gestionados por el LCS requieren de su constante actualización únicamente colgando los desplegables de binarios para actualizaciones de versión del *core* (Puede contener el despliegue de *fixes* a *bugs* identificados o mejoras), durante la actualización se suspende el servicio de los ambientes por lo que se debe considerar programar las actualizaciones en horas de inhábiles de operación.

#### Figura 78. **Proceso de despliegue de paquete a ambiente test**

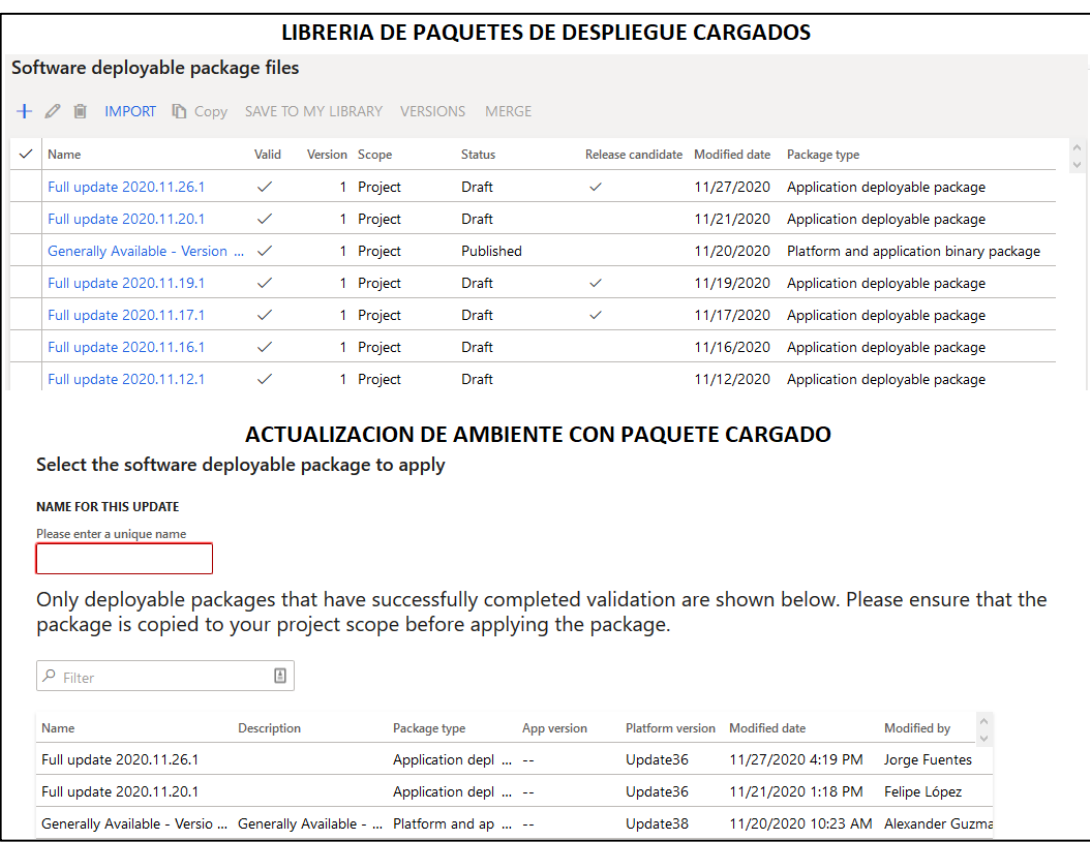

#### **4.3.4. Grabador de tareas y bpmn**

Existe la herramienta de grabador de tareas que se utiliza desde la parte del portal web de la aplicación del ERP que brinda ayuda al momento de querer documentar procesos empresariales o a una menor escala, tareas específicas que forman parte de un proceso.

El portal del LCS cuenta con un espacio dedicado al almacenaje de modelos de procesos empresariales en forma de librería, donde se pueden estructurar y guardar la documentación de los procesos, siendo compatible con los metadatos que genera el grabador de tareas.

Estos metadatos incluso posteriormente pueden ser cargados nuevamente a la aplicación y así dar un seguimiento de los pasos que anteriormente fueron realizados al momento de la grabación, que puede ser de ayuda para personas nuevas que requieran de una guía para ver el funcionamiento de los procesos, esta herramienta dentro de la organización ha sido de gran ayuda para llevar a cabo capacitaciones al personal, donde se ha visto que de una forma gráfica se suelen transmitir mejor las ideas.

# Tabla VI. **Secuencia de pasos de proceso de solicitud de compra generado por el grabador de tareas**

 En la lista, haga clic en el vínculo de la fila seleccionada. Haga clic en Solicitud de cotización. En el campo Entidad jurídica compradora, especifique o seleccione un valor. Haga clic en Aceptar. Haga clic en Solicitud de cotización. En el campo Entidad jurídica compradora, especifique o seleccione un valor. En la lista, marque la fila seleccionada. Haga clic en Aceptar. Cierre la página. Cierre la página. Vaya a Adquisición y abastecimiento > Solicitudes de cotizaciones > Todas las solicitudes de cotización. En la lista, haga clic en el vínculo de la fila seleccionada. En el campo Líneas o encabezado, seleccione una opción. Haga clic en Agregar. En la lista, marque la fila seleccionada. En el campo Cuenta de proveedor, especifique o seleccione un valor. En la lista, busque y seleccione el registro deseado. Haga clic en Quitar. Haga clic en Enviar. En la lista, marque la fila seleccionada. Haga clic en Aceptar. Cierre la página. Cierre la página. Vaya a Adquisición y abastecimiento > Solicitudes de cotizaciones > Seguimiento de solicitud de presupuesto > Seguimiento de solicitud de cotización. Haga clic para seguir el vínculo en el campo Nombre. Cierre la página. Cierre la página. Vaya a Adquisición y abastecimiento > Solicitudes de cotizaciones > Todas las solicitudes de cotización. Haga clic en Administrar las respuestas. Haga clic en Configurar. Haga clic en Editar. Haga clic en Editar respuesta a solicitud de cotización. En la lista, marque la fila seleccionada. En la lista, desmarque la fila seleccionada. En el campo Precio unitario, especifique un número. Haga clic en Enviar. En el panel de acciones, haga clic en General. En el panel de acciones, haga clic en Contestación. Haga clic en Aceptar. Cierre la página. Vaya a Adquisición y abastecimiento > Solicitudes de compra > Todas las solicitudes de compra. En la lista, haga clic en el vínculo de la fila seleccionada. Haga clic en Flujo de tarea para abrir el cuadro de diálogo. Haga clic en Completo. En el campo Comentario, escriba un valor. Haga clic en Completo. 47. Cierre la página.

Fuente: elaboración propia.

Los metadatos incluso de forma nativa al ser cargados dentro del espacio de modelos de procesos empresariales generan lo que son diagramas de BPM donde se muestra la interrelación de los roles involucrados dentro del proceso. Incluso ya no es necesaria la exportación de la grabación a metadata y posterior hacer la carga en el espacio de modelos, si no que de forma nativa puede conectarse al LCS desde el ERP e indicar el espacio donde se desea guardar el resultado del grabador de tareas.

## Figura 79. **Modelador de proceso de empresarial para proceso de solicitud de compra**

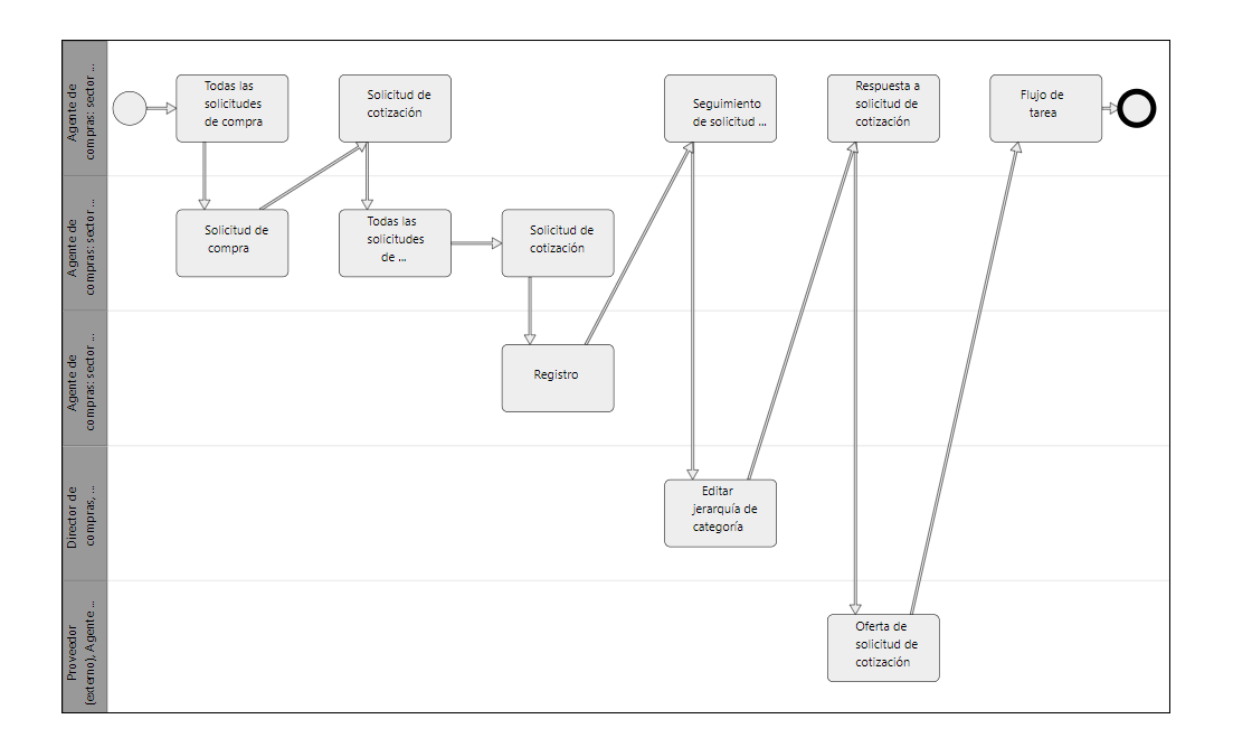

### **CONCLUSIONES**

- 1. El análisis de las ventajas y desventajas en la adopción de una tecnología como un ERP requiere de un profundo análisis, para verificar su factibilidad al momento de querer llevar a cabo su adopción en una organización; además, se debe incluir el estudio de otros factores como los expuestos en otros proyectos que han repercutido en un fracaso; ver si se cuenta con la cultura y la flexibilidad de la organización para hacer frente a un proyecto de dicha magnitud para ver si el compromiso de una puesta en implementación podría ser llevada a cabo o no.
- 2. El tener un panorama amplio de los diferentes módulos que integran una solución de ERP requiere de un estudio constante, dichas soluciones por parte de sus creadores día a día traen a la mesa nuevas características que buscan explotar de formas distintas las ventajas competitivas de las empresas por lo que el ERP Microsoft Dynamics 365 For Finance And Operations no es la excepción y en un mundo tan constante en el cambio requiere de ir actualizando el conocimiento en cuanto a las diferentes formas de adaptabilidad (con base en distintas formas de configuración) en los diferentes giros de negocio.
- 3. Ampliar el uso en el catálogo de los servicios que constantemente van saliendo de forma alterna a un ERP o incluso de forma extensiva a las capacidades de este; deben ser analizadas para determinar si pueden apoyar en incrementar la ventaja competitiva y ser un punto de pivote que sea el diferenciador para resaltar sobre las organizaciones que incursionen en la misma industria o giros de negocios similares.
- 4. El punto de comunicación entre sistemas suele darse de forma muy frecuente, especialmente en las grandes industrias en que por especialización en un proceso puntual necesitan usar algún tipo de software especializado al área, que comúnmente un ERP no maneja de forma nativa; por lo que analizar este punto al elegir la adopción de un sistema ERP debe verse la complejidad o facilidad que este tiene para comunicar la información al momento de su elección. Como se pudo observar anteriormente con el ERP Microsoft Dynamics 365 For Finance And Operations es muy fácil de integrar la comunicación con otros sistemas.
- 5. Conocer las diferentes herramientas que puedan integrarse en las diferentes fases que involucra estar relacionado con un ERP, resulta de mucha conveniencia para explotar de forma interna desde los equipos de trabajo encargados de dar soporte al mismo, la agilidad y los beneficios que estas puedan brindar en su uso y el grado de control y orden que estas puedan ayudar que a forma global los objetivos estratégicos de las organizaciones sean cumplidos mediante el apoyo a las diferentes áreas departamentales.

### **RECOMENDACIONES**

- 1. Hoy en día se debe invertir en la gestión del cambio para la transformación digital, dentro de las organizaciones que quieran tener un grado de competitividad alto, asignando los recursos necesarios y contar con los procedimientos de gobernanza adecuados, el cambio puede y debe gestionarse de acuerdo con la evolución del negocio.
- 2. Microsoft ha estado innovando en muchos sectores, ya sea mediante sus productos o sus aportes tecnológicos, por lo que se deben aprovechar las nuevas innovaciones y tecnologías para contribuir al progreso de las empresas que a la larga contribuyen al desarrollo de los países.
- 3. Se debe invertir tiempo y recursos en el constante análisis de los procesos dentro de una empresa, tomando en consideración que el cambio debe ser ampliamente aceptable, teniendo en cuenta que las soluciones siempre necesitan ajustes; por lo tanto, aplicar las mejores prácticas es esencial.
- 4. Existe la comunidad de usuarios que siempre busca dar soporte a dudas de los usuarios para diversidad de temas tanto generales como específicos del ERP de Microsoft, incluso se llevan a cabo webinars de temas diversos por parte de voluntarios: https://www.axug.com/home por lo que es importante participar en dichos foros para estar al tanto de eventos, además existen otras plataformas oficiales de Microsoft que tratan diferentes temas concernientes al ERP.

## **BIBLIOGRAFÍA**

- 1. Azure Devops. *¿Qué es Azure DevOps?* [en línea]. <https://docs.microsoft.com/en-us/azure/devops/user-guide/whatis-azure-devops?view=azure-devops>. [Consulta: 4 de noviembre de 2020].
- 2. BDO. *Gartner nombra a microsoft líder en plataformas de aplicaciones empresariales de bajo código.* [en línea]. <https://www. bdo.com/digital/insights/modernize-technology/gartner-names-mic rosoft-a-leader#:~:text=By%202024%2C%20low%2Dcode%20ap plication,citizen%20developers%20and%20professional%20devel opers>. [Consulta: 29 de julio de 2020].
- 3. Deloitte & Touche. *PeopleSoft demandan por instalación de* software. [en línea]. <https://www.cnet.com/news/deloitte-touche-peoplesoftsued-over-software-installation/>. [Consulta: 29 de julio de 2020].
- 4. Dynamics. *Gartner Magic Quadrant for Cloud ERP for Product-Centric Enterprises*. [en línea]. <https://dynamics.microsoft.com/ en-in/analyst-awards/gartner/>. [Consulta: 29 de agosto de 2020].
- 5. Dynamics 365. *Finance and Operations: el negocio global*. [en línea]. <https: // ignsl.es / dynamics-365-finance-and-operations/>. [Consulta: 11 de octubre de 2020].
- 6. \_\_\_\_\_\_\_\_\_\_. *Finanzas y operaciones*. [en línea]. <https://daxingwitheshant.blogspot.com/2018/03/dynamics-365 for-finance-and-operations.html>. [Consulta: 29 de julio de 2020].
- 7. ESTEVAN, José. *Paquetes y modelos en D365 F&O*. [en línea]. <https:// www.jaestevan.com/desarrollo-en-dynamics-ax-7-la-nueva-arqui tectura/>. [Consulta: 4 de noviembre de 2020].
- 8. Gartner. *Dynamics 365 y competencia*. [en línea]. <https://www.gartner.com/reviews/market>. [Consulta: 11 de octubre de 2020].
- 9. \_\_\_\_\_\_\_\_\_. *Reseñas de finanzas de Microsoft Dynamics 365.* [en línea]. <https://www.gartner.com/reviews/market/cloud-core-financial-ma nagement-suites-for-midsize-large-and-global-enterprises/vendor /microsoft/product/microsoft-dynamics-365-finance>. [Consulta: 29 de agosto de 2020].
- 10. Grouppangea. *Arquitectura de software y hardware*. [en línea]. <https://grouppangea.com/microsoft-dynamics-365-cloud-vs-onpremise/>. [Consulta: 22 de septiembre de 2020].
- 11. LCS. *Impulsar implementaciones previsibles*. [en línea]. <https://lcs.dynamics.com/Logon/Index>. [Consulta: 4 de noviembre de 2020].
- 12. OData, *Data entities*. [en línea]. <https://azureintegrations.com/2020/04/ 12/dynamics-365-uo-integration-using-odata-rest-api/>. [Consulta: 11 de octubre de 2020].
- 13. Pemeco. *Factores para el fracaso de un proyecto de ERP*. [en línea]. <https://www.pemeco.com/a-case-study-on-hersheys-erp-implem entation - failure - the - importance - of - testing - and-scheduling>. [Consulta: 29 de agosto de 2020].
- 14. Powerapps. *Cuadrante mágico de Gartner 2020 para plataformas de aplicaciones empresariales de bajo código*. [en línea]. <https:// info.microsoft.com/ww-landing-2020-gartner-mq-for-power-apps.h tml?LCID=EN-US>. [Consulta: 4 de noviembre de 2020].
- 15. Power BI. *Indicadores de plegado por pasos para Power Query Online.* [en línea]. <https://powerbi.microsoft.com/en-us/blog/>. [Consulta: 4 de noviembre de 2020].
- 16. SoftwarePara. *¿Qué es un ERP y para qué sirve? (Definición y tipos)*. [en línea]. <https://softwarepara.net/que-es-un-erp-significado>. [Consulta: 29 de julio de 2020].
- 17. SSRS. *Cree un nuevo informe SSRS personalizado en D365FO*. [en línea]. <https://ax.docentric.com/create-a-new-custom-ssrs-reportin-d365fo/>. [Consulta: 4 de noviembre de 2020].
- 18. SWITZ, Robert. *ADC telecommunications, INC*. [en línea]. <https://www. cfo.com / 1999 / 10 / robert-e-switz-adc-telecommunications-inc />. [Consulta: 29 de julio de 2020].
- 19. Ticportal. *Implantación de un ERP*. [en línea]. <https://www. ticportal.es/temas/enterprise-resource-planning/implantacion-erp>. [Consulta: 29 de julio de 2020].
- 20. Web Service. *Servicio web personalizado en pocos pasos D365FO*. [en línea]. <https://community.dynamics.com/365/financeand operations/b/365foandaxtechnicalworld/posts/custom-web-servicein-few-steps-d365fo>. [Consulta: 4 de noviembre de 2020].
- 21. Worskpaces. *Modificar un espacio de trabajo con un mosaico, una lista y un caché de datos.* [en línea]. <https://docs.microsoft.com/enus/dynamics365/fin-ops-core/dev-itpro/user-interface/build-worksp ace>. [Consulta: 4 de noviembre de 2020].